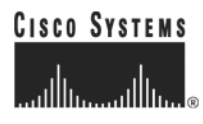

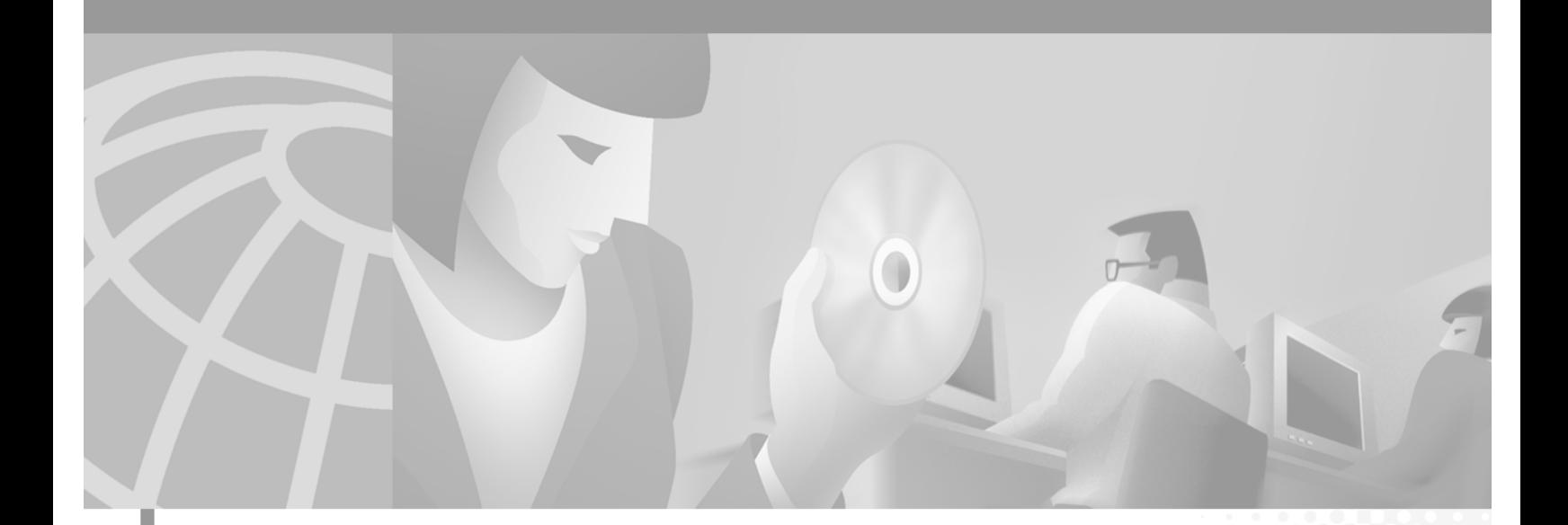

## **Cisco Distributed Administration Tool Guide**

SESM Release 3.1(3) and SPE Version 1.01 April 2002

### **Corporate Headquarters**

Cisco Systems, Inc. 170 West Tasman Drive San Jose, CA 95134-1706 USA <http://www.cisco.com> Tel: 408 526-4000 800 553-NETS (6387) Fax: 408 526-4100

Text Part Number: OL-2064-01

THE SPECIFICATIONS AND INFORMATION REGARDING THE PRODUCTS IN THIS MANUAL ARE SUBJECT TO CHANGE WITHOUT NOTICE. ALL STATEMENTS, INFORMATION, AND RECOMMENDATIONS IN THIS MANUAL ARE BELIEVED TO BE ACCURATE BUT ARE PRESENTED WITHOUT WARRANTY OF ANY KIND, EXPRESS OR IMPLIED. USERS MUST TAKE FULL RESPONSIBILITY FOR THEIR APPLICATION OF ANY PRODUCTS.

THE SOFTWARE LICENSE AND LIMITED WARRANTY FOR THE ACCOMPANYING PRODUCT ARE SET FORTH IN THE INFORMATION PACKET THAT SHIPPED WITH THE PRODUCT AND ARE INCORPORATED HEREIN BY THIS REFERENCE. IF YOU ARE UNABLE TO LOCATE THE SOFTWARE LICENSE OR LIMITED WARRANTY, CONTACT YOUR CISCO REPRESENTATIVE FOR A COPY.

The Cisco implementation of TCP header compression is an adaptation of a program developed by the University of California, Berkeley (UCB) as part of UCB's public domain version of the UNIX operating system. All rights reserved. Copyright © 1981, Regents of the University of California.

NOTWITHSTANDING ANY OTHER WARRANTY HEREIN, ALL DOCUMENT FILES AND SOFTWARE OF THESE SUPPLIERS ARE PROVIDED "AS IS" WITH ALL FAULTS. CISCO AND THE ABOVE-NAMED SUPPLIERS DISCLAIM ALL WARRANTIES, EXPRESSED OR IMPLIED, INCLUDING, WITHOUT LIMITATION, THOSE OF MERCHANTABILITY, FITNESS FOR A PARTICULAR PURPOSE AND NONINFRINGEMENT OR ARISING FROM A COURSE OF DEALING, USAGE, OR TRADE PRACTICE.

IN NO EVENT SHALL CISCO OR ITS SUPPLIERS BE LIABLE FOR ANY INDIRECT, SPECIAL, CONSEQUENTIAL, OR INCIDENTAL DAMAGES, INCLUDING, WITHOUT LIMITATION, LOST PROFITS OR LOSS OR DAMAGE TO DATA ARISING OUT OF THE USE OR INABILITY TO USE THIS MANUAL, EVEN IF CISCO OR ITS SUPPLIERS HAVE BEEN ADVISED OF THE POSSIBILITY OF SUCH DAMAGES.

CCIP, the Cisco *Powered* Network mark, the Cisco Systems Verified logo, Cisco Unity, Fast Step, Follow Me Browsing, FormShare, Internet Quotient, iQ Breakthrough, iQ Expertise, iQ FastTrack, the iQ Logo, iQ Net Readiness Scorecard, Networking Academy, ScriptShare, SMARTnet, TransPath, and Voice LAN are trademarks of Cisco Systems, Inc.; Changing the Way We Work, Live, Play, and Learn, Discover All That's Possible, The Fastest Way to Increase Your Internet Quotient, and iQuick Study are service marks of Cisco Systems, Inc.; and Aironet, ASIST, BPX, Catalyst, CCDA, CCDP, CCIE, CCNA, CCNP, Cisco, the Cisco Certified Internetwork Expert logo, Cisco IOS, the Cisco IOS logo, Cisco Press, Cisco Systems, Cisco Systems Capital, the Cisco Systems logo, Empowering the Internet Generation, Enterprise/Solver, EtherChannel, EtherSwitch, GigaStack, IOS, IP/TV, LightStream, MGX, MICA, the Networkers logo, Network Registrar, *Packet*, PIX, Post-Routing, Pre-Routing, RateMUX, Registrar, SlideCast, StrataView Plus, Stratm, SwitchProbe, TeleRouter, and VCO are registered trademarks of Cisco Systems, Inc. and/or its affiliates in the U.S. and certain other countries.

All other trademarks mentioned in this document or Web site are the property of their respective owners. The use of the word partner does not imply a partnership relationship between Cisco and any other company. (0201R)

*Cisco Distributed Administration Tool Guide* Copyright ©2002, Cisco Systems, Inc. All rights reserved.

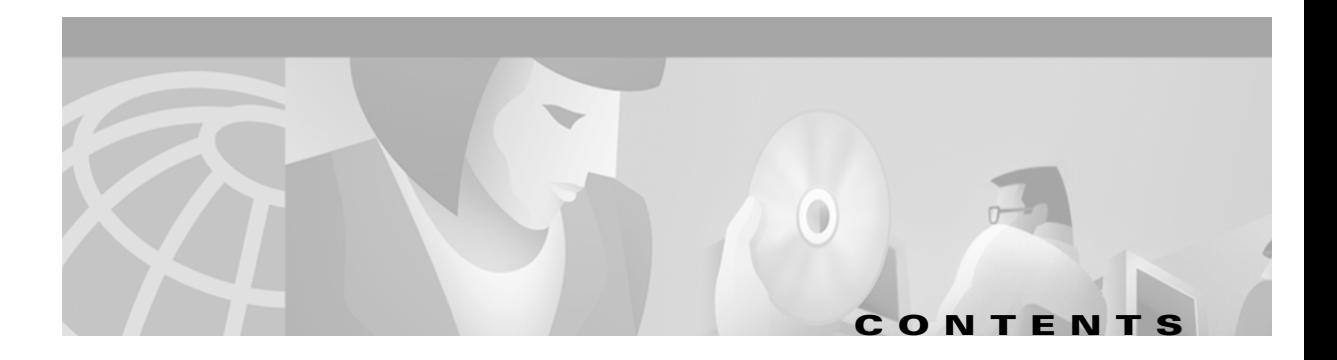

## **[About This Guide](#page-6-0) vii**

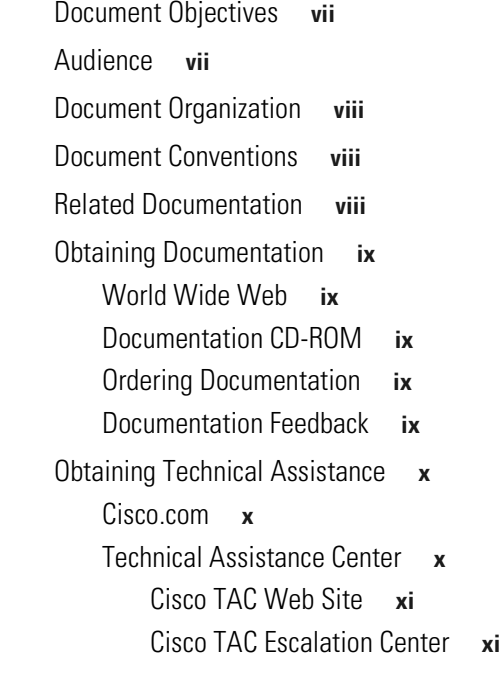

## **[CHAPTER](#page-12-0) 1 [CDAT Overview](#page-12-1) 1-1**

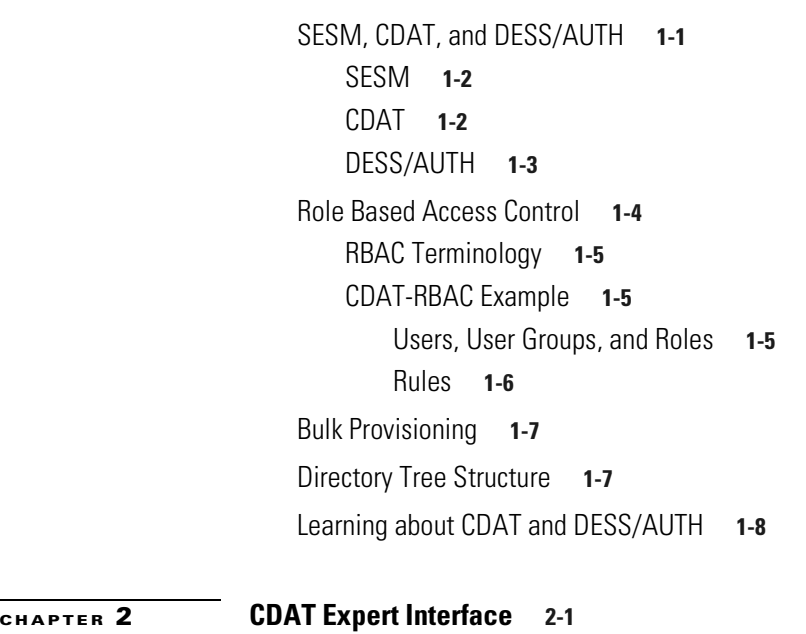

[Using the CDAT Expert Interface: An Example](#page-20-2) **2-1**

 $\blacksquare$ 

[Creating Services, Users, User Groups, Roles, and Rules](#page-21-0) **2-2** [Administering Large Numbers of Users](#page-21-1) **2-2** [Getting Started with the CDAT Expert Interface](#page-22-0) **2-3** [Logging into CDAT for the First Time](#page-22-1) **2-3** [Using the CDAT Expert Interface](#page-22-2) **2-3** [Other CDAT Expert Interface Considerations](#page-24-0) **2-5** [Name Space](#page-24-1) **2-5** [Visibility of and Access to Objects](#page-24-2) **2-5** [User Passwords](#page-25-0) **2-6** [Attribute Values and Inheritance](#page-25-1) **2-6** [CDAT Configuration Attributes](#page-26-0) **2-7** [Creating and Updating Services and Service Groups](#page-26-1) **2-7** [SSG Considerations for Service Creation](#page-26-2) **2-7** [Service Classes](#page-26-3) **2-7** [Packet Filtering](#page-27-0) **2-8** [Service Access Order](#page-27-1) **2-8** [Next Hop Gateway](#page-27-2) **2-8** [DNS Redirection](#page-28-0) **2-9** [Fault Tolerance for DNS](#page-28-1) **2-9** [Session Timeout and Idle Timeout Attributes](#page-28-2) **2-9** [Concurrent or Sequential Service Access Mode](#page-28-3) **2-9** [Services Window](#page-29-0) **2-10** [Service Groups Window](#page-36-0) **2-17** [Creating and Updating Users and User Groups](#page-38-0) **2-19** [Primary Service and Address Pool for a PPP Subscriber](#page-39-0) **2-20** [Primary Service Example](#page-39-1) **2-20** [Primary Service and Local Address Pool Precedence](#page-39-2) **2-20** [Users Window](#page-40-0) **2-21** [User Groups Window](#page-47-0) **2-28** [Creating and Updating Roles](#page-53-0) **2-34** [Predefined Roles](#page-53-1) **2-34** [Subscriber Role Examples](#page-53-2) **2-34** [Self-Care and Subaccount-Creation Subscriber Roles](#page-53-3) **2-34** [Parent and Subaccount Subscriber Roles](#page-54-0) **2-35** [Roles Window](#page-54-1) **2-35** [Creating and Updating Rules](#page-58-0) **2-39** [Rules Window](#page-58-1) **2-39** [Creating and Updating NRP Information](#page-61-0) **2-42** [Using a Next-Hop Table](#page-61-1) **2-42**

[NRPs Window](#page-62-0) **2-43**

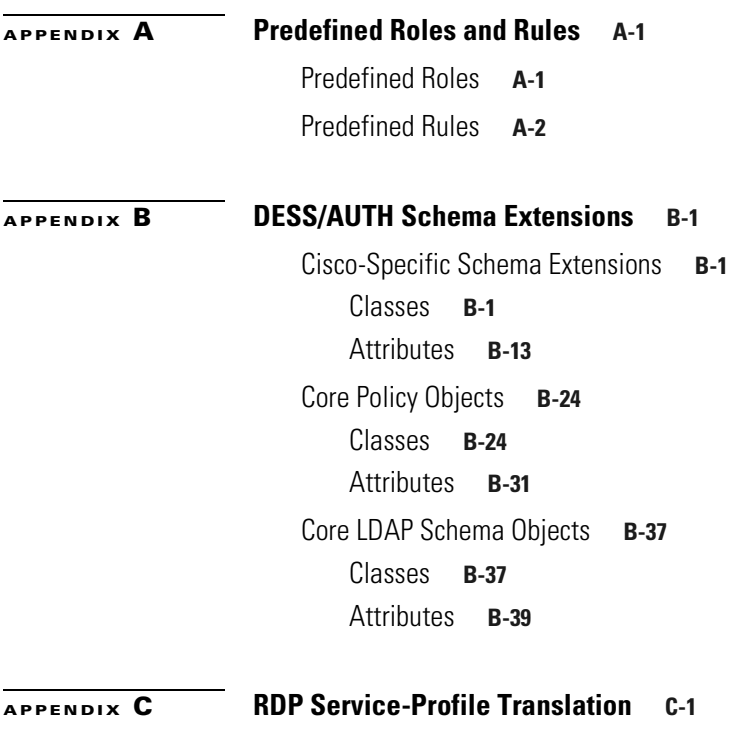

**[INDEX](#page-112-0)**

 $\blacksquare$ 

**Contents**

 $\Box$ 

 $\overline{\mathbf{I}}$ 

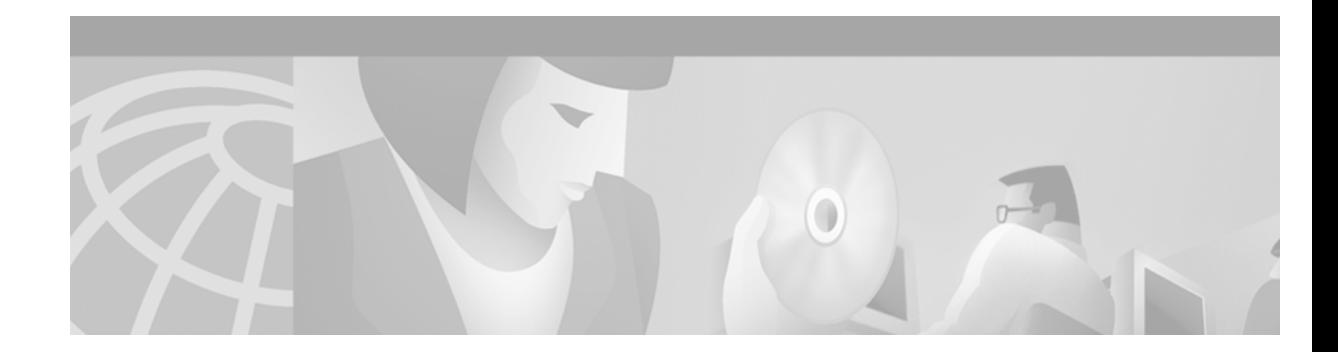

# <span id="page-6-0"></span>**About This Guide**

This preface has information about the *Cisco Distributed Administration Tool Guide* and contains the following sections:

- **•** [Document Objectives](#page-6-1)
- **•** [Audience](#page-6-2)
- **•** [Document Organization](#page-7-0)
- **•** [Document Conventions](#page-7-1)
- **•** [Related Documentation](#page-7-2)
- **•** [Obtaining Documentation](#page-8-0)
- **•** [Obtaining Technical Assistance](#page-9-0)

# <span id="page-6-1"></span>**Document Objectives**

This guide explains how to use the Cisco Distributed Administration Tool (CDAT) to create and maintain the subscriber, service, and policy information used by the Cisco Subscriber Edge Services Manager (Cisco SESM). The guide also provides information on the predefined roles and rules and Directory Enabled Service Selection and Authorization (DESS/AUTH) schema extensions.

## <span id="page-6-2"></span>**Audience**

This guide is intended for service-provider administrators who are responsible for creating and maintaining the subscriber, service, and policy information in an LDAP directory. Another audience is service-provider network administrators who are responsible for configuring services on network devices.

# <span id="page-7-0"></span>**Document Organization**

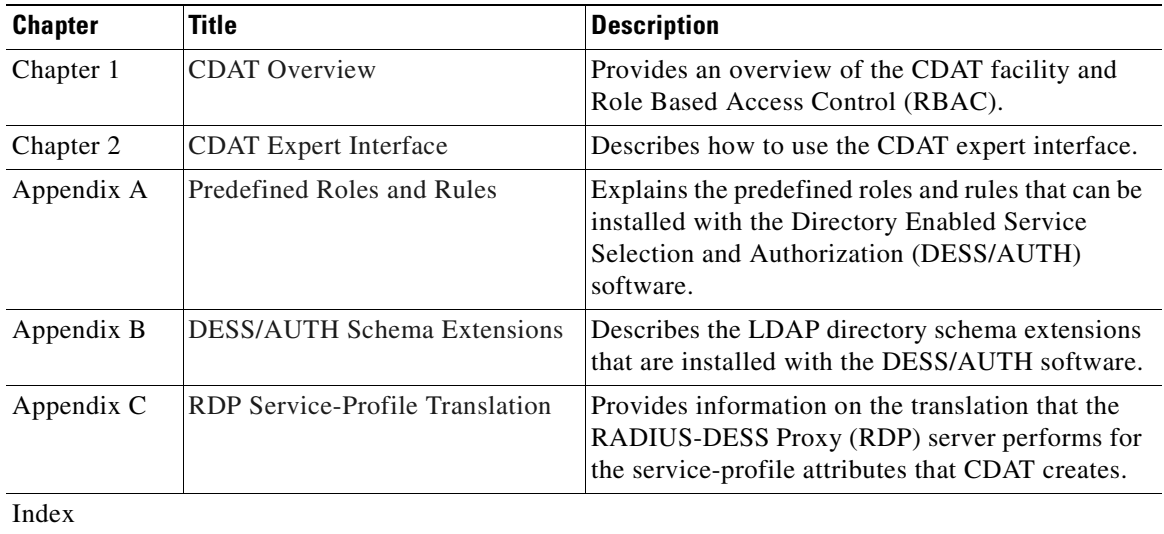

This guide includes the chapters shown in the following table:

# <span id="page-7-1"></span>**Document Conventions**

The following conventions are used in this guide:

- **• Boldface** font is used for commands and keywords.
- **•** *Italic* font is used for elements such as a file name for which you supply a value.

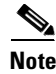

**Note** Means reader take note. Notes contain helpful suggestions or references to materials not contained in the manual.

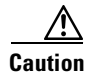

**Caution** Means *reader be careful*. In this situation, you might do something that could result in equipment damage or loss of data.

# <span id="page-7-2"></span>**Related Documentation**

The following documents available on Cisco Connection Online are relevant to CDAT:

- **•** *Release Notes for the Cisco Subscriber Edge Services Manager Release 3.1(3)*
- **•** *Cisco Subscriber Edge Services Manager and Subscriber Policy Engine Installation and Configuration Guide*
- **•** *Cisco Subscriber Edge Services Manager Web Developer Guide*
- **•** *Service Selection Gateway*

a ka

# <span id="page-8-0"></span>**Obtaining Documentation**

The following sections explain how to obtain documentation from Cisco Systems.

## <span id="page-8-1"></span>**World Wide Web**

You can access the most current Cisco documentation on the World Wide Web at the following URL:

<http://www.cisco.com>

Translated documentation is available at the following URL:

[http://www.cisco.com/public/countries\\_languages.shtml](http://www.cisco.com/public/countries_languages.shtml)

## <span id="page-8-2"></span>**Documentation CD-ROM**

Cisco documentation and additional literature are available in a Cisco Documentation CD-ROM package, which is shipped with your product. The Documentation CD-ROM is updated monthly and may be more current than printed documentation. The CD-ROM package is available as a single unit or through an annual subscription.

## <span id="page-8-3"></span>**Ordering Documentation**

Cisco documentation is available in the following ways:

**•** Registered Cisco Direct Customers can order Cisco product documentation from the Networking Products MarketPlace:

[http://www.cisco.com/cgi-bin/order/order\\_root.pl](http://www.cisco.com/cgi-bin/order/order_root.pl)

**•** Registered Cisco.com users can order the Documentation CD-ROM through the online Subscription Store:

<http://www.cisco.com/go/subscription>

• Nonregistered Cisco.com users can order documentation through a local account representative by calling Cisco corporate headquarters (California, USA) at 408 526-7208 or, elsewhere in North America, by calling 800 553-NETS (6387).

## <span id="page-8-4"></span>**Documentation Feedback**

If you are reading Cisco product documentation on Cisco.com, you can submit technical comments electronically. Click **Leave Feedback** at the bottom of the Cisco Documentation home page. After you complete the form, print it out and fax it to Cisco at 408 527-0730.

You can e-mail your comments to bug-doc@cisco.com.

To submit your comments by mail, use the response card behind the front cover of your document, or write to the following address:

Cisco Systems Attn: Document Resource Connection 170 West Tasman Drive San Jose, CA 95134-9883

We appreciate your comments.

# <span id="page-9-0"></span>**Obtaining Technical Assistance**

Cisco provides Cisco.com as a starting point for all technical assistance. Customers and partners can obtain documentation, troubleshooting tips, and sample configurations from online tools by using the Cisco Technical Assistance Center (TAC) Web Site. Cisco.com registered users have complete access to the technical support resources on the Cisco TAC Web Site.

## <span id="page-9-1"></span>**Cisco.com**

Cisco.com is the foundation of a suite of interactive, networked services that provides immediate, open access to Cisco information, networking solutions, services, programs, and resources at any time, from anywhere in the world.

Cisco.com is a highly integrated Internet application and a powerful, easy-to-use tool that provides a broad range of features and services to help you to

- **•** Streamline business processes and improve productivity
- **•** Resolve technical issues with online support
- **•** Download and test software packages
- **•** Order Cisco learning materials and merchandise
- **•** Register for online skill assessment, training, and certification programs

You can self-register on Cisco.com to obtain customized information and service. To access Cisco.com, go to the following URL:

<http://www.cisco.com>

## <span id="page-9-2"></span>**Technical Assistance Center**

The Cisco TAC is available to all customers who need technical assistance with a Cisco product, technology, or solution. Two types of support are available through the Cisco TAC: the Cisco TAC Web Site and the Cisco TAC Escalation Center.

Inquiries to Cisco TAC are categorized according to the urgency of the issue:

- Priority level 4 (P4)—You need information or assistance concerning Cisco product capabilities, product installation, or basic product configuration.
- Priority level 3 (P3)—Your network performance is degraded. Network functionality is noticeably impaired, but most business operations continue.
- Priority level 2 (P2)—Your production network is severely degraded, affecting significant aspects of business operations. No workaround is available.
- Priority level 1 (P1)—Your production network is down, and a critical impact to business operations will occur if service is not restored quickly. No workaround is available.

Which Cisco TAC resource you choose is based on the priority of the problem and the conditions of service contracts, when applicable.

### <span id="page-10-0"></span>**Cisco TAC Web Site**

The Cisco TAC Web Site allows you to resolve P3 and P4 issues yourself, saving both cost and time. The site provides around-the-clock access to online tools, knowledge bases, and software. To access the Cisco TAC Web Site, go to the following URL:

<http://www.cisco.com/tac>

All customers, partners, and resellers who have a valid Cisco services contract have complete access to the technical support resources on the Cisco TAC Web Site. The Cisco TAC Web Site requires a Cisco.com login ID and password. If you have a valid service contract but do not have a login ID or password, go to the following URL to register:

<http://www.cisco.com/register/>

If you cannot resolve your technical issues by using the Cisco TAC Web Site, and you are a Cisco.com registered user, you can open a case online by using the TAC Case Open tool at the following URL:

<http://www.cisco.com/tac/caseopen>

If you have Internet access, it is recommended that you open P3 and P4 cases through the Cisco TAC Web Site.

## <span id="page-10-1"></span>**Cisco TAC Escalation Center**

The Cisco TAC Escalation Center addresses issues that are classified as priority level 1 or priority level 2; these classifications are assigned when severe network degradation significantly impacts business operations. When you contact the TAC Escalation Center with a P1 or P2 problem, a Cisco TAC engineer will automatically open a case.

To obtain a directory of toll-free Cisco TAC telephone numbers for your country, go to the following URL:

<http://www.cisco.com/warp/public/687/Directory/DirTAC.shtml>

Before calling, please check with your network operations center to determine the level of Cisco support services to which your company is entitled; for example, SMARTnet, SMARTnet Onsite, or Network Supported Accounts (NSA). In addition, please have available your service agreement number and your product serial number.

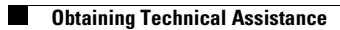

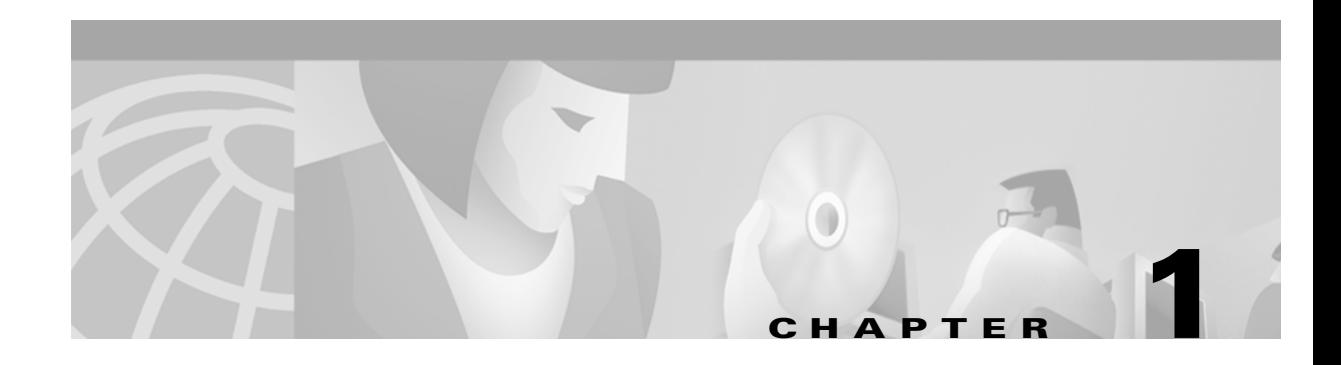

# <span id="page-12-3"></span><span id="page-12-1"></span><span id="page-12-0"></span>**CDAT Overview**

The Cisco Distributed Administration Tool (CDAT) provides a set of web-based facilities that allow the service-provider administrator to create and maintain the subscriber, service, and policy information used by the Cisco Subscriber Edge Services Manager (Cisco SESM) and the Service Selection Gateway (SSG).

When a Cisco SESM web application uses an LDAP-compliant directory as its data repository for subscriber, service, and policy information, CDAT creates and maintains the information on users, services, and access policy that is stored in the directory. Cisco SESM and the SSG use this information for authentication of the subscriber's credentials and authorization for subscribers to access services.

An SESM web application and CDAT use the Cisco Directory Enabled Service Selection and Authorization (DESS/AUTH) programming interfaces and Role Based Access Control (RBAC) for authentication, authorization, and account and service management. With CDAT, DESS/AUTH, and RBAC, most account-management tasks are accomplished at the group level. CDAT, DESS/AUTH, and RBAC provide an out-of-the-box bulk administration model that gives the service provider a scalable management solution for services and large user populations.

The CDAT overview in this chapter includes these topics:

- **•** [SESM, CDAT, and DESS/AUTH, page 1-1](#page-12-2)
- **•** [Role Based Access Control, page 1-4](#page-15-0)
- [Bulk Provisioning, page 1-7](#page-18-0)
- **•** [Directory Tree Structure, page 1-7](#page-18-1)
- **•** [Learning about CDAT and DESS/AUTH, page 1-8](#page-19-0)

CDAT and the DESS/AUTH components that it uses are installed by the Cisco SESM software installation program. For information on the CDAT and the DESS/AUTH installation and configuration procedures, see the *Cisco Subscriber Edge Services Manager and Subscriber Policy Engine Installation and Configuration Guide.*

# <span id="page-12-2"></span>**SESM, CDAT, and DESS/AUTH**

An SESM system that uses an LDAP directory as its data repository for subscriber and service information includes the following software:

- **•** SESM
- **•** CDAT
- **•** DESS/AUTH

For a complete description of an SESM system, see the *Cisco Subscriber Edge Services Manager and Subscriber Policy Engine Installation and Configuration Guide.*

## <span id="page-13-0"></span>**SESM**

A Cisco SESM web application allows subscribers of DSL, cable, wireless, and dial-up to simultaneously access multiple services provided by different Internet service providers, application service providers, and Corporate Access Servers.

Cisco SESM software allows a service provider to create a customized web application that provides a network portal for individual subscribers. Through the Cisco SESM web-based network portals, subscribers can have simultaneous access to the Internet, corporate intranets, gaming, and other entertainment-based services. After logging on and being authenticated to the system, subscribers access their own personalized services by simply pointing and clicking. Because information in an LDAP directory can be dynamically updated, the subscriber can:

- **•** Change the services that are subscribed
- **•** Change account details, such as address information and passwords
- **•** Create subaccounts for other family members

In an SESM system, *service profiles* and *subscriber profiles* contain information needed by the SESM web application and the SSG. Many of the attributes that define the service and subscriber profiles are derived from the RADIUS attributes that are used when a RADIUS server stores this information. For information on the interactions between the SSG software and the RADIUS service and subscriber profiles, see the Service Selection Gateway documentation that is available on Cisco Connection Online.

## <span id="page-13-1"></span>**CDAT**

In an SESM system, CDAT is a web application that the service-provider administrator uses to create and maintain subscriber profiles, service profiles, and policy roles and rules in an LDAP directory. The CDAT web application consists of a set of windows that allow the administrator to create and update the subscriber, service, and policy objects and attributes that are stored in the directory. The CDAT expert interface allows the service-provider administrator to manage services, service groups, users, user groups, roles, rules, and Node Route Processor (NRP) information. [Figure 1-1](#page-14-1) shows part of the CDAT expert interface window for managing services.

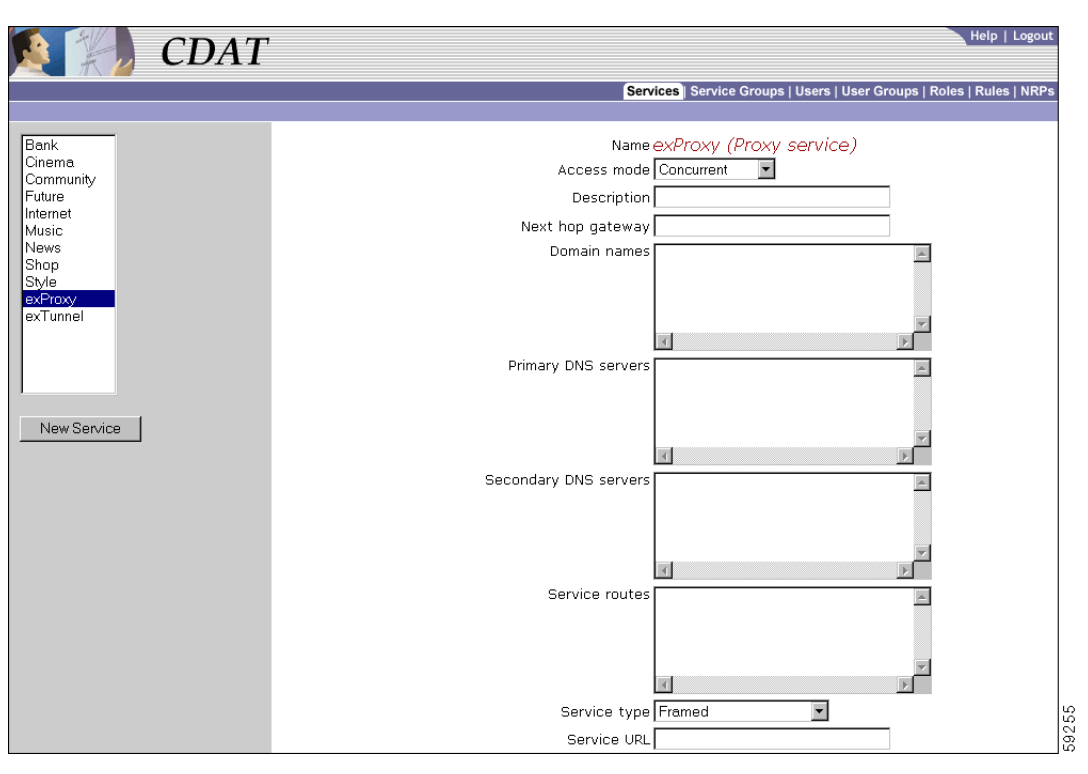

### <span id="page-14-1"></span>*Figure 1-1 CDAT Expert Interface*

## <span id="page-14-0"></span>**DESS/AUTH**

In an SESM system, Cisco Subscriber Policy Engine (SPE) and its DESS/AUTH component provide the SESM and CDAT web applications with a set of Java class libraries and application programming interfaces for subscriber authentication, authorization, and account management. The DESS/AUTH class libraries use Lightweight Directory Access Protocol (LDAP) for directory queries. As shown in [Figure 1-2,](#page-15-1) SESM and CDAT use the DESS/AUTH programming interfaces to access one or more LDAP directories where the subscriber, service, and policy information is stored.

DESS/AUTH uses a data model that is scalable and data-store independent. The subscriber, service and policy information is stored in an LDAP-compliant directory such as Novell Directory Services eDirectory. The service-provider administrator installs DESS/AUTH schema extensions in each LDAP directory that is used with SESM. For fault tolerance, the directories are typically partitioned and replicated.

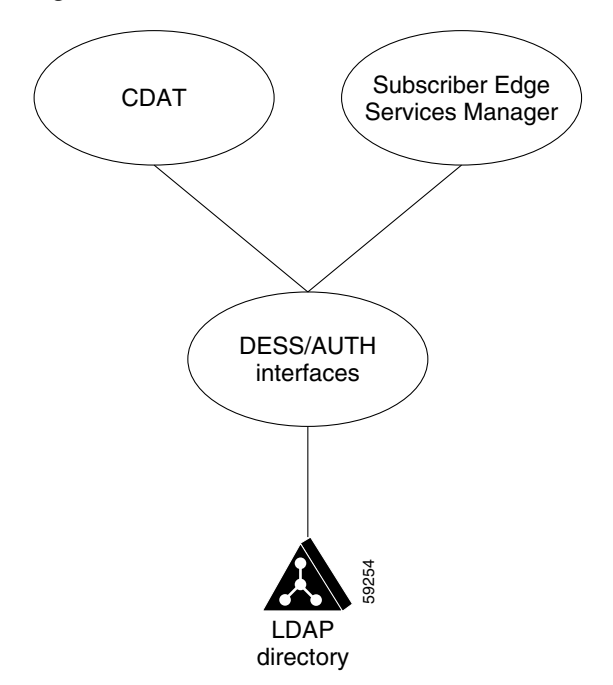

<span id="page-15-1"></span>*Figure 1-2 DESS/AUTH Interfaces to an LDAP Directory*

After the service-provider administrator uses CDAT to enter service and subscriber information into the LDAP directory and the subscriber logs on to the SESM web application, the SESM software obtains the subscriber's account and service information using the DESS/AUTH interfaces. Services for a subscriber can be dynamically subscribed or unsubscribed. If the subscriber chooses a service to subscribe to, the service is immediately available for selection.

## <span id="page-15-2"></span><span id="page-15-0"></span>**Role Based Access Control**

DESS/AUTH employs Role Based Access Control (RBAC) for subscriber authentication and authorization to services. With RBAC, the service provider manages access to resources at a level that corresponds closely to the business requirements of the application. For example, with SESM, the business requirements dictate that access to service subscription be controlled.

RBAC allows management of subscribers at the group level. Subscribers with common service and management requirements can be managed as a group. This approach is in contrast to managing each subscriber individually, a model that adds significant overhead to subscriber and service management.

When the service-provider administrator creates a subscriber, the administrator assigns the subscriber to a user group. Each user group is then made an occupant of one or more roles. The roles define the privileges that are permitted to occupants of that role. For a subscriber, the privileges usually involve authorization to subscribe to and unsubscribe from services.

Thus for the Cisco SESM, RBAC provides role-based access to services. RBAC privileges for a user group of subscribers usually also include permission to update certain account information such as passwords and to create subaccounts.

The RBAC data model can be quite complex. CDAT user interfaces for RBAC are designed specifically for creating and managing subscriber, service, and access policy information. CDAT removes much of the complexity by providing web-based user interfaces to simplify subscriber and service management.

## <span id="page-16-0"></span>**RBAC Terminology**

The service-provider administrator needs to understand some SESM and RBAC-related terms in order to use CDAT to manage subscriber and service information. The following terms are used for the objects that the administrator can manage using CDAT.

- **•** *User*—An entity for which the administrator has created a user account in an LDAP directory. In the CDAT context, users are, in general, either subscribers or administrators.
	- **–** A *subscriber* uses an SESM web application to subscribe to and select services.
	- **–** An *administrator* manages the objects and attributes in the LDAP directory. With SESM and CDAT, administrators have varying responsibilities and, therefore, varying privileges. For information on the categories of administrators, see the ["Creating and Updating Users and User](#page-38-1)  [Groups" section on page 2-19.](#page-38-1)
- **•** *User group*—A set of users. The resources that a user group has access to can be managed at the group level. For example, the set of users in a user group of subscribers can be given access to a new service or service group.
- *Resource*—Something to which access needs to be controlled. With CDAT, resources include services, LDAP directory objects and attributes, and LDAP directory containers.
- **•** *Service*—A resource that a subscriber can subscribe to or unsubscribe from.
- **•** *Service group*—A set of services. A user group of subscribers can given access to the services in a service group.
- *Role*—A set of associated privileges. User groups can be made occupants of one or more roles. A role may be granted multiple privileges.
- *Rule*—The conditions under which a role is associated with one or more specified resources. With a rule, the administrator also defines the resources that can be accessed by role occupants and specifies the roles affected by the rule.

## <span id="page-16-1"></span>**CDAT-RBAC Example**

The following is a simplified example of how an administrator manages service, subscriber, and policy objects using CDAT. In this simple scenario, the service-provider administrator creates subscribers and controls at the group level the services that the subscribers can access. The administrator uses CDAT initially to create the following subscriber and service objects in an LDAP directory:

- **•** Users (subscribers)
- **•** A user group to which the subscribers are made members
- **•** Services

## <span id="page-16-2"></span>**Users, User Groups, and Roles**

After creating users, a user group, and services, the administrator uses CDAT to define a role granting subscribe privileges and makes the user group of subscribers a role occupant. The subscribers now have the privileges associated with the role. [Figure 1-3](#page-17-1) shows the relationship between the users, the user group, and the role.

<span id="page-17-1"></span>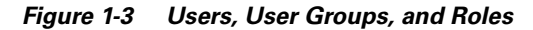

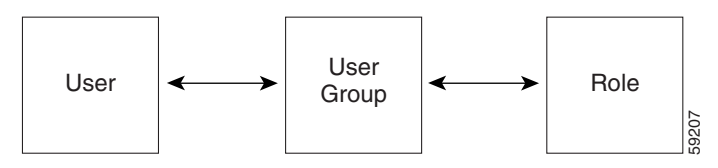

The administrator makes a user a member of a user group and makes the user group an occupant of a role that has subscribe privileges.

## <span id="page-17-0"></span>**Rules**

Roles and rules institute a service provider's policies. Each rule defines the set of conditions under which a role is associated with one or more resources, such as services. The service-provider administrator next uses the CDAT expert interface to define a rule specifying that the role with subscribe privileges is affected by the rule. The rule also lists the resources (services) that role occupants can access. [Figure 1-4](#page-17-2) shows how a rule links a role and one or more resources.

### <span id="page-17-2"></span>*Figure 1-4 Rules*

A rule associates the role with one or more resources (services).

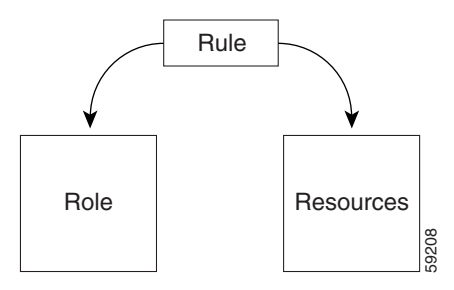

After a framework of users, user groups, services, roles, and rules is established, the main service-provider administrative tasks are creating users and adding users to user groups. With RBAC and CDAT, no user-by-user access control modifications need to be made. Bulk administration of users, services, and privileges makes service and subscriber provisioning simple and fast.

# <span id="page-18-0"></span>**Bulk Provisioning**

SESM subscriber, service, and policy objects that exist in an LDAP directory can be exported to an LDAP Directory Interchange Format (LDIF) file and then imported into another LDAP directory where the DESS schema extensions have been installed. The classes and attributes that you can import include those for any object created with CDAT: services, service groups, users, user groups, roles, rules, and NRPs.

Bulk provisioning for a new set of subscribers can also be accomplished through the use of an LDIF file. The user accounts for a set of subscribers can be created in an LDIF file, which is an ASCII text file that can be edited with a text editor or written to with a program or script that the service provider creates. The sample LDIF files located in the \*install\_dir*\dess-auth\schema\samples directory provide examples of the DESS/AUTH format for entries in the LDIF file. For information on the DESS/AUTH classes and attributes, see [Appendix B, "DESS/AUTH Schema Extensions."](#page-66-4)

To convert an existing set of RADIUS-formatted subscriber profiles and service profiles for use with an LDAP directory, the service provider must translate the RADIUS profiles (for example, from a MERIT RADIUS file) to the DESS/AUTH format for entries in an LDIF file. The translation can be accomplished by a program or script that the service provider creates. The LDIF file can then be imported into an LDAP directory where the DESS schema extensions have been installed.

For information on LDAP directory import and export facilities such as **ldapmodify**, see the documentation from the directory vendor.

# <span id="page-18-1"></span>**Directory Tree Structure**

The directory tree structure currently used by CDAT makes use of multivalued attributes, rather than organizational units, for user groups and service groups. When the administrator creates a user group or service group, CDAT creates the group as an object having multivalued attributes. [Figure 1-5](#page-18-2) shows how a directory tree can use multivalued attributes for user groups and service groups. The sample directory tree contains the following objects:

- **•** Two user groups (UG1 and UG2)
- **•** Two service groups (SG1 and SG2)
- **•** Three roles
- **•** Three rules

<span id="page-18-2"></span>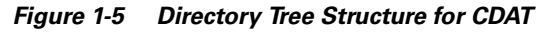

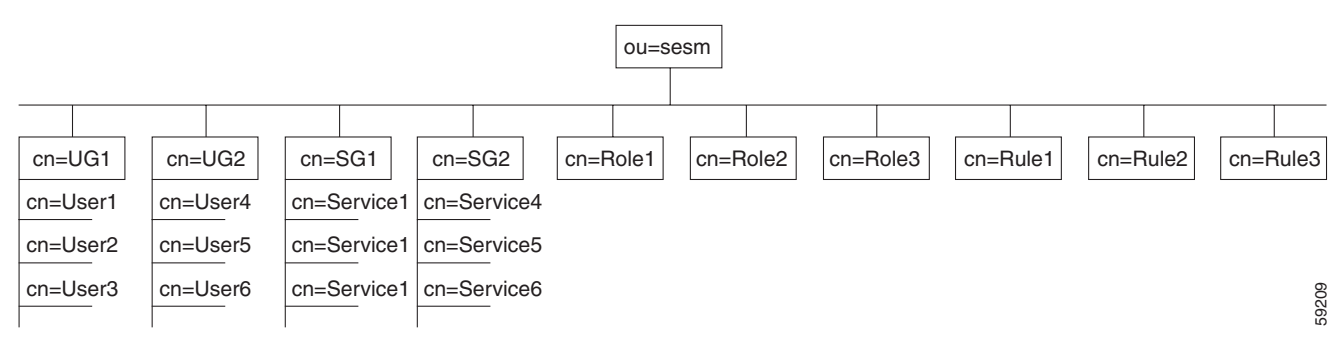

The structure of the underlying LDAP objects created by CDAT is a design choice and not a requirement. CDAT, not the service-provider administrator, creates the structure beneath the Organizational Unit (in this example, ou=sesm). With CDAT, the structure of the underlying LDAP objects is transparent to the administrator though an administrator could view the structure with an object-management tool like Novell Console One.

## <span id="page-19-1"></span><span id="page-19-0"></span>**Learning about CDAT and DESS/AUTH**

[Table 1-1](#page-19-1) shows where you can find more information about specific CDAT topics.

*Table 1-1 CDAT Reading Path*

| For information on this topic                                                                                                    | <b>Read this</b>                                                                                                    |  |
|----------------------------------------------------------------------------------------------------|----------------------------------------------------------------------------------------------------|--|
| Overview of CDAT and RBAC                                                                                                    | Chapter 1, "CDAT Overview" in this document                                                                           |  |
| Installing and configuring CDAT including:                                                                                               |                                                                                                    |  |
| Configuring logging and debugging for<br><b>CDAT</b>                                                                                     | Cisco Subscriber Edge Services Manager and<br>Subscriber Policy Engine Installation and<br><b>Configuration Guide</b> |  |
| Installing the DESS/AUTH schema<br>٠<br>extensions and the sample RBAC objects<br>(predefined roles and rules) into an LDAP<br>directory |                                                                                                    |  |
| Using the CDAT expert interface                                                                                                    | Chapter 2, "CDAT Expert Interface" in this<br>document                                                                |  |
| Configuring the Service Selection Gateway<br>(SSG)                                                                                       | <b>Service Selection Gateway</b>                                                                                      |  |
| Understanding the predefined roles and rules                                                                                             | Appendix A, "Predefined Roles and Rules" in this<br>document                                                          |  |
| Understanding the DESS/AUTH schema                                                                                                    | Appendix B, "DESS/AUTH Schema Extensions"<br>in this document                                                         |  |
| Understanding the translations that the<br>RADIUS-DESS Proxy (RDP) server performs for<br>service-profile attributes                     | Appendix C, "RDP Service-Profile Translation"<br>in this document                                                     |  |

If you want general information on Role Based Access Control, the RBAC/Web has information on the use of RBAC in other contexts at:

http://hissa.nist.gov/project/rbac.html

For information on your LDAP directory, see the documentation from the directory vendor.

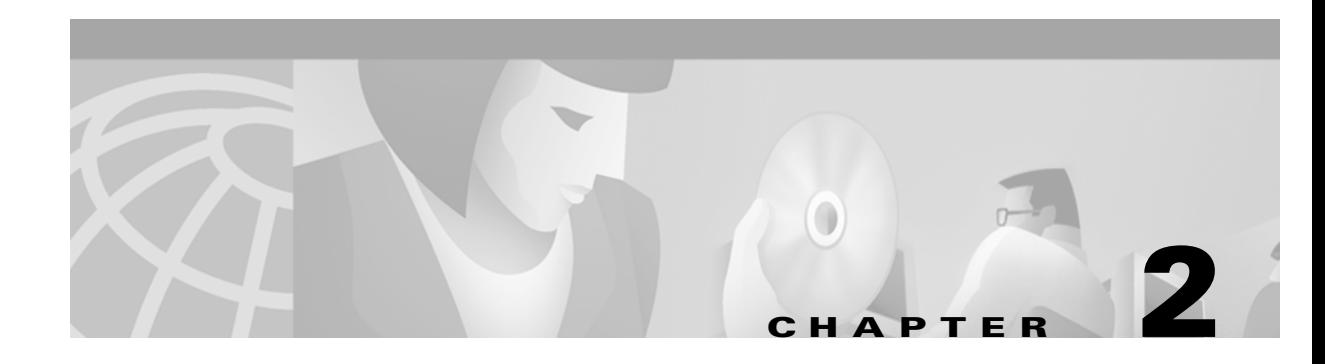

# <span id="page-20-3"></span><span id="page-20-1"></span><span id="page-20-0"></span>**CDAT Expert Interface**

The CDAT expert interface allows the service-provider administrator to create and maintain the objects and attributes for services, service groups, users, user groups, roles, rules, and Node Route Processor (NRP) information. Before using the CDAT expert interface, read the following:

- **•** [Role Based Access Control, page 1-4](#page-15-2)
- **•** [Using the CDAT Expert Interface: An Example, page 2-1](#page-20-2)
- **•** [Getting Started with the CDAT Expert Interface, page 2-3](#page-22-0)

The CDAT expert interface consists of a set of windows that allow the objects representing services, subscribers, and policy roles and rules to be created and maintained. The following sections describe how to use the CDAT expert interface to define service, subscriber, and policy information:

- **•** [Creating and Updating Services and Service Groups, page 2-7](#page-26-1)
- **•** [Creating and Updating Users and User Groups, page 2-19](#page-38-0)
- **•** [Creating and Updating Roles, page 2-34](#page-53-0)
- **•** [Creating and Updating Rules, page 2-39](#page-58-0)
- **•** [Creating and Updating NRP Information, page 2-42](#page-61-0)

In addition to creating services, subscribers, and other objects with CDAT, the SSG software must be correctly configured for the services that you create. For information on configuring services on the SSG, see the Service Selection Gateway documentation that is available on Cisco Connection Online.

# <span id="page-20-2"></span>**Using the CDAT Expert Interface: An Example**

As a simple example of the tasks that an administrator performs when using the CDAT interface, consider possible tasks in creating a user with a set of privileges to access certain resources.

Because the steps outlined below start from the very beginning and assume that no user groups, roles, or rules exist, the tasks may seem a bit complicated. After becoming familiar with RBAC and CDAT, these tasks become fairly intuitive. More importantly, this set of tasks is only performed once—when the directory objects are created for the first time.

## <span id="page-21-0"></span>**Creating Services, Users, User Groups, Roles, and Rules**

The following example outlines the steps that you perform to create a user who is a subscriber to a set of "Gold" services. The steps for this task are as follows:

- **1.** With the Services window, create one or more services (the Gold services that Gold subscribers can access).
- **2.** With the User Groups window, create a user group (GoldSubscriberGroup) for the users who will be granted access to the Gold services.
- **3.** With the Users window, create the user (Joan) and make the user a member of the user group GoldSubscriberGroup.
- **4.** With the Roles window, create a role (GoldSubscriberRole). The role defines the privileges the members of the GoldSubscriberGroup have.
	- **a.** Define the role's privileges to include the rights to subscribe to and unsubscribe from Gold services.
	- **b.** Make the user group GoldSubscriberGroup a subject (occupant) of the role GoldSubscriberRole.
- **5.** With the Rules window, create a rule (GoldSubscriberRule). The rule will grant, to a specified role (GoldSubscriberRole), the privileges for a set of resources. For a Gold subscriber, the set of resources includes the Gold services.
	- **a.** Specify the set of resources (the Gold services) that are defined for the rule.
	- **b.** Associate the role GoldSubscriberRole with the rule GoldSubscriberRule.

When you complete the preceding steps, the privileges to subscribe to or unsubscribe from the set of Gold services are granted to the user group GoldSubscriberGroup because it is a subject of the GoldSubscriberRole. The user Joan has the privileges defined by the GoldSubscriberRole because she is a member of the GoldSubscriberGroup. The GoldSubscriberRule is applied to the specified services (the Gold services) and it associates GoldSubscriberRole with these services.

## <span id="page-21-1"></span>**Administering Large Numbers of Users**

The greatest benefit to using CDAT is that it allows for bulk administration of users. Because the preceding example started from the beginning and created all needed objects for granting a subscriber the privileges to access a set of services, the steps might seem a bit complicated.

However, once these objects (a user group, a role for the group, and a rule granting privileges to resources) are in place, creating a thousand or ten thousand additional subscribers who are members of the GoldSubscriberGroup is simple and involves two steps for each subscriber:

- **1.** Create the user—the new subscriber.
- **2.** Specify that the user is a member of the GoldSubscriberGroup.

In addition to granting access to resources, you can perform other service-provider administration tasks at the group level. For example, because you have already defined the underlying structure of user groups, roles, and rules, adding or removing resources (services) that group members can access, and modifying the set of privileges for group members can be accomplished at the user group level.

With RBAC and CDAT, no user-by-user access control modifications need to be made. Bulk administration of users, services, and privileges makes subscriber provisioning simple and fast.

# <span id="page-22-0"></span>**Getting Started with the CDAT Expert Interface**

This section provides some information about getting started with the CDAT expert interface:

- **•** [Logging into CDAT for the First Time, page 2-3](#page-22-1)
- **•** [Using the CDAT Expert Interface, page 2-3](#page-22-2)
- [Other CDAT Expert Interface Considerations, page 2-5](#page-24-0)

For information on installing, configuring, and starting CDAT, see the *Cisco Subscriber Edge Services Manager and Subscriber Policy Engine Installation and Configuration Guide.*

## <span id="page-22-1"></span>**Logging into CDAT for the First Time**

Before logging in to CDAT, make sure that cookies are enabled in your browser. CDAT requires a browser that allows cookies.

To log in to CDAT for the first time, you need a user name and password. The administrator who logs in first needs administrative privileges to begin the work of setting up the objects and attributes for services, subscribers, policy roles and rules, and so forth.

The easiest way to create an administrator user account for CDAT is to use some DESS sample data that the SESM installation program copies onto the CDAT server machine when it installs the CDAT and DESS software. The DESS sample data creates users (including an administrator user), users groups, services, roles, and rules. The DESS sample data is located in the *install\_dir*/dess-auth/schema/samples directory, and is contained in two files: DESSadmin.ldf and DESSusecasedata.ldf.

You must manually install the DESS sample data with a facility such as **ldapmodify**. For information on installing the DESS sample data, see the following file:

*install\_dir*/dess-auth/schema/README.LDIFload.html

After the DESS sample data is successfully installed, you can use the DemoUser5 user name (password cisco) to log in to CDAT for the first time. The DemoUser5 account is an administrative account with Cisco\_Dess\_Supervisor and Cisco\_Azn\_Super privileges, which are appropriate for a superuser-type administrator. The Demo5User can access all objects in the Organization Unit and can perform all CDAT tasks: access, create, delete, and modify all objects and attributes. The Demo5User can create user accounts, roles, and rules for all users, including administrators, account managers, and publishers.

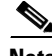

**Note** If your CDAT uses DemoUser5 and the other sample DESS objects, changing CDAT administrator passwords is a needed security precaution for production deployments of SESM and CDAT.

Your first task after logging in for the first time as DemoUser5 should be to change the passwords associated with all CDAT administrator user accounts, including DemoUser3 and DemoUser5. CDAT administrator user accounts are members of user groups that occupy roles with administrative privileges (for example, Cisco\_Dess\_Supervisor, Cisco\_Dess\_Manage, and Cisco\_Azn\_Super). With CDAT, passwords must have at least one character.

## <span id="page-22-2"></span>**Using the CDAT Expert Interface**

The CDAT expert interface ([Figure 2-1\)](#page-23-0) allows you to create or update information for services, service groups, users, user groups, roles, rules, and NRPs.

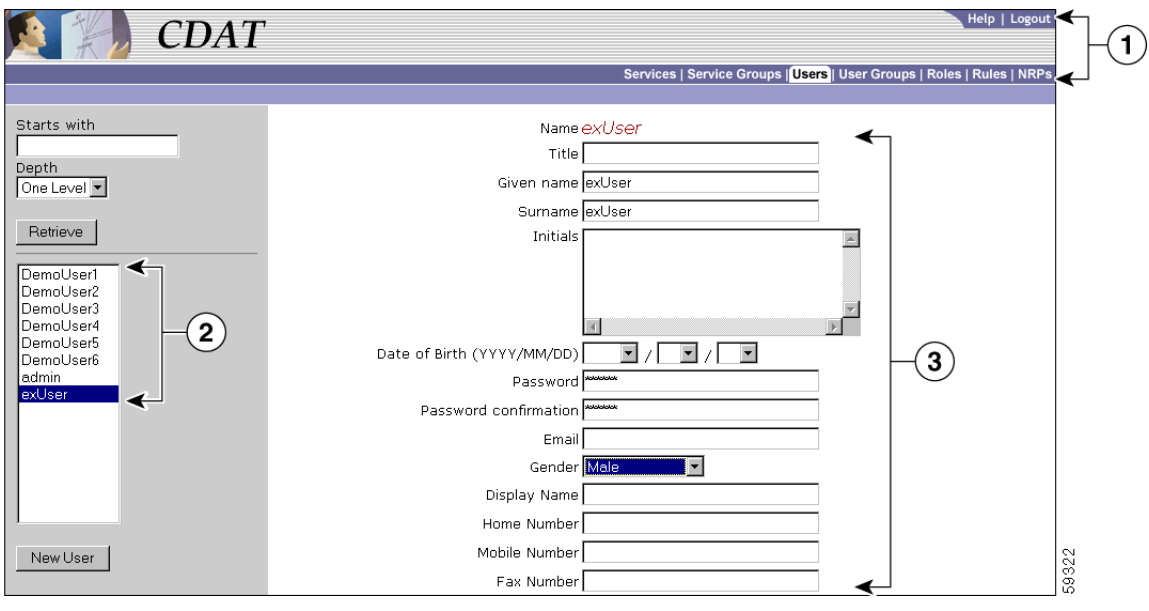

<span id="page-23-0"></span>*Figure 2-1 CDAT Expert Interface*

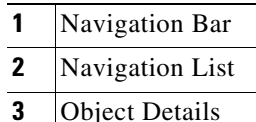

In the CDAT expert interface, each object-management window contains these areas:

- **• Navigation Bar**—Click a tab (for example, **Services**) to display the top-level management window for that task.
	- **–** Click **Help** to display CDAT Help.
	- **–** Click **Logout** to end the CDAT session.
- **Navigation List**—Click an object name in the list to display the attributes for that object. Or click the New button (for example, **New User**) to create a new object. The **Users** window has two additional navigation-list controls that let you choose the objects that CDAT displays in the list:
	- **–** The **Starts with** box allows you to enter all or part of the name for user objects that CDAT displays.
	- **–** The **Depth** box allows you to display user accounts in nested directory containers. It is not currently used.
	- **–** Click the **Retrieve** button to start the search for the user objects specified.
- **• Object Details**—For the current object selected in the Navigation List or for a new object created with the New button, CDAT displays the object's attributes. In the Object Details area, you can define attributes for a new object or modify attributes for an existing object.

The bottom of the Object Details area contains a set of buttons. [Figure 2-2](#page-24-3) shows the buttons that appear at the bottom of the Users window.

<span id="page-24-3"></span>*Figure 2-2 CDAT Expert Interface Buttons*

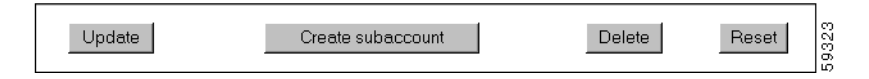

The buttons shown in [Figure 2-2](#page-24-3) perform the following actions:

- **• Update**—Submits the information that you have specified. CDAT modifies the LDAP directory attributes for the object and, if successful, displays the updated attributes.
- **Create Subaccount** (Users window only)—Creates a subaccount user object.
- **Delete—Deletes the object from the LDAP directory.**
- **Reset—For each attribute where you have modified an existing value, resets the value to what it was** before the modification.

## <span id="page-24-0"></span>**Other CDAT Expert Interface Considerations**

Some other considerations that you should be aware of when using the CDAT expert interface are:

- **•** [Name Space, page 2-5](#page-24-1)
- [Visibility of and Access to Objects, page 2-5](#page-24-2)
- **•** [Attribute Values and Inheritance, page 2-6](#page-25-1)
- **•** [User Passwords, page 2-6](#page-25-0)
- **•** [CDAT Configuration Attributes, page 2-7](#page-26-0)

### <span id="page-24-1"></span>**Name Space**

All objects created with CDAT share the same name space. You cannot create a CDAT object (service, service group, user, user group, role, rule, or NRP) using the same name as an object of any of these types that already exists. If you try to create an object using a name already in use, CDAT displays a message that the object already exists and asks you to choose a new name.

### <span id="page-24-2"></span>**Visibility of and Access to Objects**

When a user logs into CDAT, the objects that CDAT displays and the objects and attributes that the user can create, delete, and modify are directly related to the user groups that the CDAT user is a member of and to the following:

- The privileges that the user has been granted as determined by the role occupancy of the user's user groups.
- **•** The resources that the user has access to as determined by the rules that are associated with the roles.

As an example, assume a user does not have Cisco\_Azn\_Super privilege for managing roles and rules. If this user logs in, CDAT does not display any roles or rules in the Roles and Rules windows. To see and manage roles and rules using CDAT, this user must a member of a user group that has Cisco\_Azn\_Super privilege and must have access to the resources of the container Organization Unit under which the roles and rules reside.

### <span id="page-25-0"></span>**User Passwords**

CDAT and the DESS/AUTH software store the user password in Secure Hash Standard encrypted form. After a password is defined for a user account, CDAT displays each password field as a 25-character string, regardless of the length of the defined password. The password encryption does not allow the user or the CDAT administrator to clear the password. Once a password exists, attempting to enter an empty string for the password results in an exception. No update of the password occurs.

When a subaccount is created, the initial password is set to the user name for the subaccount. The password fields in CDAT display a 25-character string because the password is stored in an encrypted form.

### <span id="page-25-1"></span>**Attribute Values and Inheritance**

Some of the attributes that are in effect for a user or service profile are affected by inheritance.

When you define a service, service group, user, or user group, you can specify some attribute values at both the group level and the individual member level. When certain attribute values are specified at the user group or service group level, they are inherited by individual users and services that are group members. [Table 2-1](#page-25-2) lists the CDAT inheritable attributes.

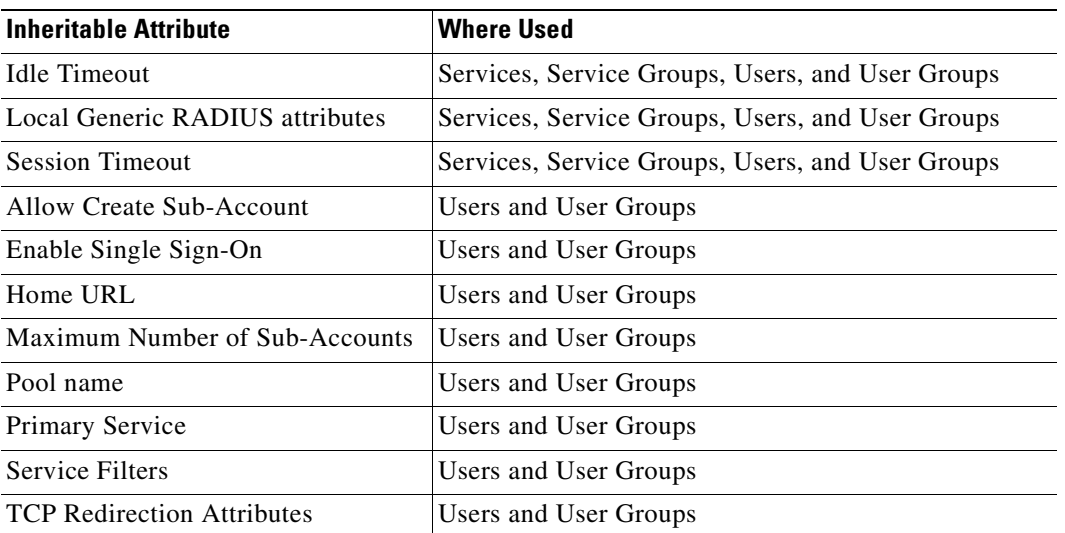

<span id="page-25-2"></span>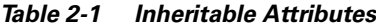

When a value for an inheritable attribute is specified for an individual user or service, that value takes precedence over a value that is specified at the group level or container level.

For example, you can specify Idle Timeout and Session Timeout values for a service and for a service group.

- **•** If a timeout value is defined only at the service group level, individual services that are members of the group inherit that timeout value.
- **•** If a timeout value is defined at both the service level and the service group level, the value specified at the service level has precedence.

To simplify the use of inheritable user and user group attributes, you should define user attributes at the individual user level only when an attribute is specific to the user. You should define all other attributes at the group level. Individual group members then inherit the group value.

## <span id="page-26-0"></span>**CDAT Configuration Attributes**

Configuration attributes affect the behavior of the CDAT web application (for example, the port number where the web server listens for HTTP requests for CDAT). The configuration attributes also allow you to configure CDAT logging, debugging, and the management console.

Configuration attributes that affect the behavior of CDAT are defined in the cdat.jetty.xml file located in the *install\_dir*/jetty/config directory, and the cdat.xml file located in the *install\_dir*/cdat/config directory. Configuration attributes in the cdat.xml file include:

- **•** sessionTimeout—The maximum period of inactivity allowed during a CDAT login, after which the user is logged out. The default value is 600 seconds.
- **•** queryMaxResults—The maximum number of results to return for any directory query. The default value is 100.
- **•** maxVariables—The maximum number of page/page instance variables allowed for each CDAT session. This number affects how many pages can be visited before their state is lost. The default value is 40.
- queryTimeout—The timeout for directory queries. The default value is 0 (infinite), and no timeout is in effect.

The CDAT management console is password protected. The management console's password is defined by the AuthInfo attribute in the cdat.xml file. In a production deployment, changing this password is a common-sense security precaution.

For detailed information on the CDAT configuration files and attributes, see the *Cisco Subscriber Edge Services Manager and Subscriber Policy Engine Installation and Configuration Guide.*

# <span id="page-26-1"></span>**Creating and Updating Services and Service Groups**

Many of the attributes that you define when creating a new service with CDAT are used by the Service Selection Gateway (SSG). The SSG connects the subscriber to the service or provides status information. The SSG is the enforcement point for authentication and service-specific policies such as session timeout, idle timeout, next-hop table, and other Internet Protocol (IP) attributes. The SSG also sends messages to the Cisco SESM web application regarding authentication failures or changes in the state of the SSG as a result of enforcement decisions (such as session timeout).

## <span id="page-26-2"></span>**SSG Considerations for Service Creation**

The following sections provide information on some of the SSG functionality that you can configure when creating a new service with CDAT.

## <span id="page-26-3"></span>**Service Classes**

When creating a new service with CDAT, you specify one of these service classes:

• Passthrough—The SSG can forward traffic through any interface via normal routing or a next-hop table. Because Network Address Translation (NAT) is not performed for this type of traffic, overhead is reduced. Passthrough service is ideal for standard Internet access.

- **•** Proxy—When a subscriber requests access to a proxy service, the SSG will proxy the Access-Request to the RADIUS server. If the subscriber is successfully authenticated, the subscriber is connected to the service. During remote authentication, the SSG may perform NAT as follows:
	- **–** If the RADIUS server assigns an IP address to the subscriber, the SSG performs NAT between the assigned IP address and the subscriber's real IP address.
	- **–** If the RADIUS server does not assign an IP address, NAT is not performed.

When a subscriber selects a proxy service, there is another user name and password prompt. After authentication, the service is accessible until the user logs out from the service, logs out from the Cisco SESM web application, or is timed out.

**•** Tunnel—When a subscriber selects a service via the Cisco SESM web application, the NRP acts as an L2TP access concentrator (LAC) and sends the PPP session through the service-specific L2TP tunnel. If the tunnel does not already exist, the NRP-LAC creates the proper tunnel to the L2TP network server (LNS).

### <span id="page-27-0"></span>**Packet Filtering**

The SSG uses IOS access control lists (ACLs) to prevent users, services, and passthrough traffic from accessing specific IP addresses and ports. The ACLs can be configured for services and users by means of Cisco AV pairs.

- Services—When an ACL attribute is added to a service profile, all users of that service are prevented from accessing the specified IP address, subnet mask, and port combinations through the service.
- **•** Users—When an ACL attribute is added to a user profile, it will apply globally to all of the user's traffic.

### <span id="page-27-1"></span>**Service Access Order**

When users are accessing multiple services, the SSG must determine the services for which the packets are destined. To do this, the SSG uses an algorithm to create a service access order list. This list is stored in the user's host object and contains services that are currently open and the order in which they are searched.

The algorithm that creates this list orders the open services based on the size of the network. Network size is determined by the subnet mask of the Service Route attribute (specified with Service routes box in Services window). A subnet that contains more hosts implies a larger network. If networks are the same size, the services will be listed in the order in which they were last accessed.

When creating services, be sure to define as small a network as possible. If there is overlapping address space, packets might be forwarded to the wrong service.

### <span id="page-27-2"></span>**Next Hop Gateway**

The Next hop gateway attribute in a service profile specifies the next hop key for a service. Each SSG uses its own next-hop table that associates this key with an actual IP address. Note that this attribute overrides the IP routing table for packets destined to a service. With CDAT, you use the NRPs window to create a next hop gateway table. For information on creating a next-hop table with CDAT, see ["Creating and Updating NRP Information" section on page 2-42](#page-61-0).

For information on downloading a next hop gateway table with the **ssg next-hop** command, see the *Cisco 6400 Command Reference*.

## <span id="page-28-0"></span>**DNS Redirection**

When the SSG receives a DNS request, it performs domain name matching using the Domain Name attribute from the service profiles of the currently logged-in services. For each service, you specify the Domain Name attribute in the Domain names box in the Services window.

- If a match is found, the request is redirected to the DNS server for the matched service.
- **•** If a match is not found and the user is logged on to a service that has Internet connectivity, the request is redirected to the first service in the user's service access order list that has Internet connectivity. Internet connectivity is defined as a service containing a Service Route attribute of 0.0.0.0/0 (default route). The Service Route attribute is specified in the Service routes box in the Services window.
- **•** If a match is not found and the user is not logged on to a service that has Internet connectivity, the request is forwarded using the normal routing methods specified in the client's TCP/IP stack.

## <span id="page-28-1"></span>**Fault Tolerance for DNS**

The SSG can be configured to work with a single DNS server, or two servers in a fault-tolerant configuration. Based on an internal algorithm, DNS requests will be switched to the secondary server if the primary server begins to perform poorly or fails.

### <span id="page-28-2"></span>**Session Timeout and Idle Timeout Attributes**

The Session Timeout and Idle Timeout attributes can be used in either a user or service profile. In a user profile, the attribute applies to the user's session. In a service profile, the attribute individually applies to each service connection.

In a dial-up networking or bridged (non-PPP) network environment, a user might disconnect from the NAS and release the IP address without using the SESM web application to log out from the SSG. If this happens, the SSG will continue to allow traffic to pass from that IP address, and this might be a problem if the IP address is obtained by another user.

The SSG provides two mechanisms to prevent this problem:

- Idle Timeout attribute—Specifies the maximum time a session or connection can remain idle before it is disconnected.
- **•** Session Timeout attribute—Specifies the maximum time a host or service object can remain active in any one session.

## <span id="page-28-3"></span>**Concurrent or Sequential Service Access Mode**

For each service, you specify an access mode in the Access mode box in the Services window. SSG services can be configured for concurrent or sequential access. Concurrent access allows users to log on to this service while simultaneously connected to other services. Sequential access requires that the user log out of all other services before accessing a service configured for sequential access.

Concurrent access is recommended for most services. Sequential access is ideal for services for which security is important, such as corporate intranet access, or for which there is a possibility of overlapping address space.

## <span id="page-29-0"></span>**Services Window**

To create a service or update the attributes of an existing service, use the Services window ([Figure 2-3\)](#page-29-1).

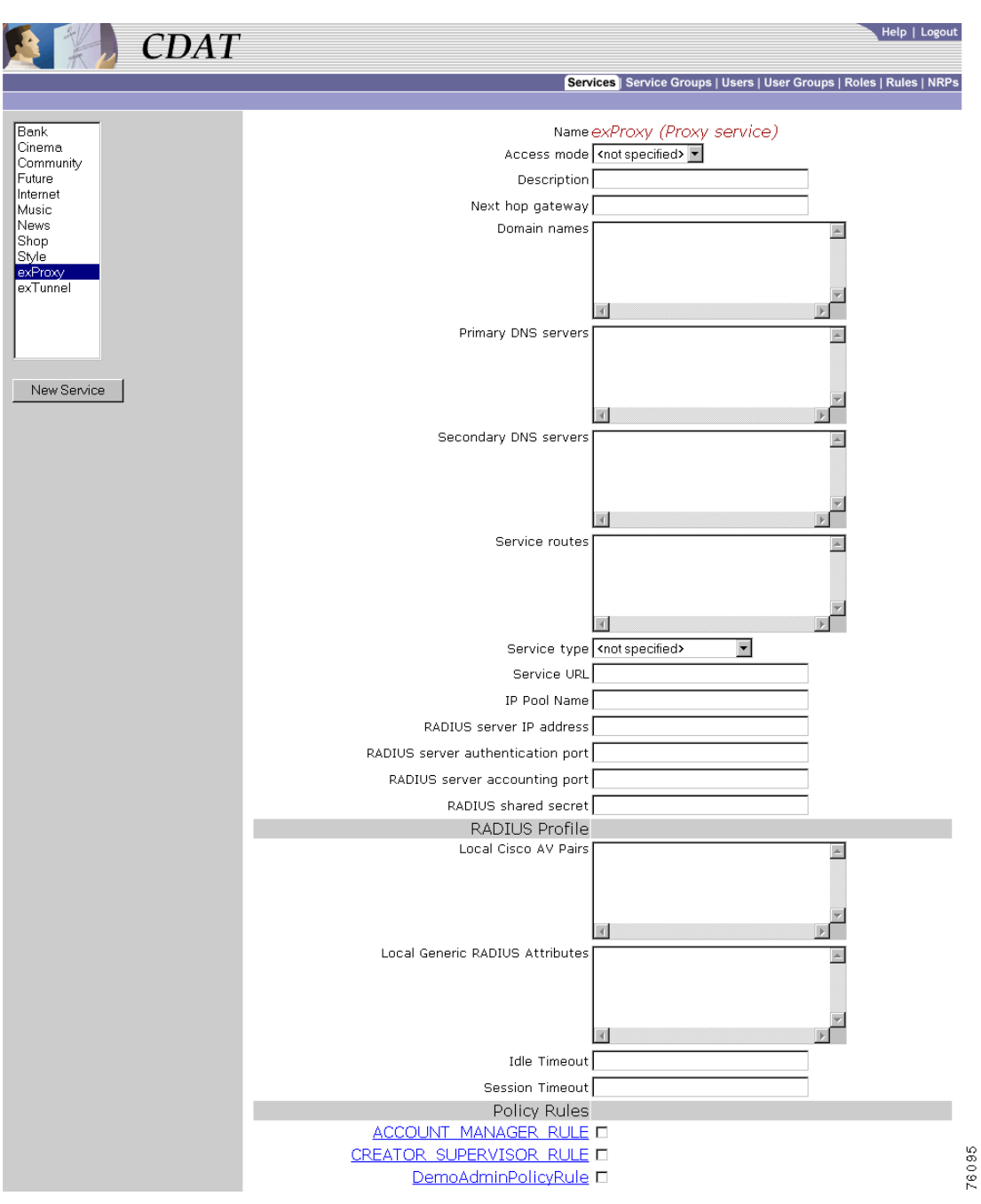

<span id="page-29-1"></span>*Figure 2-3 Services Window (for a Proxy Service)* 

When you first create a service, you click New Service and specify the following:

### **Name (Required)**

Name of the service. This attribute is used for accounting purposes. If the service does not have a description specified (the Description attribute), an SESM web application uses the specified name in the subscriber's service list when icons are not used for services in the list.

Allowed values: A text string.

Example: Internet Service

### **Service class (Required)**

Indicates whether the service is a passthrough service, proxy service, or tunnel service.

Allowed values:

- **•** Passthrough—Passthrough service.
- **•** Proxy—Proxy service.
- **•** Tunnel—Tunneled service.

For information on service classes, see the ["Service Classes" section on page 2-7](#page-26-3).

For a new or existing service, you can specify the following attributes:

### **Access mode (Required)**

Defines whether the user is able to log on to this service while simultaneously connected to other services (concurrent) or whether the user cannot access any other services while using this service (sequential).

Allowed values:

- **•** Sequential—Sequential access mode.
- **•** Concurrent—Concurrent access mode.

### **Description (Optional)**

Gives a description of the service. An SESM web application (for example, New World Service Provider) uses this description in the subscriber's service list when icons are not used for services in the list.

Allowed values: A text string.

Example: My Company Intranet

### **Next hop gateway (Optional)**

Specifies the next-hop key for this service. Each SSG uses its own next-hop gateway table that associates this key with an actual IP address. For information on the next-hop gateway table, see the ["Next Hop Gateway" section on page 2-8](#page-27-2) and the ["Creating and Updating NRP Information" section](#page-61-0)  [on page 2-42.](#page-61-0)

Allowed values: A text string with the next hop key.

Example: service1nexthop

#### **Domain names (Optional)**

Specifies one or more domain names that get DNS resolution from the DNS server(s) specified in Primary DNS servers and Secondary DNS servers. For information on domain name matching, see the ["DNS Redirection" section on page 2-9](#page-28-0).

Allowed values: One or more domain names, each on a separate line.

Example: cisco.com

cisco-sales.com

### **Primary DNS servers (Required)**

Specifies the primary DNS server for this service.

Allowed values: An IP address in dotted-decimal notation.

Example: 192.168.1.2

#### **Secondary DNS servers (Optional)**

Specifies the secondary DNS server for this service. If primary and secondary servers are specified, the SSG sends DNS requests to the primary DNS server until performance is diminished or it fails (failover). It then sends DNS requests to the secondary DNS server.

Allowed values: An IP address in dotted-decimal notation.

Example: 192.168.1.4

### **Service routes (Required)**

Specifies the IP address and subnet mask of the networks or the hosts where the service is located. There can be multiple service routes for a service. For more information, see the ["Service Access](#page-27-1)  [Order" section on page 2-8](#page-27-1).

Allowed values: An IP address and subnet mask, separated by a semicolon. If more than one IP address and subnet mask are specified, you enter each service route on a separate line.

*ip\_address;subnet mask* 

An Internet service is typically specified as 0.0.0.0;0.0.0.0 in the service profile.

Example: 192.168.1.128;255.255.255.240

#### **Service type (Required)**

Specifies the level of service.

Allowed values: Currently, this attribute must be Outbound.

#### **Service URL (Optional)**

Gives the URL for this service. Depending on whether the SESM web application uses frames, the URL can appear in the address bar in a new browser window. When you enter the service URL, an H or U character must precede the URL. For example:

Hhttp://www.BestVideo.com

OR

Uhttp://www.BestVideo.com

If the SESM web application does not use frames, H and U have the same effect: When the subscriber selects the service, it is displayed in a new browser window, and the specified URL appears in the new window's address bar.

If the SESM web application does use frames, the behavior is as follows:

- **•** With H, the service is displayed in a frame in the current browser window. Because the service is displayed in a frame of the containing application's frames, the specified URL is not displayed.
- **•** With U, the service is displayed in a new browser window, and the specified URL appears in the new window's address bar.

Allowed values: A fully qualified URL preceded by the character H or U.

Example: Uhttp://www.BestVideo.com

#### **IP Pool Name (Optional for PPP)**

Specifies the name of the address pool from which to get the IP address for the service. If a service is defined as a primary service, the service must have the name of an address pool defined. For information on address pools and primary services, see the ["Primary Service and Address Pool for](#page-39-0)  [a PPP Subscriber" section on page 2-20](#page-39-0).

Allowed values: A text string.

Example: Blue

### **Proxy Service Attributes**

For a proxy service, you specify the following attributes that provide information for the RADIUS server that the Service Selection Gateway (SSG) uses to authenticate access to this proxy service:

#### **RADIUS server IP address (Required for a proxy service)**

Specifies the IP address of the RADIUS server.

Allowed values: An IP address in dotted-decimal notation.

Example: 172.31.5.96

#### **RADIUS server authentication port (Required for a proxy service)**

Specifies the RADIUS server port number for authentication requests.

Allowed values: A UDP port number.

Example: 1812

### **RADIUS server accounting port (Required for a proxy service)**

Specifies the RADIUS server port number for accounting requests.

Allowed values: A UDP port number.

Example: 1813

### **RADIUS shared secret (Required for a proxy service)**

Specifies the secret key that the RADIUS server shares with proxy clients. The key must match the shared secret on the RADIUS server.

Allowed values: The shared secret key.

Example: sharedsecret

### **Tunnel Service Attributes**

For a Layer 2 Tunnel Protocol (L2TP) tunnel service and virtual private dial network (VPDN), you specify the following attributes. For information on configuring L2TP and configuring the L2TP network server (LNS), see the *Cisco 6400 Feature Guide*.

#### **Tunnel identifier (Required for a tunnel service)**

Specifies the name of the tunnel. The name must match the tunnel ID specified in the L2TP network server VPDN group.

Allowed values: A tunnel ID (name).

Example: Service1Tunnel

### **Tunnel IP address (Required for a tunnel service)**

Specifies the IP address of the home gateways (LNSs) to receive the L2TP connection.

Allowed values: An IP address in dotted-decimal notation.

Example: 10.1.1.1

#### **Tunnel password (Required for a tunnel service)**

Specifies the secret (password) used for L2TP tunnel authentication.

Allowed values: The secret (password).

Example: ourSecretPw

#### **Tunnel password confirmation (Required for a tunnel service)**

Specifies the secret (password) used for L2TP tunnel authentication. Used by CDAT to ensure that the password was correctly entered.

Allowed values: The secret (password) that was entered in the preceding Tunnel password box.

Example: ourSecretPw

#### **Tunnel type (Required for a tunnel service)**

Specifies that the tunnel type is L2TP. With an SESM tunnel service, the value must be l2tp.

Allowed values: l2tp to indicate an L2TP tunnel type. The value is case sensitive.

Example: l2tp (The first character is the lowercase letter l.)

### **Service Group is Member**

CDAT displays the service groups that are currently defined. You indicate whether this service is a member of a service group by checking or unchecking the checkbox for the service group.

### **RADIUS Profile**

#### **Local Cisco AV Pairs**

Cisco attribute-value pairs (Cisco AV pairs) can appear as part of the service profile.

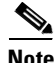

**Note** Cisco AV pairs can be specified at the service and the service group level. Service and service group AV pairs are cumulative. The set that applies to a service are all AV pairs specified for the service and all AV pairs specified for any service groups of which the service is a member. Therefore, a common-sense strategy is to specify AV pairs at the individual service level and not at the service-group level.

With CDAT, the most common format for each AV pair is as follows:

*protocol*:*attribute*=*value*

For use with Cisco SESM and CDAT, the preceding format has these elements:

**•** *protocol* is typically AIRNET, IP, IPX, OUTBOUND, RSVP, SHELL, SIP, VOIP, or VPDN.

- **•** *attribute* is one of the attributes listed in [Table 2-2](#page-34-0).
- **•** *value* is a value (for example, string, IP address, or integer) appropriate for the attribute. In the attribute descriptions that follow, the allowed values are indicated.

In the AV pair format, spaces are not allowed around the colon  $(.)$  and equal sign  $(=)$  characters. In some cases, spaces are allowed between items within *value*. For example, spaces separate some of the parts of an access control list:

ip:inacl#101=deny tcp 192.168.1.0 0.0.0.255 any eq 21

[Table 2-2](#page-34-0) lists the Cisco AV pairs that are supported by the Cisco SESM and SSG software for service profiles when DESS/AUTH is used.

| <b>Attribute Format</b>         | <b>Description</b>                                                                                                    |
|---------------------------------|----------------------------------------------------------------------------------------------------|
| $acl=x$                         | ASCII number representing a connection access list. Used only when<br>service=shell. For example: shell:acl=115.                                                                                                    |
| $addr = x$                      | A network address. Used with service=slip, service=ppp, and protocol=ip.<br>Contains the IP address that the remote host should use when connecting via<br>SLIP or PPP/IP. For example, addr=10.2.3.4.                                                                                                    |
| addr-pool=x                     | Specifies the name of a local address pool from which to get the address of the<br>remote host (Cisco SESM web client). Used with service=ppp and protocol=ip.                                                                                                    |
|                                 | Note that addr-pool works in conjunction with local pooling. It specifies the<br>name of a local pool, which must be preconfigured on the network access server.<br>Use the ip local pool command to declare local pools. For example:                                                                                                  |
|                                 | ip address-pool local<br>ip local pool Blue 10.0.0.1 10.0.0.10                                                                                                    |
| inacl# $\langle n \rangle$      | ASCII access list identifier for an input access list to be installed and applied to<br>an interface for the duration of the current connection. Use with service=ppp and<br>protocol=ip and with service=ppp and protocol=ipx. Per-user access lists do not<br>work with ISDN.                                                         |
| inacl=x                         | ASCII identifier for an interface input access list. Use with service=ppp and<br>protocol=ip. Per-user access lists do not work with ISDN.                                                                                                    |
| interface-config=x              | Specifies user-specific interface configuration information with Virtual Profiles.<br>The information that follows the equal sign $(=)$ can be any Cisco IOS interface<br>configuration command.                                                                                                    |
| ip-addresses=x                  | List of possible IP addresses, separated by spaces, that can be used for the<br>end-point of a tunnel. Use with service=ppp and protocol=vpdn.                                                                                                    |
| $min\text{-links}=<\textit{n}>$ | Sets the minimum number of links for MLP.                                                                                                    |
| outacl# $\lt n$                 | ASCII access list identifier for an interface output access list to be installed and<br>applied to an interface during the current condition. Use with service=ppp and<br>protocol=ip, and with service=ppp and protocol=ipx. Per-user access lists do not<br>work with ISDN.                                                           |
| outacl=x                        | ASCII identifier for an interface output access list. Use with service=ppp and<br>protocol=ip, and with service=ppp and protocol=ipx. Contains an IP output<br>access list for SLIP or PPP/IP (for example, outacl=4). The access list itself must<br>already be configured on the router. Per-user access lists do not work with ISDN. |
| $pool-def#n$                    | Defines IP address pools on the NAS. Use with service=ppp and protocol=ip.                                                                                                    |

<span id="page-34-0"></span>*Table 2-2 Cisco AV Pairs for Service Profiles*

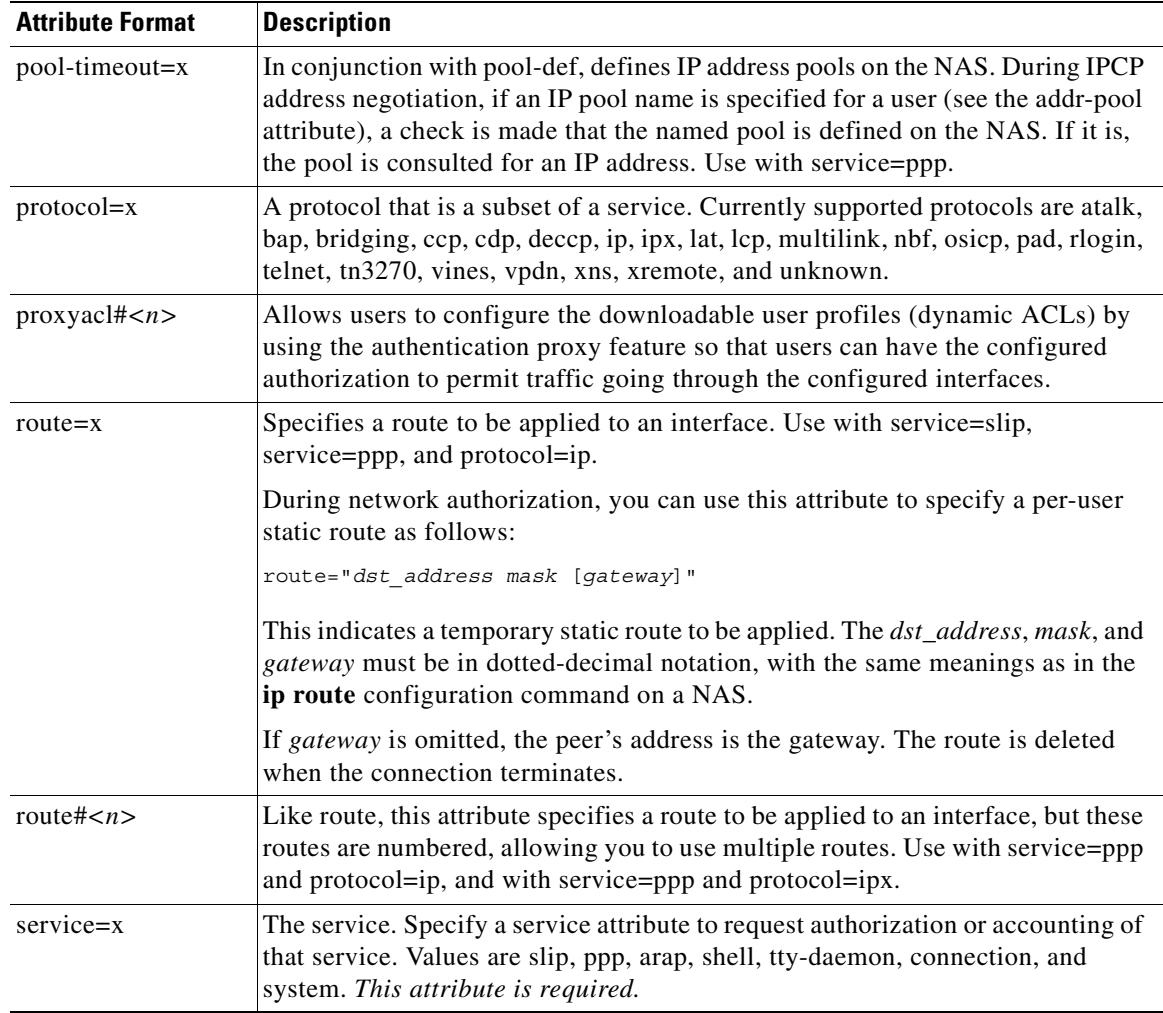

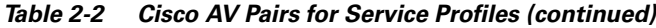

### **Local Generic RADIUS Attributes (Optional)**

One or more RADIUS attributes and values that apply to the service but that do not appear in the fields of the Services window. For information on RADIUS attributes, see RFC 2865.

Allowed values: A RADIUS attribute number and a value in the form *99*:*value*, where *99* is the RADIUS attribute number. If more than one RADIUS attribute and value are specified, enter each attribute-value pair on a separate line.

### **Idle Timeout (Optional)**

Specifies the maximum time, in seconds, that a session or connection can remain idle before it is disconnected. The default is no timeout.

Allowed values: A number of seconds.
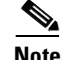

**Note** When a non-PPP user, such as in a bridged networking environment, disconnects from a service without logging off, the connection remains open and the user will be able to reaccess the service without going through the logon procedure. This is because no direct connection (PPP) exists between the subscriber and the SSG. To prevent non-PPP users from being logged on to services indefinitely, be sure to configure the Session-Timeout and/or Idle-Timeout attributes.

#### **Session Timeout (Optional)**

Specifies the maximum time, in seconds, that a host or service object can remain active in any one session. The default is no timeout.

Allowed values: A number of seconds.

#### **Policy Rules**

CDAT displays the policy rules that are currently defined. You can indicate whether this service is a resource associated with a rule by checking or unchecking the checkbox for the rule. For information on rules, see the ["Creating and Updating Rules" section on page 2-39](#page-58-0).

## **Service Groups Window**

To create a service group or update the attributes of an existing service group, use the Service Groups window [\(Figure 2-4](#page-36-0)). When creating a service group, you can make a service a member of the group by choosing the group in the Service Group Is member section of the Services window.

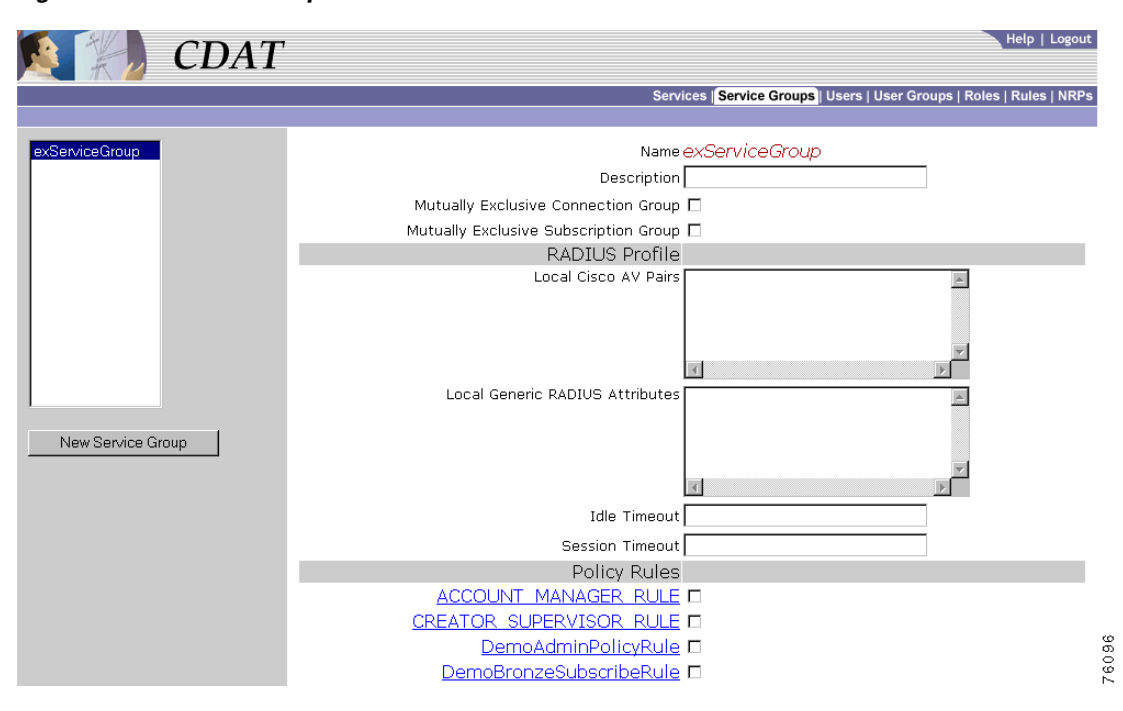

<span id="page-36-0"></span>*Figure 2-4 Service Groups Window* 

When you first create a service group, you click New Service Group and specify the following:

#### **Name (Required)**

Name of the service group.

Allowed values: A text string.

Example: Gold Services Group

For a new or existing service group, you can specify the following attributes:

#### **Description (Optional)**

Gives a description of the service group.

Allowed values: A text string.

Example: A group of services for Gold subscribers.

#### **Mutually Exclusive Connection Group**

Indicates whether the service group is a mutually-exclusive connection group in which the subscriber can connect to only one service in the group at any one time.

#### **Mutually Exclusive Subscription Group**

Indicates whether the service group is a mutually-exclusive subscription group in which the subscriber can subscribe to only one service in the group at any one time.

#### **RADIUS Profile**

#### **Local Cisco AV Pairs (Optional)**

Cisco attribute-value pairs (Cisco AV pairs) can appear as part of the service group profile. The Cisco AV pairs that are supported by the Cisco SESM and SSG software for service groups are the same as for services. For information on this set of AV pairs, see [Table 2-2](#page-34-0).

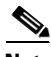

**Note** Cisco AV pairs can be specified at the service and the service group level. Service and service group AV pairs are cumulative. The set that applies to a service are all AV pairs specified for the service and all AV pairs specified for any service groups of which the service is a member. Therefore, a common-sense strategy is to specify AV pairs at the individual service level and not at the service-group level.

#### **Local Generic RADIUS Attributes (Optional)**

One or more RADIUS attributes and values that apply to all services in the group but that do not appear in the fields of the Service Groups window. For information on RADIUS attributes, see RFC 2865.

Allowed values: A RADIUS attribute number and a value in the form *99*:*value*, where *99* is the RADIUS attribute number. If more than one RADIUS attribute and value are specified, enter each attribute-value pair on a separate line.

#### **Idle Timeout (Optional)**

Specifies the maximum time, in seconds, that a session or connection for services in the service group can remain idle before it is disconnected. The default is no timeout.

Allowed values: A number of seconds.

**Note** When a non-PPP user, such as in a bridged networking environment, disconnects from a service without logging off, the connection remains open and the user will be able to reaccess the service without going through the logon procedure. This is because no direct connection (PPP) exists between the subscriber and the SSG. To prevent non-PPP users from being logged on to services indefinitely, be sure to configure the Session-Timeout and/or Idle-Timeout attributes.

#### **Session Timeout (Optional)**

Specifies the maximum time, in seconds, that a host or service object for services in the service group can remain active in any one session. The default is no timeout.

Allowed values: A number of seconds.

#### **Policy Rules**

CDAT displays the policy rules that are currently defined. You can indicate whether this service group is a resource associated with a rule by checking or unchecking the checkbox for the rule. For information on rules, see the ["Creating and Updating Rules" section on page 2-39](#page-58-0).

## **Creating and Updating Users and User Groups**

In CDAT, a user can be any one of the following:

- **•** A *subscriber* is a customer of the service provider who subscribes to services.
- **•** A *publisher* is a service-provider administrator who creates services and grants access to services.
- **•** An *account manager* is a service-provider employee who creates subscriber accounts.
- An *administrator* is a service-provider administrator who can create any object (users, user groups, services, service groups, roles, and rules), add, modify, or delete any attribute, and assign access privileges to any object.

For each category of user, the CDAT administrator creates an account for the user with the Users window. In addition, the CDAT administrator must create one or more user groups for each category of user because roles and privileges are specified for user groups, not individual users.

For the CDAT administrator, creating a user who has access to resources (services or objects and attributes in the LDAP directory) involves these steps:

- **1.** Create a user group with the User Groups window.
- **2.** Create a role with the Roles window and make the user group a subject (occupant) of the role. The role defines the privileges that user group members have.
- **3.** Create a rule with the Rules window and associate the role with the rule. The rule will grant the privileges associated with specified roles to a set of resources defined in the rule. For a subscriber, the set of resources includes one or more services.
- **4.** Create the user with the Users window and make the user a member of one or more user groups.

Creating user groups, roles, and rules is usually done once when the initial set of objects is being defined. Once these objects are defined, creating a user who actually has access to resources typically requires only Step 4.

## <span id="page-39-0"></span>**Primary Service and Address Pool for a PPP Subscriber**

When you define a user account for a subscriber to connect through a PPP connection, you can also define a primary service for the subscriber.

**Note** IP address allocation for PPP subscribers is a deployment consideration. If a primary service or a local address pool or both are not defined in the user profile of a PPP subscriber, a local address pool name for a service may be defined on the network access server (NAS).

A user account for a PPP subscriber can have one primary service from which the SSG software determines an IP address range (sometimes called a *local address pool*). The user receives a primary IP address from this address range. This primary-service addressing mechanism allows the subscriber's IP address to be associated with a primary service, which is usually the subscriber's Internet service. If the subscriber switches to another ISP (primary service), the IP address range from which subscriber's address is obtained changes to the address pool of the new ISP.

- **•** When you define a user, the primary service for the user account is specified with the Primary Service box of the Users window.
- **•** When you define a primary service, the name of the address pool from which to get the IP address is specified with the IP Pool Name box in the Services window. For example:

IP Pool Name Blue

The IP Pool Name attribute specifies the name of a local address pool. On the NAS, the deployer must use the **ip local pool** command to define the range of addresses for the local address pool.

### **Primary Service Example**

As an example of the primary-service addressing mechanism, assume the following:

- **•** A user account for a PPP subscriber defines the user's Primary Service to be Internet-Blue.
- **•** The service definition for Internet-Blue defines the IP Pool Name to be Blue.
- **•** The NAS is configured with **ip local pool** command so that the local pool Blue uses a specified range of IP addresses.

With the preceding conditions in place, the IP address for the user whose primary service is Internet-Blue is taken from the local pool of addresses defined on the NAS for the local address pool Blue.

### **Primary Service and Local Address Pool Precedence**

CDAT allows you to define a primary service at the user and user group level. In addition, you can also define a local address pool at the user and user group level. The precedence for these definitions is as follows (item 1 having the highest precedence):

- **1.** Pool name in the Users window
- **2.** Primary Service in the Users window
- **3.** Pool name in the User Groups window
- **4.** Primary Service in the User Groups window

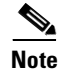

**Note** When a Pool name and Primary Service are specified in the Users or User Groups window, this local address pool name takes precedence over any pool name defined for the user's primary service (IP Pool Name in the Services window).

## **Users Window**

To create a subscriber or administrator account or to update information in an existing subscriber or administrator account, use the Users window ([Figure 2-5\)](#page-41-0).

After a subscriber account is created, you can use the Create subaccount button (at the bottom of the Users window) to create a subaccount. The attributes that define a subaccount are identical to the attributes for a parent account.

**The Co** 

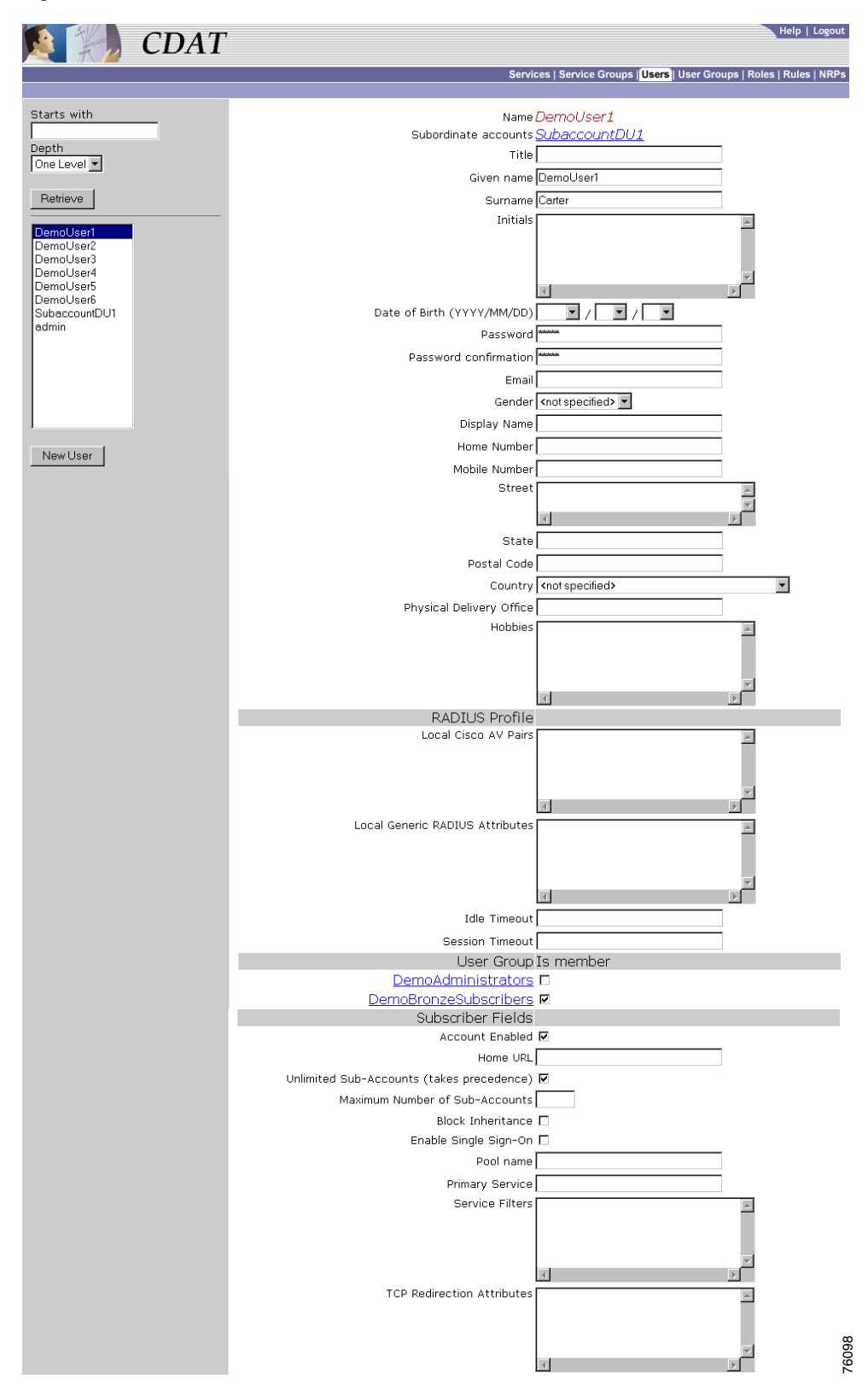

<span id="page-41-0"></span>*Figure 2-5 Users Window*

When you first create a user, you click New User and specify the following:

#### **Name (Required)**

Name of the user.

Allowed values: A text string

Example: Terry Connor

If the user has subaccounts, CDAT displays the following:

#### **Subordinate accounts**

Shows subaccounts that have been created for this user account. This is a read-only field.

For a new or existing user, you can specify the following attributes:

#### **User Information (Optional)**

The first set of boxes in the Users window specifies information about the user. The user information is derived from the X.500 user schema for use with LDAP. The following attributes appear in the user-information block:

- **•** Title **•** Mobile Number
- **•** Given name **•** Fax Number
- **•** Surname **•** Pager Number
- **•** Initials **•** Location
- **•** Date of Birth **•** Postal Address
- **•** Password **•** Street
- **•** Password confirmation **•** State
- **•** Email **•** Postal Code
- **•** Gender **•** Country
- **•** Display Name **•** Physical Delivery Office
- **•** Home Number **•** Hobbies

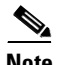

Note A password must contain at least one character (letter or number).

#### **RADIUS Profile**

#### **Local Cisco AV Pairs (Optional and for Subscribers Only)**

Cisco attribute-value pairs (Cisco AV pairs) can appear as part of the user profile. The Cisco AV pairs that are supported by the Cisco SESM and CDAT software for user profiles are for upstream access control lists and downstream access control lists.

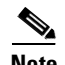

**Note** Cisco AV pairs can be specified at the user and the user group level. User and user group AV pairs are cumulative. The set that applies to a user are all AV pairs specified for the user and all AV pairs specified for any user groups of which the user is a member.

#### <span id="page-43-0"></span>**Upstream and Downstream Access Control Lists**

An upstream access control list is defined with the inacl AV pair and specifies an access control list to be applied to upstream traffic coming from the user. A downstream access control list is defined with the outacl AV pair and specifies an access control list to be applied to downstream traffic going to the user. Either type of access control list can be an IOS standard access control list or an extended access control list. The syntax for these AV pairs is as follows:

**ip:inacl[#***number***]={***standard-access-control-list* **|** *extended-access-control-list***}** 

**ip:outacl[#***number***]={***standard-access-control-list* **|** *extended-access-control-list***}** 

#### **Syntax Description**

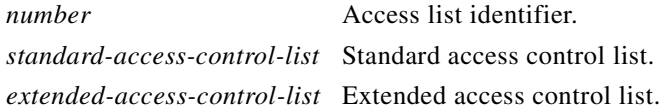

#### **Examples**

**ip:inacl#101=deny tcp 192.168.1.0 0.0.0.255 any eq 21** 

**ip:outacl#101=deny tcp 192.168.1.0 0.0.0.255 any eq 21** 

There can be multiple instances of upstream and downstream access control lists within user profiles. Use one AV pair attribute for each access control list statement. Multiple attributes can be used for the same ACL. Multiple attributes will be downloaded according to the number specified and executed in that order.

#### **Local Generic RADIUS Attributes (Optional)**

One or more RADIUS attributes and values that apply to the user but that do not appear in the fields of the Users window. For example, the Users window does not have a field for a Calling-Station-Id (RADIUS attribute number 31). A Calling-Station-Id for a Mobile Subscriber ISDN (MSISDN) is required in the subscriber profile for 3-key authentication. For information on RADIUS attributes, see RFC 2865.

Allowed values: A RADIUS attribute number and a value in the form *99*:*value*, where *99* is the RADIUS attribute number. If more than one RADIUS attribute and value are specified, enter each attribute-value pair on a separate line.

Example: 31:123456789

#### **Idle Timeout (Optional and for Subscribers Only)**

Specifies the maximum time, in seconds, that a session or connection can remain idle before it is disconnected. The default is no timeout.

Allowed values: A number of seconds.

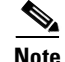

**Note** When a non-PPP user, such as in a bridged networking environment, disconnects from a service without logging off, the connection remains open and the user will be able to reaccess the service without going through the logon procedure. This is because no direct connection (PPP) exists between the subscriber and the SSG. To prevent non-PPP users from being logged on to services indefinitely, be sure to configure the Session-Timeout and/or Idle-Timeout attributes.

#### **Session Timeout (Optional and for Subscribers Only)**

Specifies the maximum time, in seconds, that a host or service object can remain active in any one session. The default is no timeout.

Allowed values: A number of seconds.

#### **User Group Is Member**

CDAT displays the user groups that are currently defined. You can indicate whether the user is a member of a user group by checking or unchecking the checkbox for the group. For information on user groups, see the ["User Groups Window" section on page 2-28](#page-47-0).

#### **Subscriber Fields**

#### **Account Enabled**

Indicates whether the user account is currently enabled for authentication purposes when logging on to an SESM web portal. A subscriber with an enabled account can log on to an SESM web portal.

#### **Home URL (For Subscribers Only)**

Gives the home URL for this user's preferred Internet home page when the subscriber logs on to SESM. As shown in the following examples, when you enter the home URL, an H or U character must precede the URL. The H or U character control whether an SESM web application displays the home page in a new browser window.

Hhttp://www.MyHomePage.com

OR

Uhttp://www.MyHomePage.com

If an SESM web application does not use frames, H and U have the same effect: When the subscriber logs on to SESM, the home page is displayed in a new browser window.

If an SESM web application does use frames, the behavior is as follows when the subscriber logs on to SESM:

- **•** With H, the home page is displayed in a frame in the current browser window.
- **•** With U, the home page is displayed in a new browser window.

Allowed values: A fully qualified URL preceded by the character H or U.

Example: Uhttp://www.MyHomePage.com

#### **Unlimited Sub-Accounts (Subscribers Only)**

Indicates whether the number of subaccounts for this user is unlimited. By default, Unlimited Sub-Accounts is checked and the user can create an unlimited number of subaccounts.

**Note** If you uncheck Unlimited Sub-Accounts and specify no value for Maximum Number of Sub-Accounts, the value for subaccount-creation limits defined at the user-group level takes effect.

#### **Maximum Number of Sub-Accounts (Optional and for Subscribers Only)**

Specifies the number of subaccounts allowed for this user.

Allowed values: The value 0 or a positive number for the subaccount-creation limit.

Example: 5

#### **Block Inheritance (For Subscribers Only)**

Indicates whether subaccounts created by this user inherit service subscriptions from this user account (the parent account) or the container.

#### **Enable Single Sign-On (Optional and for PPP Subscribers Only)**

Indicates whether the single sign-on feature applies to the user. With single sign-on enabled, the Cisco SESM web application queries the SSG for the existence of a PPP connection for the IP address of any request to the Cisco SESM. The Cisco SESM web application does not require additional authentication at the Cisco SESM if a PPP connection already exists. The Enable Single Sign-On box applies only to PPP users. For non-PPP users, choosing Enable Single Sign-On has no effect.

#### **Pool name (Optional and for PPP Subscribers Only)**

Specifies the name of a local address pool (IP address range) for the user. The user receives a primary IP address from this address range. For information on local address pools, see the ["Primary](#page-39-0)  [Service and Address Pool for a PPP Subscriber" section on page 2-20](#page-39-0).

Allowed values: A text string for a local address pool name.

Example: GoldPool

#### **Primary Service (Optional and for PPP Subscribers Only)**

Specifies the name of a primary service for this user. For information on primary services and local address pools, see the ["Primary Service and Address Pool for a PPP Subscriber" section on](#page-39-0)  [page 2-20](#page-39-0).

Allowed values: A text string for a primary service name.

Example: Internet-Blue

#### **Service Filters (Optional and for Subscribers Only)**

Specifies the list of services that are blocked (that is, not inherited) for this subscriber account and for all subaccounts below this subscriber account. For example, this attribute might be used to block services to which children should not be granted access.

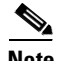

**Note** When a subaccount inherits service filters, the service names do not appear in the Service Filters box of the subaccount but are applied by the DESS/AUTH software at run time.

> Allowed values: One or more text strings for service names. Multiple services appear on separate lines. Service group names are not allowed.

Example: Gambling Service Banking

#### **TCP Redirection Attributes (Optional and for Subscribers Only)**

One or more RADIUS vendor-specific attributes related to TCP redirection. For information on TCP redirection, see the *Cisco Subscriber Edge Services Manager and Subscriber Policy Engine Installation and Configuration Guide*.

Allowed values: [Table 2-3](#page-46-0) describes the allowed vendor-specific attributes.

<span id="page-46-0"></span>*Table 2-3 TCP Redirection Attributes* 

| <b>Attribute</b>                                     | <b>Description</b>                                                                                                    |  |
|------------------------------------------------------|----------------------------------------------------------------------------------------------------|--|
| RIgroup; duration[; service]                         | Overrides the TCP redirect configuration on the SSG for initial logon redirections.<br>The <i>group</i> is the captive portal group to use for initial logon redirections for this<br>subscriber. The group must be configured on the SSG with TCP redirect commands.<br>The <i>duration</i> is the duration of the captivation (in seconds). If you specify the<br>optional service field, initial logon redirection occurs only when the subscriber<br>requests connection to the named service.                                                                                                |  |
| $\mathbf{R}$ Agroup; duration; frequency [; service] | Overrides the TCP redirect configuration on the SSG for advertisement<br>redirections. The <i>group</i> is the captive portal group to use for advertisement<br>redirections for this subscriber. The group must be configured on the SSG with<br>TCP redirect commands. The <i>duration</i> is the duration of the captivation (in<br>seconds). The frequency is the approximate interval between redirections (in<br>seconds). If you specify the optional <i>service</i> field, initial advertisement redirection<br>occurs only when the subscriber requests connection to the named service. |  |
| RS                                                   | Indicates the subscriber has SMTP forwarding capability.                                                                                                    |  |

If more than one attribute is specified in the TCP Redirection Attributes box, enter each attribute on a separate line.

Example: RIRedirectServers;12;OnlineEducation RS

#### **Service Subscriptions**

For each service to which the user can subscribe, CDAT displays one of the following subscription scopes:

- **•** Available—The user has the privileges needed to subscribe to the service but is currently not subscribed.
- Inherited—The user is subscribed to the service through inheritance (that is, through a user group of which the user is a member).
- Local—The user is explicitly subscribed to the service (as opposed to being subscribed by inheritance from a user group), or a feature of the service (for example, a password) has been explicitly chosen that is different from the features defined for the user group.
- Unsubscribed—The user is subscribed to the service through inheritance but has explicitly chosen to unsubscribe.

If CDAT does not display a service in the Users window, the user does not have the privileges needed to subscribe to the service. For each service to which the user has access, you can specify the following information:

#### **Subscribe (For Subscribers Only)**

Indicates whether the user is subscribed to the service.

**Note** If the subscriber has been given subscription privileges by the administrator, the subscriber can then use the SESM account-management pages to subscribe to or unsubscribe from the service if desired.

#### **Auto-logon (For Subscribers Only)**

Indicates whether the user is automatically logged on to the service. With an auto-logon service, when a subscriber enters a user name and password to log on to the SESM web application, the subscriber is also automatically logged on to this service with the user name and password that were used to log into the SESM web application.

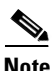

**Note** In the SESM web application configuration file, the auto-logon functionality is called the autoconnect feature. The autoConnect attribute in an SESM web application configuration file (for example, nwsp.xml) controls the auto-logon functionality. For information on the autoConnect attribute, see the *Cisco Subscriber Edge Services Manager and Subscriber Policy Engine Installation and Configuration Guide*.

## <span id="page-47-0"></span>**User Groups Window**

A *user group* is a set of users. With CDAT, individual users—subscribers, publishers, account managers, and administrators—must be associated with one or more user groups in order to get access to resources. After creating a user group, you can make a user a member of the group by choosing the group in the User Group Is member section of the Users window.

Privileges are granted to a user group through a role. The resources to which the user group has access are defined in a rule. With RBAC, both privileges and access to resources are managed at the group level. For example, a user group made up of subscribers can be given access at the group level to a new service.

For inheritable user and user group attributes, you should define user attributes at the individual user level only when an attribute is specific to the user. You should define all other attributes at the group level. Individual group members then inherit the group value. For more information on inheritable attributes, see the ["Attribute Values and Inheritance" section on page 2-6.](#page-25-0)

To create a new user group or update the attributes of an existing user group, use the User Groups window [\(Figure 2-6](#page-48-0)).

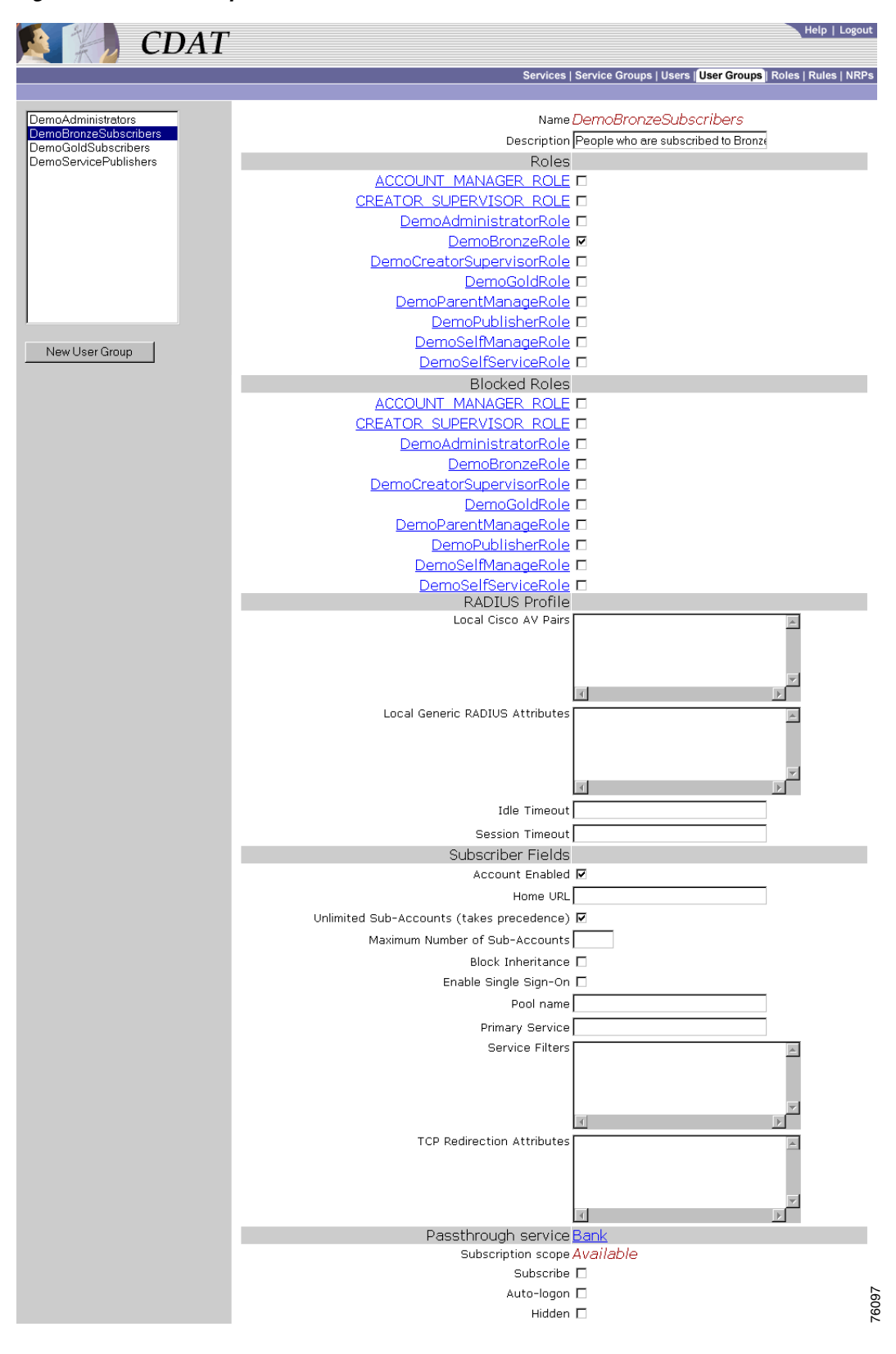

<span id="page-48-0"></span>*Figure 2-6 User Groups Window*

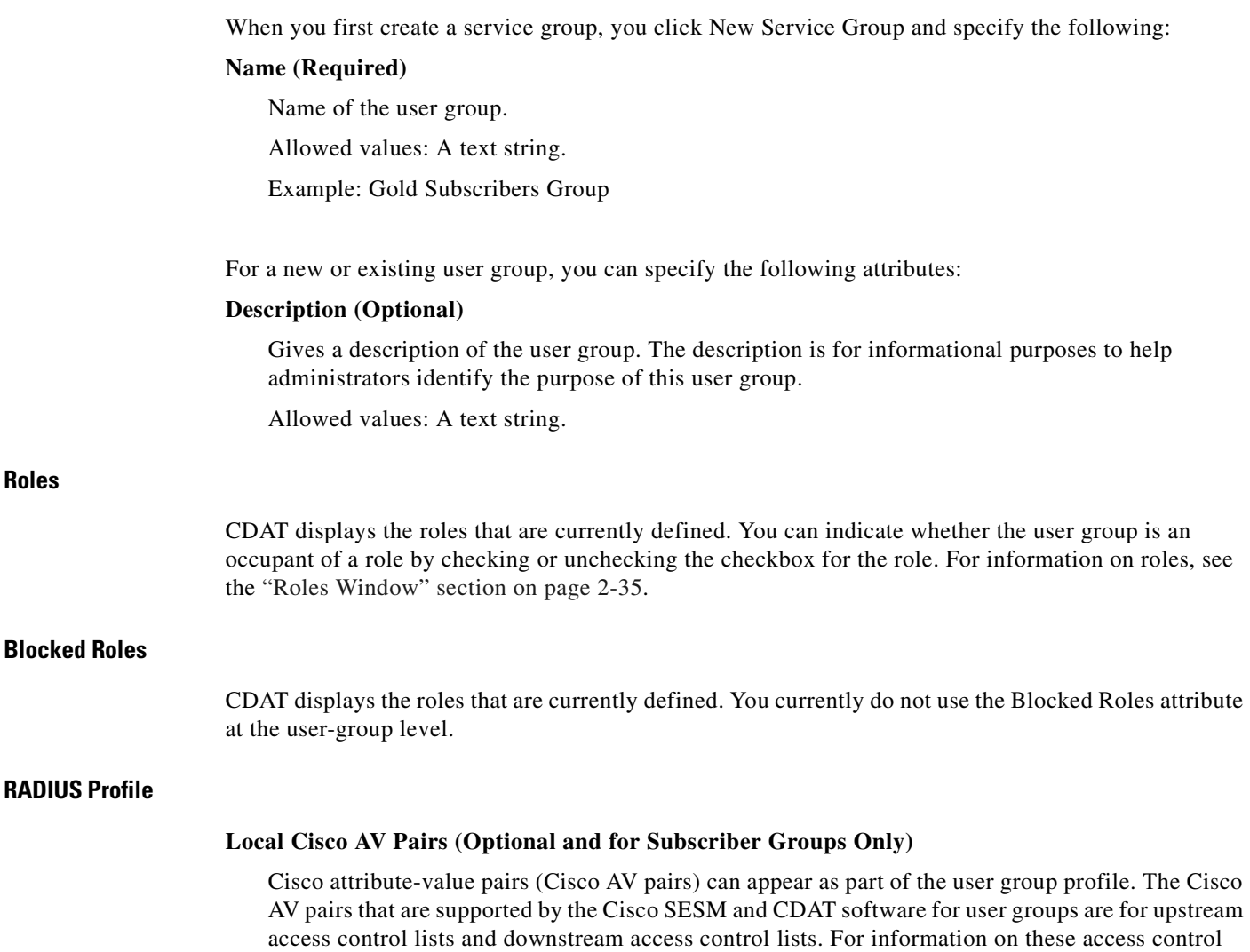

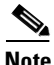

**Note** Cisco AV pairs can be specified at the user and the user group level. User and user group AV pairs are cumulative. The set that applies to a user are all AV pairs specified for the user and all AV pairs specified for any user groups of which the user is a member.

lists, see the ["Upstream and Downstream Access Control Lists" section on page 2-24.](#page-43-0)

#### **Local Generic RADIUS Attributes (Optional)**

One or more RADIUS attributes and values that apply to the user group but that do not appear in the fields of the User Groups window. For information on RADIUS attributes, see RFC 2865.

Allowed values: A RADIUS attribute number and a value in the form *99*:*value*, where *99* is the RADIUS attribute number. If more than one RADIUS attribute and value are specified, enter each attribute-value pair on a separate line.

Example: 31:123456789

#### **Idle Timeout (Optional and for Subscriber Groups Only)**

Specifies the maximum time, in seconds, that a session or connection can remain idle before it is disconnected. The default is no timeout.

Allowed values: A number of seconds.

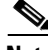

**Note** When a non-PPP user, such as in a bridged networking environment, disconnects from a service without logging off, the connection remains open and the user will be able to reaccess the service without going through the logon procedure. This is because no direct connection (PPP) exists between the subscriber and the SSG. To prevent non-PPP users from being logged on to services indefinitely, be sure to configure the Session-Timeout and/or Idle-Timeout attributes.

#### **Session Timeout (Optional and for Subscriber Groups Only)**

Specifies the maximum time, in seconds, that a host or service object can remain active in any one session. The default is no timeout.

Allowed values: A number of seconds.

#### **Subscriber Fields**

#### **Account Enabled (For Subscriber Groups Only)**

Indicates whether the user accounts for group members are currently enabled for authentication purposes when logging on to an SESM web portal. A user with an enabled account can log on to an SESM web portal.

#### **Home URL (For Subscriber Groups Only)**

Gives the home URL for the group member's preferred Internet home page when the subscriber logs on to SESM. As shown in the following examples, when you enter the home URL, an H or U character must precede the URL. The H or U character control whether an SESM web application displays the home page in a new browser window.

Hhttp://www.MyHomePage.com

OR

Uhttp://www.MyHomePage.com

If an SESM web application does not use frames, H and U have the same effect: When the subscriber logs on to SESM, the home page is displayed in a new browser window.

If an SESM web application does use frames, the behavior is as follows when the subscriber logs on to SESM:

- **•** With H, the home page is displayed in a frame in the current browser window.
- **•** With U, the home page is displayed in a new browser window.

Allowed values: A fully qualified URL preceded by the character H or U.

Example: Uhttp://www.MyHomePage.com

#### **Unlimited Sub-Accounts (Subscriber Groups Only)**

Indicates whether the number of subaccounts for users in the group is unlimited. By default, Unlimited Sub-Accounts is checked, and the user has the ability to create an unlimited number of subaccounts.

#### **Maximum Number of Sub-Accounts (Optional and for Subscriber Groups Only)**

Specifies the number of subaccounts allowed for this user in the group.

Allowed values: The value 0 or a positive number for the subaccount-creation limit.

Example: 5

#### **Block Inheritance (Not Currently Used)**

Not used and ignored if chosen.

#### **Enable Single Sign-On (For PPP Subscriber Groups Only)**

Indicates whether the single sign-on feature applies to the users. With single sign-on enabled, the Cisco SESM web application queries the SSG for the existence of a PPP connection for the IP address of any request to the Cisco SESM. The Cisco SESM web application does not require additional authentication at the Cisco SESM if a PPP connection already exists. The Enable Single Sign-On box applies only to PPP users. For non-PPP users, choosing Enable Single Sign-On has no effect.

#### **Pool name (Optional and for PPP Subscriber Groups Only)**

Specifies the name of a local address pool (IP address range) for users in the group. For information on local address pools, see the ["Primary Service and Address Pool for a PPP Subscriber" section on](#page-39-0)  [page 2-20](#page-39-0).

Allowed values: A text string for a local address pool name.

Example: GoldPool

#### **Primary Service (Optional and for PPP Subscriber Groups Only)**

Specifies the name of a primary service for users in the group. For information on primary services and local address pools, see the ["Primary Service and Address Pool for a PPP Subscriber" section](#page-39-0)  [on page 2-20](#page-39-0).

Allowed values: A text string for a primary service name.

Example: Internet-Blue

#### **Service Filters (Optional and for Subscriber Groups Only)**

Specifies the list of services that are blocked (that is, not inherited) for group member accounts and for all subaccounts below these member accounts. For example, this attribute might be used to block services to which children should not be granted access.

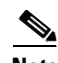

**Note** When a subaccount inherits service filters, the service names do not appear in the CDAT Services window but are applied by the DESS/AUTH software at run time.

> Allowed values: One or more text strings for service names. Multiple services appear on separate lines. Service group names are not allowed.

Example: Gambling Service Banking

#### **TCP Redirection Attributes (Optional and for Subscriber Groups Only)**

One or more RADIUS vendor-specific attributes related to TCP redirection. For information on TCP redirection, see the *Cisco Subscriber Edge Services Manager and Subscriber Policy Engine Installation and Configuration Guide*.

Allowed values: [Table 2-3](#page-46-0) describes the allowed vendor-specific attributes. If more than one attribute is specified in the TCP Redirection Attributes box, enter each attribute on a separate line. Example: RIRedirectServers;12;OnlineEducation RS

#### **Service Subscriptions**

For each service to which the user group can subscribe, CDAT displays a subscription scope:

- Available—The user group has the privileges needed to subscribe to the service but is currently not subscribed.
- **•** Local—The user group is explicitly subscribed to the service. Choosing Auto-logon is a subscription to a service.

If CDAT does not display a service in the User Groups window, the user group does not have the privileges needed to subscribe to the service.

For each available service, you can specify the following information:

#### **Subscribe (For Subscriber Groups Only)**

Indicates whether the user group is subscribed to the service.

**Note** If the user group of subscribers has been given subscription privileges by the service-provider administrator, the subscriber can then use the SESM account-management pages to subscribe to or unsubscribe from the service if desired.

#### **Auto-logon (For Subscriber Groups Only)**

Indicates whether the members of the user group are automatically logged on to the service. With an auto-logon service, when a subscriber enters a user name and password to log on to the SESM web application, the subscriber is also automatically logged on to this service with the user name and password that were used to log into the SESM web application.

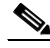

**Note** In the SESM web application configuration file, the auto-logon functionality is called the autoconnect feature. The autoConnect attribute in an SESM web application configuration file (for example, nwsp.xml) controls the auto-logon functionality. For information on the autoConnect attribute, see the *Cisco Subscriber Edge Services Manager and Subscriber Policy Engine Installation and Configuration Guide*.

## **Creating and Updating Roles**

In the RBAC model, a *role* is a collection of associated privileges. With CDAT, a user group may be assigned to multiple roles. In the context of Cisco SESM and CDAT, user groups fall into the following general categories:

- **•** *Subscribers*—User groups that may subscribe to services and, optionally, modify their own account attributes (for example, passwords and address information) and create subaccounts if it is the parent account.
- **•** *Publishers*—User groups that may create services and assign access privileges to services.
- **•** *Account Managers*—User groups that may create accounts.
- *Administrators*—User groups that may create any object (users, user groups, services, service groups, roles, and rules), add, modify, or delete any attribute, and assign access privileges to any object. This is a superuser role and should not be deleted.

With RBAC and CDAT, the underlying directory and DESS/AUTH software determines the roles for a given user in these ways:

- **•** Roles are assigned indirectly to a user when the user is made a user group member.
- **•** Roles can be inherited from a container in the directory tree.
- **•** All roles are expanded by the LDAP directory software to include parent roles.

For a subaccount, roles are inherited from the parent account as determined in the preceding ways. Service filters that are defined for the parent account also apply to the subaccount.

## **Predefined Roles**

If the RBAC objects were installed when the DESS software was installed, a set of predefined roles will be displayed in the list of roles. For information on the predefined roles, see [Appendix A, "Predefined](#page-64-0)  [Roles and Rules."](#page-64-0)

## **Subscriber Role Examples**

This section provides two examples of subscriber roles and the privileges that you might grant to a subscriber.

### **Self-Care and Subaccount-Creation Subscriber Roles**

For a subscriber who requires self-care privileges (managing account attributes such as passwords and addresses) and subaccount-creation privileges, you can use the privilege Cisco\_Dess\_Manage and as role occupant specify the dynamic subject Self. The dynamic subject Self defines the role occupant when the accessed resource name is the same as the subject name in the submitted privilege token. The dynamic subject Self allows a subscriber to be a role occupant only for objects and attributes that are related to the specific user account.

The predefined role SELF\_MANAGE\_ROLE provides an example of how you can define privileges for subscriber self-care and subaccount creation with the privilege Cisco\_Dess\_Manage and the dynamic subject Self. The predefined roles are optionally installed with the RBAC objects as part of the DESS software installation.

In the associated rule SELF\_MANAGE\_RULE that defines resources for SELF\_MANAGE\_ROLE, the resources are specified as the container that holds the SESM/CDAT objects. In this way, a subscriber who is a member of a group occupying the SELF\_MANAGE\_ROLE has access to all objects and attributes that are related to this specific subscriber account.

### **Parent and Subaccount Subscriber Roles**

Roles for subscribers can require that you create two or more roles that are associated with specific privileges. As an example, consider an SESM deployment that allows only the parent user account (not the subaccount users) to create subaccounts. This model could be implemented with two distinct roles: one role for the parent user and one role for the subaccount user.

As an example of this model, assume that the parent user group is GoldSubscriberParent and is associated with a GoldSubscriberParentRole having these privileges:

- **•** Cisco\_Dess\_Subscribe for subscribing to services
- **•** Cisco\_Dess\_Unsubscribe for unsubscribing to services
- Cisco Dess CreateSubAccount for creating subaccounts
- **•** Cisco\_Dess\_DeleteSubAccount for deleting subaccounts
- **•** Cisco\_Dess\_Read for reading objects and attributes (for subscriber self-care)
- **•** Cisco\_Dess\_Manage\_Password for reading and changing passwords
- **•** Cisco\_Dess\_Modify for changing attributes (for subscriber self-care)

The subaccount user group is GoldSubscriberSubaccount and is associated with a GoldSubscriberSubaccountRole having all of the preceding privileges except for Cisco\_Dess\_CreateSubAccount and Cisco\_Dess\_DeleteSubaccount. Not granting these two privileges to the subaccount role makes it impossible for the subaccount user to create or delete a subaccount.

## <span id="page-54-0"></span>**Roles Window**

To create a new role or update the attributes of an existing role, use the Roles window ([Figure 2-7\)](#page-55-0).

| $\bigcirc$ d $\bigcirc$                                           |                               | Help   Logout                                                          |
|-------------------------------------------------------------------|-------------------------------|------------------------------------------------------------------------|
|                                                                   |                               | Services   Service Groups   Users   User Groups   Roles   Rules   NRPs |
|                                                                   |                               |                                                                        |
| DemoBronzeRole<br>$\blacktriangle$                                | Name exRole                   |                                                                        |
| DemoCreatorSupervisorRole<br>DemoGoldRole<br>DemoParentManageRole | Description                   |                                                                        |
| DemoPublisherRole<br>DemoSelfManageRole<br>DemoSelfServiceRole    |                               |                                                                        |
| PARENT_MANAGE_ROLE                                                |                               |                                                                        |
| PUBLIC_BROWSE_ROLE<br>PUBLISHER_ROLE                              | Dynamic Subjects              |                                                                        |
| SELF_MANAGE_ROLE                                                  | Creator $\square$             |                                                                        |
| SELF_SERVICE_ROLE                                                 | Parent $\square$              |                                                                        |
| SUBSCRIBER_ROLE<br>SUPERVISOR_ROLE                                | Public $\Box$                 |                                                                        |
| exRole                                                            | Self $\square$                |                                                                        |
|                                                                   | Subjects                      |                                                                        |
| New Role                                                          | DemoAdministrators D          |                                                                        |
|                                                                   | DemoBronzeSubscribers E       |                                                                        |
|                                                                   | DemoGoldSubscribers E         |                                                                        |
|                                                                   | DemoServicePublishers E       |                                                                        |
|                                                                   | exUserGroup □<br>Privileges   |                                                                        |
|                                                                   | Cisco_Azn_Super               |                                                                        |
|                                                                   | Cisco_Dess_Create I           |                                                                        |
|                                                                   | Cisco_Dess_CreateAccount E    |                                                                        |
|                                                                   | Cisco_Dess_CreateService E    |                                                                        |
|                                                                   | Cisco_Dess_CreateServiceGroup |                                                                        |
|                                                                   | Cisco_Dess_CreateSubAccount E |                                                                        |
|                                                                   | Cisco_Dess_Delete □           |                                                                        |
|                                                                   | Cisco Dess DeleteAccount      |                                                                        |
|                                                                   | Cisco_Dess_DeleteService □    |                                                                        |
|                                                                   | Cisco_Dess_DeleteSubAccount I |                                                                        |
|                                                                   | Cisco_Dess_Manage □           |                                                                        |
|                                                                   | Cisco_Dess_Manage_Password □  |                                                                        |
|                                                                   | Cisco_Dess_Modify □           |                                                                        |
|                                                                   | Cisco_Dess_Read               |                                                                        |
|                                                                   | Cisco_Dess_Subscribe □        |                                                                        |
|                                                                   | Cisco_Dess_Supervisor         |                                                                        |
|                                                                   | Cisco_Dess_Unsubscribe E      | 59260                                                                  |
|                                                                   |                               |                                                                        |

<span id="page-55-0"></span>*Figure 2-7 Roles Window*

When you first create a role, you click New Role and specify the following:

#### **Name (Required)**

Name of the role.

Allowed values: A text string.

Example: SubscriberRole

For a new or existing role, you can specify the following:

#### **Description (Optional)**

Gives a description of the role. The description is for informational purposes to help administrators when using this role.

Allowed values: A text string.

#### **Dynamic Subjects (Optional)**

Indicates dynamic subjects that will be role occupants. *Dynamic subjects* are users whose role occupancy is determined at run time. For example, the dynamic subject Self can be granted privileges at run time to objects whose creator name matches the login name specified when the user logs in to SESM or CDAT.

Dynamic subjects are as follows:

- Creator—A subject is classified as Creator if the creator name in the accessed resource is the same as the subject name in the submitted privilege token.
- Parent—A subject is classified as Parent if the parent name of the accessed resource is the same as the subject name in the submitted privilege token.
- Public—All subjects, whether authenticated or unauthenticated, are classified as Public.
- Self—A subject is classified as Self if the accessed resource name is the same as the subject name in the submitted privilege token.

#### **Subjects (Optional)**

Indicates the user groups that are occupants of this role. The user groups displayed were created with the User Groups window.

#### **Privileges (Required)**

Indicates those privileges that are associated with this role. [Table 2-4](#page-57-0) shows the privileges that can be chosen. In the table, the Who Is Granted? column indicates the category of user group that is typically granted this privilege and contains one or more of these types:

- **•** Subscribers
- **•** Publishers
- **•** Account Managers
- **•** Administrators

[Table 2-4](#page-57-0) uses the term DESS objects for all objects that can be created with CDAT other than roles and rules. Services, service groups, users, user groups, and NRPs are DESS objects. Roles and rules are AUTH objects. Cisco\_Dess\_\* privileges pertain to DESS objects. Cisco\_Azn\_\* privileges pertain to AUTH objects.

When you use [Table 2-4](#page-57-0) to determine the privileges typically granted to a specific role, it might not be clear at first glance why a category of user groups such as administrators or subscribers is not explicitly granted certain privileges. Be aware that certain privileges may be implicitly granted by other privileges.

For example, Cisco\_Dess\_Supervisor (manage any DESS object) is a privilege that an administrator role is typically granted. If an administrator role has been explicitly defined to have Cisco\_Dess\_Supervisor privilege, you do not need to explicitly grant Cisco\_Dess\_Create (and many other privileges) to that role because many administrative privileges are implicit in Cisco\_Dess\_Supervisor.

<span id="page-57-0"></span>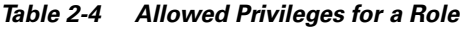

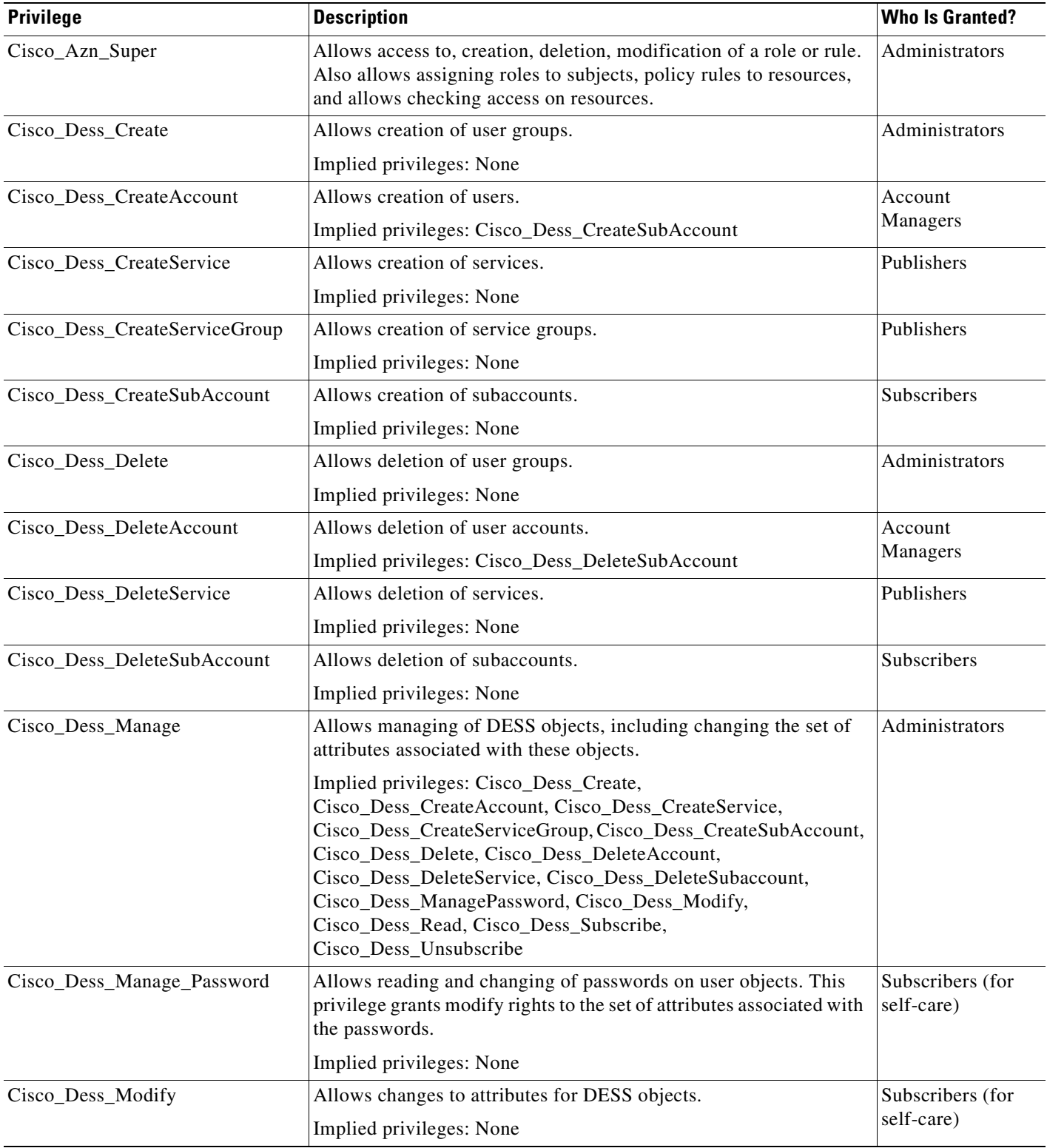

| <b>Privilege</b>                                                                                                    | <b>Description</b>                                                                                                    | <b>Who Is Granted?</b>         |
|----------------------------------------------------------------------------------------------------|----------------------------------------------------------------------------------------------------|--------------------------------|
| Cisco_Dess_Read                                                                                                    | Allows reading of DESS objects and their attributes. CDAT does<br>not display services for a user unless the user has Cisco_Dess_Read<br>privilege.                                                                                                    | Subscribers (for<br>self-care) |
|                                                                                                    | Implied privileges: None                                                                                                    |                                |
| Cisco_Dess_Subscribe<br>Allows subscription to a service. In order to subscribe to a service,<br>the user must also have Cisco_Dess_Manage privilege on the user<br>account. |                                                                                                    | <b>Subscribers</b>             |
|                                                                                                    | Implied privileges: Cisco_Dess_Unsubscribe                                                                                                    |                                |
| Cisco_Dess_Supervisor                                                                                                    | Allows management of DESS objects, including changing the set of<br>attributes associated with these objects. Cisco_Dess_Supervisor<br>and Cisco_Dess_Manage are identical.                                                                                                    | Administrators                 |
|                                                                                                    | Implied privileges: Cisco_Dess_Create,<br>Cisco_Dess_CreateAccount, Cisco_Dess_CreateService,<br>Cisco_Dess_CreateServiceGroup, Cisco_Dess_CreateSubAccount,<br>Cisco_Dess_Delete, Cisco_Dess_DeleteAccount,<br>Cisco_Dess_DeleteService, Cisco_Dess_DeleteSubaccount,<br>Cisco_Dess_Manage, Cisco_Dess_ManagePassword,<br>Cisco_Dess_Modify, Cisco_Dess_Read, Cisco_Dess_Subscribe,<br>Cisco_Dess_Unsubscribe |                                |
| Cisco_Dess_Unsubscribe                                                                                                    | Allows unsubscription to a service.                                                                                                    | Subscribers                    |
|                                                                                                    | Implied privileges: None                                                                                                    |                                |

*Table 2-4 Allowed Privileges for a Role (continued)*

## <span id="page-58-0"></span>**Creating and Updating Rules**

A *rule* defines the set of conditions under which a role is associated with one or more resources. User groups can be made occupants of one or more roles. In this way, an administrator can define the resources that can be accessed by members of a user group.

### **Predefined Rules**

If the RBAC objects were installed when the DESS software was installed, CDAT displays a set of predefined rules in the list of rules. For information on the predefined rules, see [Appendix A,](#page-64-0)  ["Predefined Roles and Rules."](#page-64-0)

## **Rules Window**

To create a new rule or update the attributes of an existing rule, use the Rules window ([Figure 2-8\)](#page-59-0).

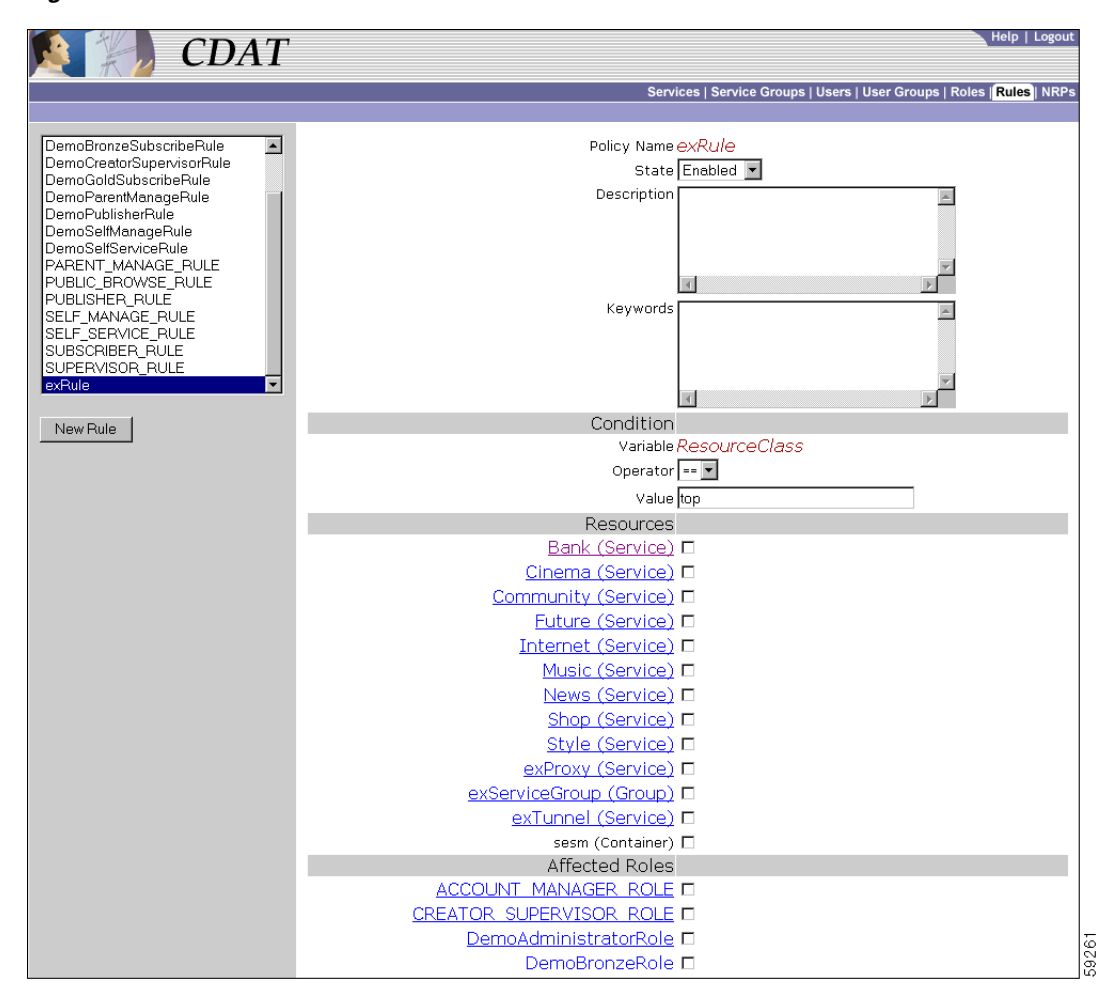

<span id="page-59-0"></span>*Figure 2-8 Rules Window* 

When you first create a rule, you click New Rule and specify the following:

#### **Name (Required)**

Name of the rule.

Allowed values: A text string.

Example: SubscriberRule

For a new or existing rule, you can specify the following:

#### **State (Required)**

Indicates the state of the rule: Enabled, Disabled, or Debug. This attribute is not currently used. A rule is always enabled.

Allowed values: Enabled

#### **Description (Optional)**

Gives a description of the rule. The description is for informational purposes to help administrators when using this rule.

Allowed values: A text string.

#### **Keywords (Optional)**

Specifies a keyword that helps an administrator locate the policy objects applicable to them.

Allowed values: Currently, the keyword CISCO AZN indicates authorization policies and is the only keyword used.

#### **Condition**

The *condition* for a rule specifies whether the set of actions associated with the rule should be executed or not. The boxes under Condition give the three elements of the rule's condition:

*Variable Operator Value*

#### For example:

ResourceClass==top

The preceding condition is the only condition currently used with Cisco SESM and CDAT. This condition always evaluates to true. Therefore, the privileges granted by the roles can be exercised. The roles chosen in Affected Roles determine the set of roles to which the rule applies.

#### **Variable (Read Only)**

Specifies a variable for the condition: an attribute that should be matched when evaluating the condition.

Allowed values: Currently, ResourceClass is the only variable used.

#### **Operator (Required)**

Specifies an operator for the condition.

Allowed values: Currently, the == operator is the only operator used.

#### **Value (Required)**

Specifies a value against which the variable is to be compared when evaluating the condition.

Allowed values: Currently, the value top is the only value used.

#### **Resources (Required)**

Indicates the resources (services, service groups, or containers) that will be associated with the rule. The services and service groups that CDAT displays were created with, respectively, the Services and Service Groups windows. The containers that CDAT displays were created with the object management facility used for the LDAP directory.

#### **Affected Roles (Required)**

For each role, indicates whether the role is associated with the rule.

## **Creating and Updating NRP Information**

CDAT allows creation of NRP-related information in an NRP object. Currently, NRP-related information is for a next-hop table.

Because multiple NRP-SSGs might access services from different networks, each service profile can specify a next-hop key, which is a string identifier, rather than an actual IP address. For each service, use the Services window's Next hop gateway box to specify the next-hop key for the service.

For each NRP-SSG to determine the IP address associated with the next-hop key, each NRP-SSG downloads its own next-hop table that associates keys with IP addresses. In the NRPs window, you use the Next Hop Table box to define the entries in the next-hop table for each NRP-SSG. The name of the next-hop table is the name that you give when you click New NRP.

## **Using a Next-Hop Table**

To create and download a next-hop table that an NRP-SSG can use to access services from different networks, do the following:

- **Step 1** For each service, use CDAT and the Next hop gateway box in the Services window to specify the next-hop key for the service.
- **Step 2** For each NRP-SSG, use CDAT to create a next-hop table.
	- **a.** In the NRPs window, click New NRP to create a next-hop table for the NRP, and specify the name for the next-hop table in the Name box. With CDAT, the next-hop table takes its name from the name of the NRP.
	- **b.** In the Next Hop Table box, define the entries in the next-hop table for the NRP-SSG. For example:

```
service3=192.168.103.3 
service2=192.168.103.2 
service1=192.168.103.1 
Worldwide_Gaming=192.168.4.2
```
**Step 3** On the RADIUS/DESS Proxy (RDP) server, specify the next-hop table password that will be used to access the next-hop table. The next-hop table password is specified in the \rdp\config\rdp.xml file:

```
<!-- Following attribute and type handle next hop profiles -->
<Call name="setAttribute">
<Arg>PASSWORD:nexthopcisco</Arg>
<Arg>NextHopRequest</Arg>
\langleCall>
```
By default, the password is nexthopcisco.

**Step 4** On each NRP-SSG, use the following command to download the appropriate next-hop table:

**ssg next-hop download** *next-hop\_table\_name next-hop\_table\_password* 

In the preceding command, *next-hop\_table\_name* is the name you specified when creating the next-hop table (Step 2a). The *next-hop\_table\_password* is the password that is defined in the rdp.xml file (Step 3). For information on the **ssg next-hop** command, see the *Cisco 6400 Command Reference*.

a ka

## **NRPs Window**

To create or update information for an NRP, use the NRPs window ([Figure 2-9\)](#page-62-0) Currently, the only information you can create is a next-hop table.

<span id="page-62-0"></span>*Figure 2-9 NRPs Window* 

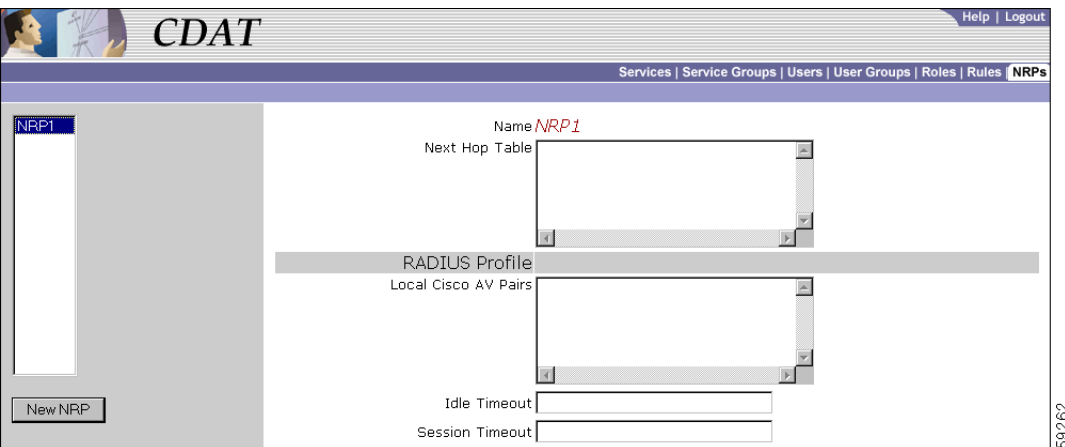

The NRPs window allows you to create a next-hop table. When you first create a next-hop table, you click New NRP and specify the following:

#### **Name (Required)**

Name of the NRP. The next-hop table takes its name from the name that you specify for the NRP object.

Allowed values: A text string.

Example: nrp1

For a new or existing next-hop table, you can specify the following:

#### **Next Hop Table (Required)**

Specifies a key and an IP address for each entry in the next-hop table.

Allowed values: A key and an IP address, separated by an equal sign. Each next-hop table entry is on a separate line:

*key*=*ip\_address*

In the preceding entry, *key* is the key for the service specified with CDAT in the Next hop gateway box of the Services window. The *ip\_address* is IP address of the next hop for this service.

Example:

```
service3=192.168.103.3 
service2=192.168.103.2 
service1=192.168.103.1 
Worldwide_Gaming=192.168.4.2
```
**Local Cisco AV Pairs (Not Currently Used)** 

Reserved for future use.

### **Idle Timeout (Not Currently Used)**

Reserved for future use.

#### **Session Timeout (Not Currently Used)**

Reserved for future use.

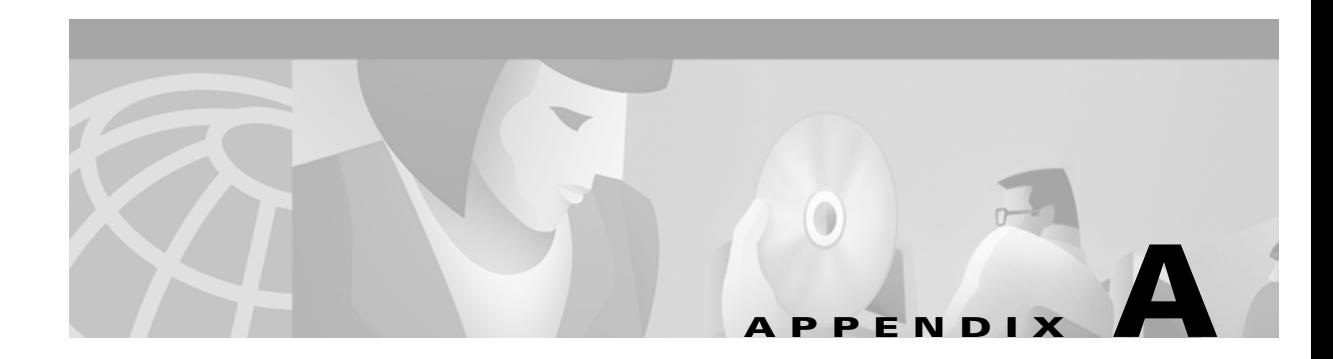

# <span id="page-64-0"></span>**Predefined Roles and Rules**

A set of predefined RBAC roles and rules are installed when the DESS software is installed if the RBAC objects are chosen for installation. You can use the predefined roles and rules as models for the roles and rules that your deployment will use. This appendix explains the predefined roles and rules.

## <span id="page-64-1"></span>**Predefined Roles**

The DESS software provides the set of predefined roles described in [Table A-1](#page-64-1). You can use a predefined role as it exists or use it as a model for creating a similar role with a modified set of privileges.

| <b>Predefined Role</b>                                 | <b>Privileges</b>                                                                                                  | <b>Dynamic Subject</b><br><b>Occupants</b> |
|--------------------------------------------------------|----------------------------------------------------------------------------------------------------|--------------------------------------------|
| ACCOUNT_MANAGER_ROLE                                   | Cisco_Dess_CreateAccount<br>Cisco_Dess_DeleteAccount<br>Cisco_Dess_CreateSubAccount<br>Cisco_Dess_DeleteSubAccount | None                                       |
| CREATOR_SUPERVISOR_ROLE                                | Cisco_Dess_Supervisor<br>Cisco_Azn_Super                                                                           | Creator                                    |
| This is a superuser role and should<br>not be deleted. |                                                                                                    |                                            |
| PARENT_MANAGE_ROLE                                     | Cisco_Dess_Manage                                                                                                  | Parent                                     |
| PUBLISHER_ROLE                                         | Cisco_Dess_CreateService<br>Cisco_Dess_CreateServiceGroup<br>Cisco_Dess_DeleteService<br>Cisco_Dess_Subscribe      | None                                       |
| SELF_MANAGE_ROLE                                       | Cisco_Dess_Manage                                                                                                  | Self                                       |
| SELF_SERVICE_ROLE                                      | Cisco_Dess_Manage_Password<br>Cisco_Dess_Modify<br>Cisco_Dess_Read                                                 | Self                                       |
| SUBSCRIBER_ROLE                                        | Cisco_Dess_Subscribe                                                                                               | None                                       |
| SUPERVISOR_ROLE                                        | Cisco_Azn_Super<br>Cisco_Dess_Supervisor                                                                           | None                                       |

*Table A-1 DESS/AUTH Predefined Roles*

## **Predefined Rules**

Each predefined role ([Table A-1](#page-64-1)) has a corresponding a predefined rule. [Table A-2](#page-65-0) lists the predefined rules. For example, the ACCOUNT\_MANAGER\_ROLE is the affected role in the

ACCOUNT\_MANAGER\_RULE. The predefined rules specify the conditions and the resources for the privileges granted by the corresponding role. For the predefined rules (for example,

SUBSCRIBER\_RULE) where no resources are specified, the service-provider administrator can update the rule and define resources after the RBAC objects installed.

| <b>Predefined Rule</b>         | <b>Corresponding Role</b>      |  |
|--------------------------------|--------------------------------|--|
| <b>ACCOUNT MANAGER RULE</b>    | <b>ACCOUNT MANAGER ROLE</b>    |  |
| <b>CREATOR SUPERVISOR RULE</b> | <b>CREATOR SUPERVISOR ROLE</b> |  |
| PARENT MANAGE RULE             | PARENT MANAGE ROLE             |  |
| PUBLISHER RULE                 | PUBLISHER ROLE                 |  |
| <b>SELF MANAGE RULE</b>        | <b>SELF MANAGE ROLE</b>        |  |
| <b>SELF SERVICE RULE</b>       | <b>SELF SERVICE ROLE</b>       |  |
| <b>SUBSCRIBER RULE</b>         | SUBSCRIBER ROLE                |  |
| <b>SUPERVISOR RULE</b>         | SUPERVISOR ROLE                |  |

<span id="page-65-0"></span>*Table A-2 DESS/AUTH Predefined Rules* 

Two of the predefined rules have resources defined: SELF\_MANAGE\_RULE and SUPERVISOR\_RULE. In both cases, the resources are defined as the Organizational Unit container (for example, ou=sesm, o=cisco) where the CDAT/DESS objects are created. Therefore, the privileges are for all applicable resources in the sesm Organizational Unit of the cisco Organization. The sesm Organizational Unit and cisco Organization are the default values when the SESM software is installed. The installer can change these values during the DESS software installation.

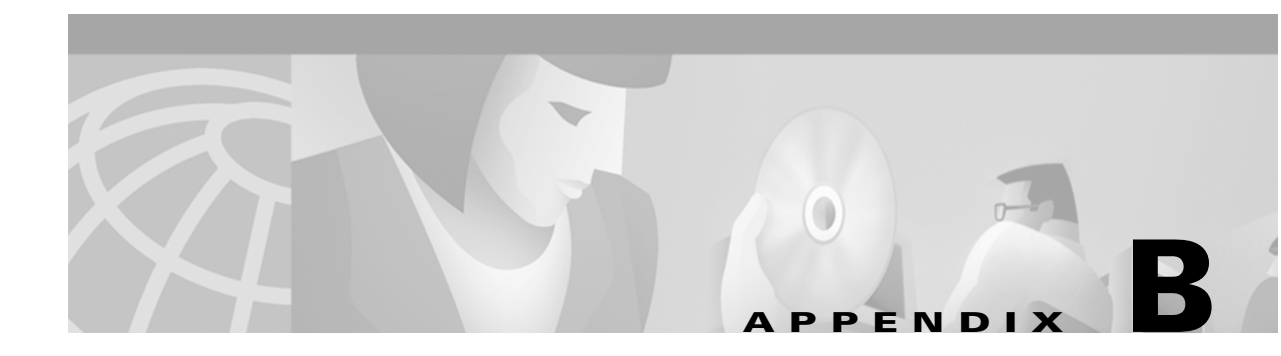

# **DESS/AUTH Schema Extensions**

This appendix describes the LDAP directory schema extensions that are installed with the Directory Enabled Service Selection and Authorization (DESS/AUTH) software. These extensions are used by the DESS/AUTH components of the Cisco Subscriber Edge Services Manager (SESM) software. Some objects may contain more attributes than are documented here; only those attributes that are used in the current release are documented.

## **Cisco-Specific Schema Extensions**

The DESS/AUTH schema extensions include the Cisco-specific classes and attributes described in this section.

## **Classes**

Classes are listed in alphabetical order.

CiscoAznAssocRoleToResActionAux CiscoAznCreatorAux CiscoAznFiltrPolicyInheritActAux CiscoAznPolicyConditionAux CiscoAznPolicyRuleUsageAux CiscoAznParentSubjectAux CiscoAznRole CiscoAznRoleOccupancyAux CiscoAznSubordinateSubjectAux CiscoDESSaclProfileAux CiscoDESSnrpSSG CiscoDESSpassthroughService CiscoDESSPersonAux CiscoDESSproxyService CiscoDESSradiusProfileAux CiscoDESSservice CiscoDESSserviceGroup CiscoDESSsubscriberAux CiscoDESStunnelService

#### **CiscoAznAssocRoleToResActionAux**

Associates a set of roles with specified resources, either objects in the directory or external entities (such as a file or directory on a web server).

Directory objects should be identified by Distinguished Names. External objects should be identified according to a resource-specific naming convention, such as a filename.

**CiscoAznCreatorAux Type:** Auxiliary **Superior Class:** top **Attributes: •** *CiscoAznAllowAccess*—single-value integer; not currently used. **•** *CiscoAznPrivileges*—multivalue Distinguished Name (dn); not currently used. **•** *CiscoAznResourceName*—single-value case-ignore string; not currently used. **•** *CiscoAznRoleList*—multivalue Distinguished Name (dn) containing a list of roles to be associated with the resource **OID:** 1.2.840.113548.3.2.6.3

Attaches a **CiscoAznCreatorsName** name to directory entries.

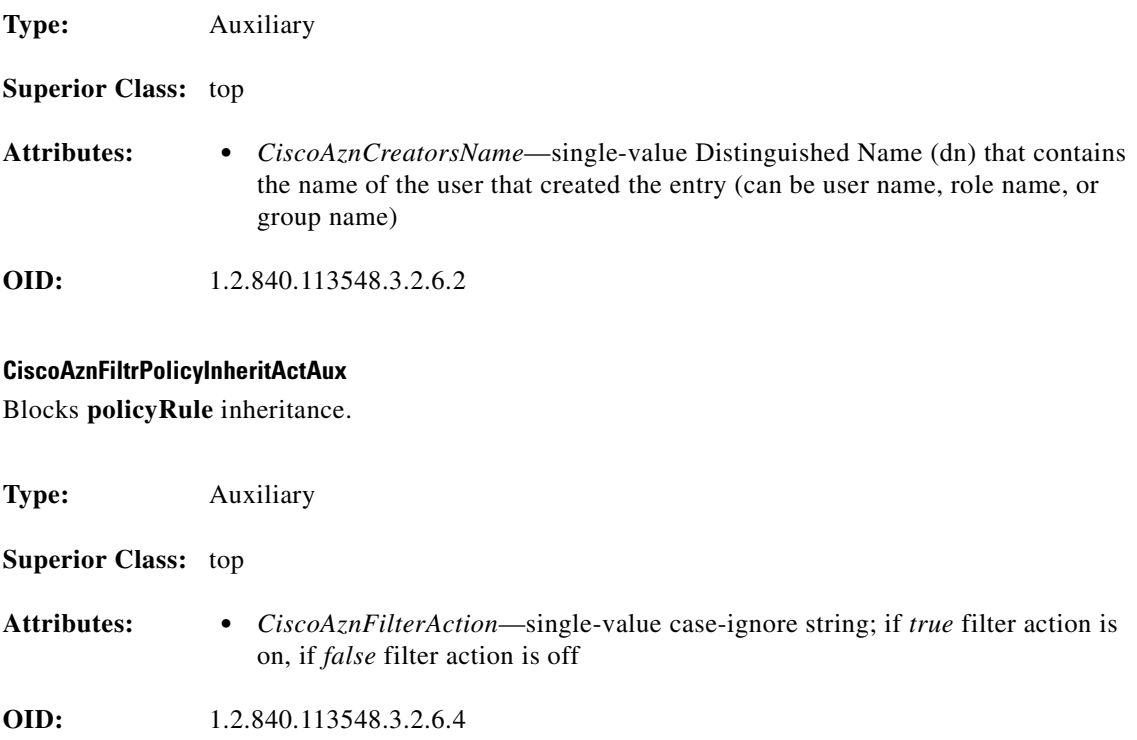

#### **CiscoAznPolicyConditionAux**

Evaluates a variable (specified in the object's *CiscoAznVariableName* attribute) against a value (the *CiscoAznValue* attribute) according to a specified operator (the *CiscoAznOperator* attribute).

Condition is true if the following evaluates to true:

```
<variable><operator><value>
```
#### **Type:** Auxiliary

#### **Superior Class:** top

**Attributes: •** *CiscoAznOperator*—single-value case-ignore string that specifies the relationship between the *CiscoAznVariableName* and *CiscoAznValue* attributes; can be one of the following values (definition in parentheses):

```
EQ (equals)
LE (less than or equal to)
LT (less than)
GE (greater than or equal to)
GT (greater than)
NE (not equal to)
```
**•** *CiscoAznVariableName*—single-value case-ignore string that specifies the variable part of the condition; can be one of the following (description in parentheses):

AuthenticationLevel

(in systems which recognize multiple levels of authentication, specifies the security level used when establishing the session; valid operators are EQ, LT, LE, GT, GE, and NE)

ResourceClass

(the objectClass value of the object being accessed; any class in the class hierarchy may be specified; the only valid operator is  $E()$ 

- **•** *CiscoAznValue*—single-value case-ignore string that specifies the value part of the condition; can be *high*, *medium*, or *low* if the attribute *CiscoAznVariableName* is equal to *AuthenticationLevel*, or any valid class name defined in the LDAP schema if the attribute *CiscoAznVariableName* is equal to *ResourceClass*.
- **•** *description*—multivalue string that describes the condition

**OID:** 1.2.840.113548.3.2.6.5

#### **CiscoAznPolicyRuleUsageAux**

Contains the resources of a **policyRule** (a core LDAP schema class to which the **CiscoAznPolicyRuleUsageAux** is attached).

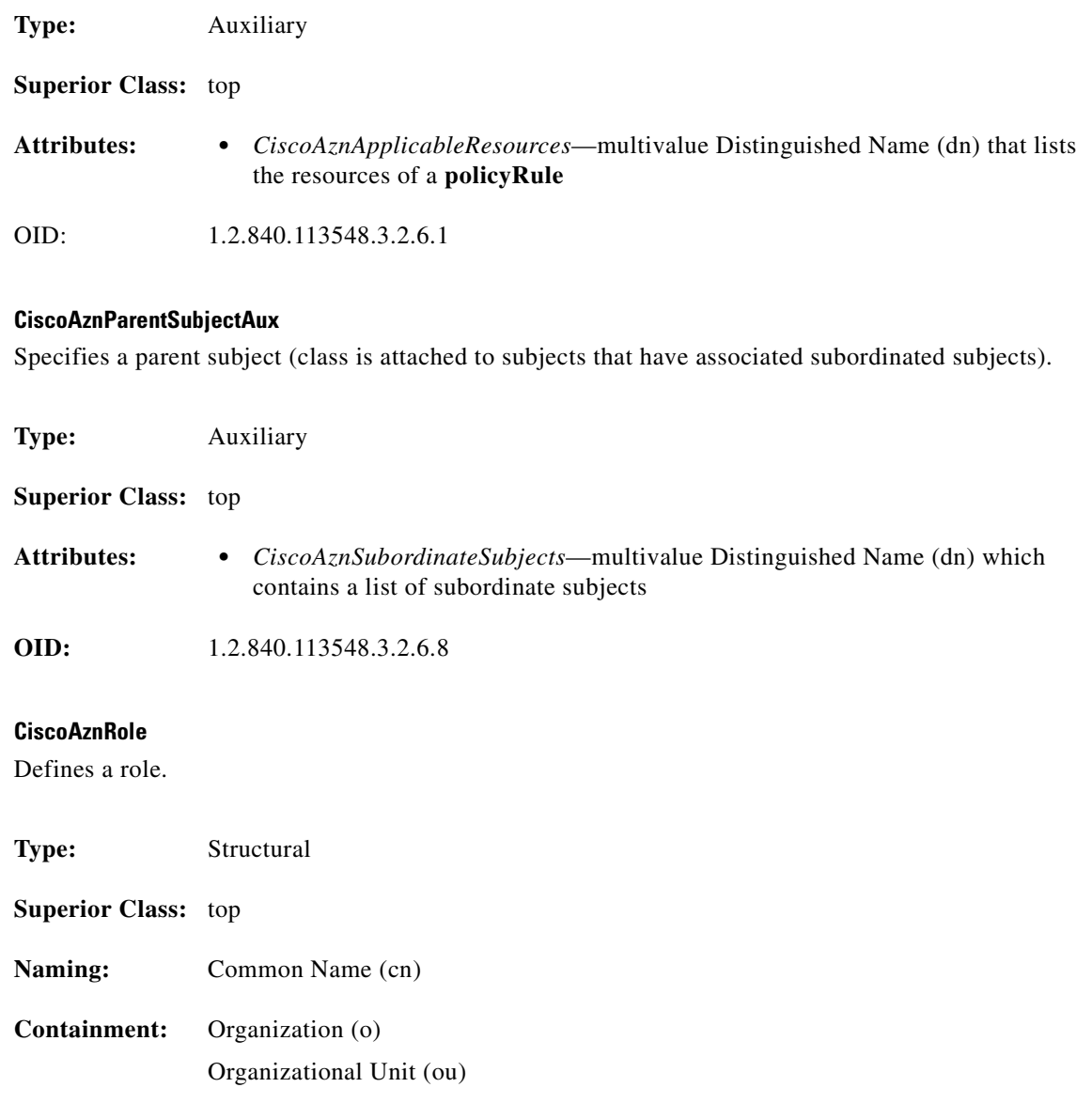

- **Attributes: •** *CiscoAznPrivileges*—multivalue case-ignore string containing a list of valid privileges
	- **•** *CiscoAznRoleOccupants*—multivalue Distinguished Name (dn) which lists the occupants of the role (either users or groups)
	- **•** *CiscoAznDynamicRoleOccupants*—a Cisco schema extension object which specifies occupants which are identified by special names, such as [SELF], [PARENT], [PUBLIC], [CREATOR]
	- **•** *CiscoAznRoleOccupancyCondition*—single-value case-ignore string which specifies a condition (filter) determining role occupancy; not currently used.
	- **•** *CiscoAznDenyRoleOccupancy*—multivalue Distinguished Name (dn) which lists users or groups to be denied occupancy; not currently used.
	- **•** *CiscoAznSuperiorRole*—single-value Distinguished Name (dn) which specifies the role object that is superior to this role (and from which privileges and occupants are inherited)
	- **•** *CiscoAznSubordinateRoles*—multivalue Distinguished Name (dn) which specifies roles that are subordinate to this role; not currently used.

**OID:** 1.2.840.113548.3.2.6.6

#### **CiscoAznRoleOccupancyAux**

Specifies the list of roles an object occupies (serves as a backpointer to the role objects that include this object as an occupant).

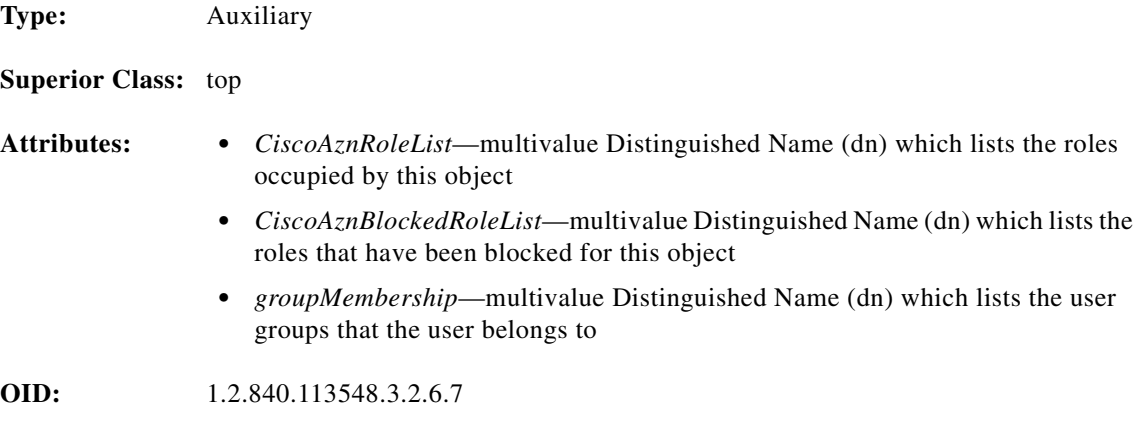

#### **CiscoAznSubordinateSubjectAux**

Specifies a subordinate subject.

**Type:** Auxiliary

**Superior Class:** top

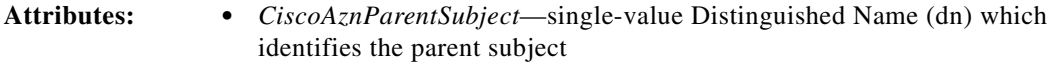

**OID:** 1.2.840.113548.3.2.6.9

#### **CiscoDESSaclProfileAux**

Defines inbound and outbound access control list (ACL) values. Cisco IOS ACL parameters can be specified at the group or user level. ACLs can also be specified at the service level. Settings applied at the group level apply to all users that are members of the group.

**Type:** Auxiliary

**Superior Class:** top

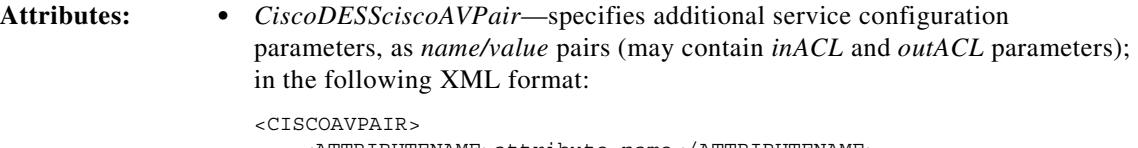

```
<ATTRIBUTENAME>attribute name</ATTRIBUTENAME>
   <VALUE>value</value>
</CISCOAVPAIR>
```
**•** *CiscoDESSapplicableClassACL*—the class to which the ACL applies; case-ignore string

**OID:** 1.2.840.113548.3.2.7.1

#### **CiscoDESSnrpSSG**

Represents the NRP-SSG (Network Route Processor-Service Selection Gateway) interface on the Cisco 6400 device. Each NRP-SSG reads configuration data from its own **nrpSSG** object.

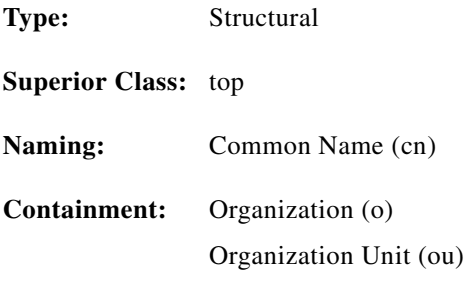
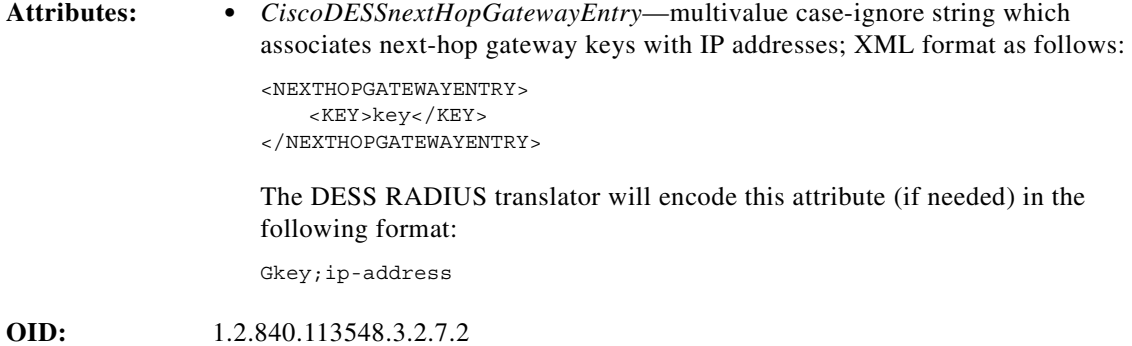

# **CiscoDESSpassthroughService**

Specifies a passthrough service.

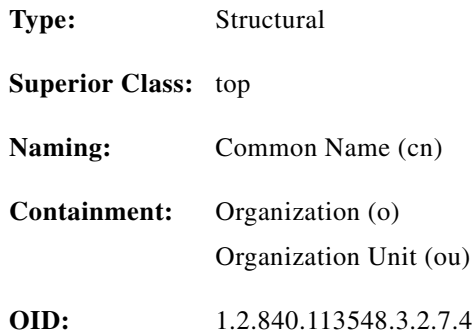

#### **CiscoDESSPersonAux**

Contains additional attributes of a person.

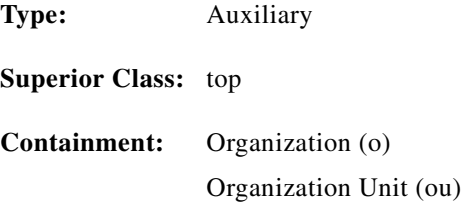

**Attributes: •** *C—*single-value string that specifies the ISO 3166 two-character country code of the user

- **•** *CiscoDESSGender*—single-value integer (0 male; 1 female)
- **•** *CiscoDESSHobbies*—multivalue case-ignore string
- **•** *CiscoDESShomeURL*—single-value string that specifies the home URL of the user
- **•** *CiscoDESSageGroup*—single-value string that specifies the age group of the user
- **•** *CiscoDESStimeZone*—single-value string that specifies the time zone of the user
- **•** *Initials—*multivalue case-ignore string that specifies the initials of the user
- **•** *DisplayName*—multivalue case-ignore string that specifies the preferred name to be used when displaying the user's name
- **•** *Language*—single-value string that specifies the ISO 639 two-character language code for the user

**OID:** 1.2.840.113548.3.2.7.10

#### **CiscoDESSproxyService**

Represents a proxy service.

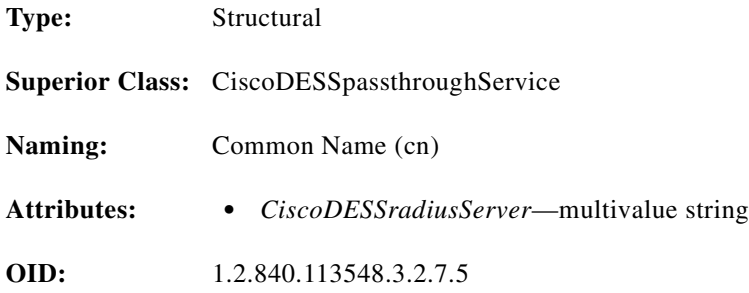

#### **CiscoDESSradiusProfileAux**

RADIUS attributes for a user or service.

**Type:** Auxiliary

**Superior Class:** top

**Attributes: •** *CiscoDESSapplicableClassRADIUS*—single-value case-ignore string which specifies the applicable class for RADIUS attributes

- **•** *CiscoDESSidleTimeout*—single-value case-ignore string which specifies, in seconds, the maximum time a connection can remain idle
- **•** *CiscoDESSsessionTimeout*—single-value case-ignore string which specifies, in seconds, the maximum length of a user's session
- **•** *CiscoDESSradiusAttr*—multivalue case-ignore string which specifies RADIUS name/value-pair attributes in XML format, as follows:

<RADIUS ATTRIBUTE> <ATTRIBUTENAME>name</ATTRIBUTENAME> <VALUE>value</VALUE> </RADIUS ATTRIBUTE>

**OID:** 1.2.840.113548.3.2.7.6

#### **CiscoDESSservice**

Defines the attributes that are common for the *passthrough*, *transparent passthrough*, and *proxy* services.

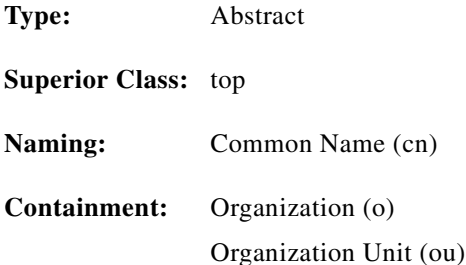

**Cisco Distributed Administration Tool Guide**

**OL-2064-01**

**Attributes: •** *CiscoDESSserviceRoute*—(required) multivalue case-ignore string that specifies the IP address and subnet mask of the networks or the hosts where the service is located; XML format is as follows:

```
<SERVICEROUTE>
     <IPADDRESS>address</IPADDRESS>
     <MASK>mask</MASK>
>/SERVICEROUTE>
```
The DESS RADIUS translator will encode this attribute (if needed) in the following format:

Raddress;mask

**•** *CiscoDESSnextHopGatewayKey*—single-value case-ignore string that specifics the next-hop key for this service. The DESS RADIUS translator will encode this attribute, if needed, as follows:

*Gkey*

**•** *CiscoDESSaccessMode*—single-value case-ignore string; can be one of the following values:

Concurrent Sequential

The DESS RADIUS translator will encode this attribute, if needed, as follows:

M*S* or M*C*

- **•** *CiscoDESSdomainName*—multivalue case-ignore string that specifies domain names to be resolved by the specified DNS server
- **•** *CiscoDESSpoolName*—single-value string which specifies the name of the local address pool for the service
- **•** *CiscoDESSprimaryDNSServer*—multivalue case-ignore string that specifies the primary DNS servers for this service. The DESS RADIUS translator will encode this attribute, if needed, in the following format:

Dprimary;secondary;secondary

**•** *CiscoDESSserviceType*—single-value case-ignore string which specifies the level of service; must have the following value:

outbound

- **•** *CiscoDESSserviceURL*—single-value string which specifies the URL for the service
- **•** *CiscoDESSsecondaryDNSServer*—multivalue case-ignore string which specifies the secondary DNS servers for this service

**OID:** 1.2.840.113548.3.2.7.3

# **CiscoDESSserviceGroup**

Group of services.

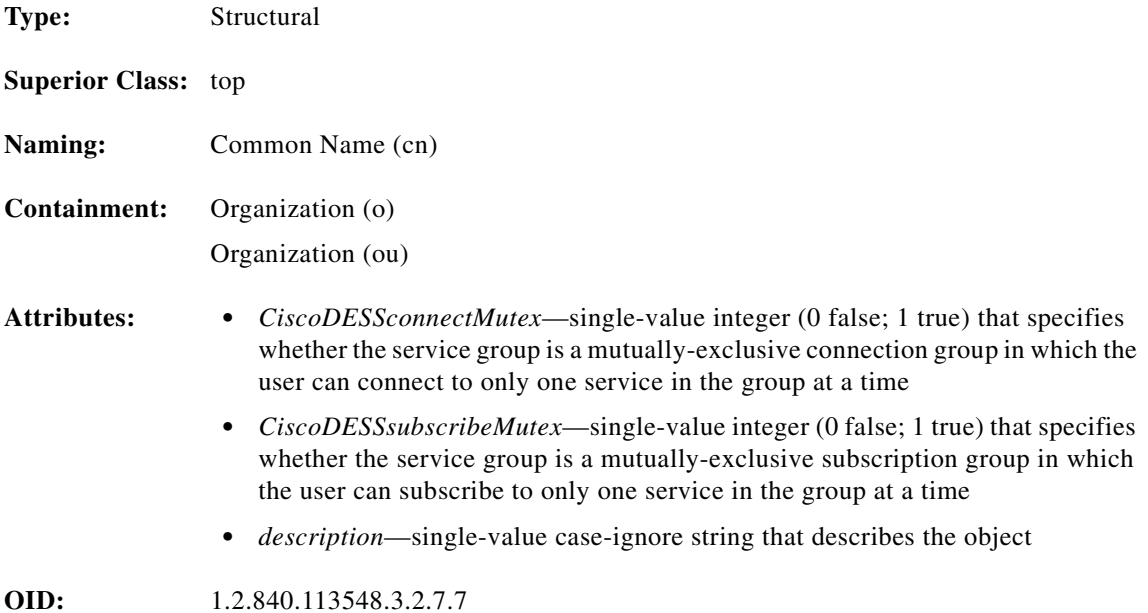

#### **CiscoDESSsubscriberAux**

A subscriber (can be an individual user or a group)

**Type:** Auxiliary

**Superior Class:** top

- **Attributes: •** *CiscoDESSaccountActive*—single-value integer (0 false; 1 true) that specifies whether the account is active
	- **•** *CiscoDESSallowCreateSubAccounts*—single-value integer that specifies whether a user can create sub-accounts
	- **•** *CiscoDESSblockServiceInheritance*—single-value integer (0 false; 1 true) that specifies whether subaccounts created by this user inherit service subscriptions from this user account (the parent account) or the container
	- **•** *CiscoDESSautoLogonService*—multivalue case-ignore string which specifies parameters for services that users will be logged on to automatically; XML format is as follows:

```
<AUTOLOGONSERVICE>
     <SERVICENAME></SERVICENAME>
     <USERNAME></USERNAME>
     <PASSWORD></PASSWORD>
</AUTOLOGONSERVICE>
```
- **•** *CiscoDESSenableSingleSignon*—single-value integer; specifies whether the single sign-on feature is currently enabled for the subscriber
- **•** *CiscoDESSgenericAttribute*—multivalue case-ignore string; can be used to store any application-specific information; DESS does not interpret this attribute
- **•** *CiscoDESShomeURL*—single-value string that specifies the home URL of the user
- **•** *CiscoDESSmaxSubAccounts*—single-value integer that specifies whether the maximum number of subaccounts allowed for this account is
- **•** *CiscoDESSpoolName*—single-value case-ignore string; represents the name of the pool.
- **•** *CiscoDESSprimaryService*—single-value Distinguished Name (dn); represents the primary service for the user
- **•** *CiscoDESSserviceFilter*—multivalue Distinguished Name (dn) which lists the set of services that are blocked for (not inherited by) this user
- **•** *CiscoDESSsubscribedServices*—multivalue Distinguished Name (dn) that specifies the services to which the user has subscribed (may be a service name, or service group name)
- **•** *CiscoDESSsubscriptionProperties*—multivalue string that specifies subscription properties of the user
- **•** *CiscoDESStcpRedirect*—multivalue string that specifies one or more vendor-specific RADIUS attributes related to TCP redirection
- **•** *CiscoDESSunsubscribedServices*—multivalue Distinguished Name (dn) that specifies the services to which the user has unsubscribed (may be a service name, or service group name)

**OID:** 1.2.840.113548.3.2.7.8

#### **CiscoDESStunnelService**

Tunnel service.

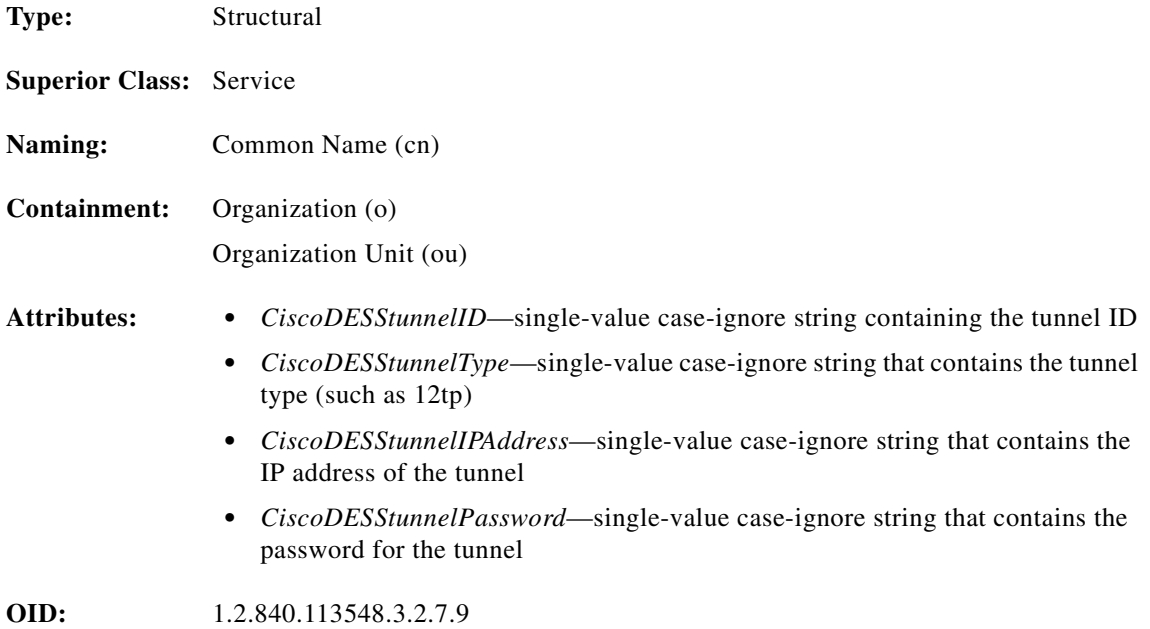

# **Attributes**

Attributes are listed in alphabetical order.

CiscoAznAllowAccess CiscoAznApplicableResources CiscoAznBlockedRoleList CiscoAznCreatorsName CiscoAznDenyRoleOccupancy CiscoAznDynamicMutuallyExRoles CiscoAznDynamicRoleFlag CiscoAznDynamicRoleOccupants CiscoAznFilterAction CiscoAznOperator CiscoAznParentSubject CiscoAznPrivileges CiscoAznResourceName CiscoAznRoleList CiscoAznRoleOccupants CiscoAznRoleOccupancyCondition CiscoAznStaticMutuallyExRoles CiscoAznSubordinateRoles CiscoAznSubordinateSubjects CiscoAznSuperiorRole CiscoAznValue CiscoAznVariableName CiscoDESSaccessMode CiscoDESSaccountActive CiscoDESSageGroup CiscoDESSallowCreateSubAccounts CiscoDESSapplicableClassACL CiscoDESSapplicableClassRadius

CiscoDESSautoLogonService CiscoDESSblockServiceInheritance CiscoDESSciscoAVPair CiscoDESSclearpassword CiscoDESSciscoAVPair CiscoDESSconnectMutex CiscoDESSdomainName CiscoDESSenableSingleSignon CiscoDESSGender CiscoDESSgenericAttribute CiscoDESSHobbies CiscoDESShomeURL CiscoDESSidleTimeout CiscoDESSmemberServices CiscoDESSmaxSubAccounts CiscoDESSnextHopGatewayEntry CiscoDESSnextHopGatewayKey CiscoDESSpoolName CiscoDESSprimaryService CiscoDESSprimaryDNSServer CiscoDESSradiusAttr CiscoDESSradiusServer CiscoDESSsecondaryDNSServer CiscoDESSserviceFilter CiscoDESSserviceRoute CiscoDESSserviceType CiscoDESSserviceURL CiscoDESSsessionTimeout CiscoDESSsubscribedServices CiscoDESSsubscribeMutex CiscoDESSsubscriptionProperties CiscoDESStcpRedirect CiscoDESStimezone CiscoDESStunnelID CiscoDESStunnelIPAddress CiscoDESStunnelPassword CiscoDESStunnelType CiscoDESSunsubscribedServices

#### **CiscoAznAllowAccess**

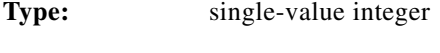

**OID:** 1.2.840.113548.3.1.6.1

#### **CiscoAznApplicableResources**

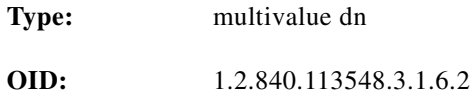

#### **CiscoAznBlockedRoleList**

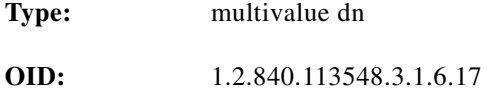

# **CiscoAznCreatorsName**

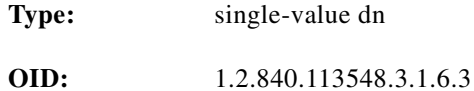

#### **CiscoAznDenyRoleOccupancy**

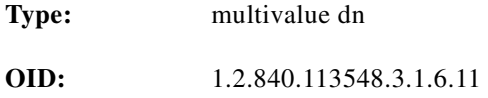

#### **CiscoAznDynamicMutuallyExRoles**

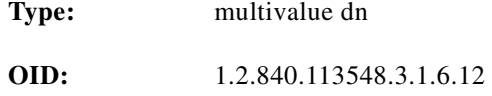

## **CiscoAznDynamicRoleFlag**

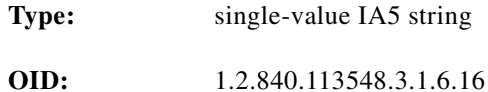

#### **CiscoAznDynamicRoleOccupants**

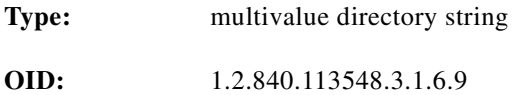

# **CiscoAznFilterAction**

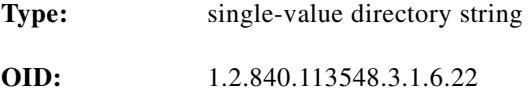

#### **CiscoAznOperator**

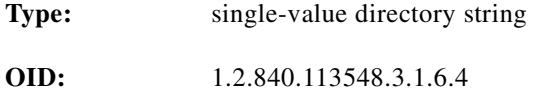

# **CiscoAznParentSubject**

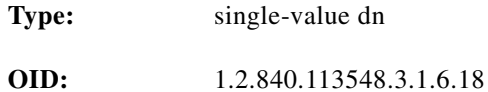

# **CiscoAznPrivileges**

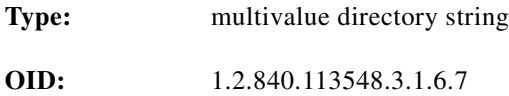

# **CiscoAznResourceName**

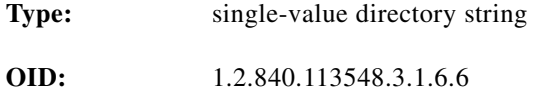

# **CiscoAznRoleList**

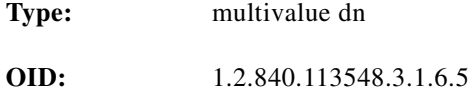

#### **CiscoAznRoleOccupants**

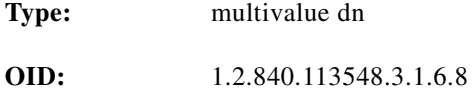

# **CiscoAznRoleOccupancyCondition**

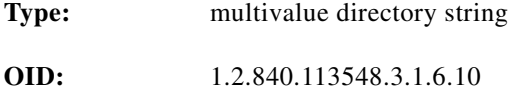

# **CiscoAznStaticMutuallyExRoles**

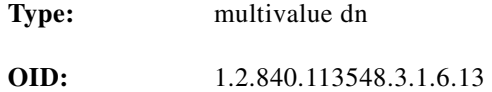

# **CiscoAznSubordinateRoles**

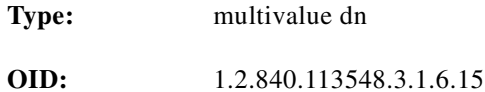

#### **CiscoAznSubordinateSubjects**

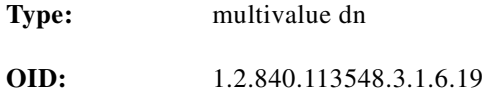

#### **CiscoAznSuperiorRole**

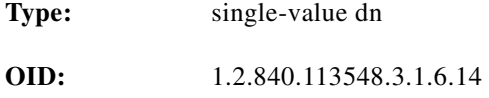

# **CiscoAznValue**

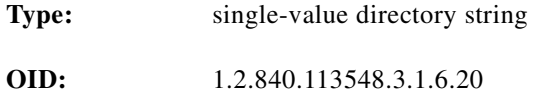

# **CiscoAznVariableName**

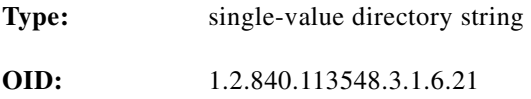

# **CiscoDESSaccessMode**

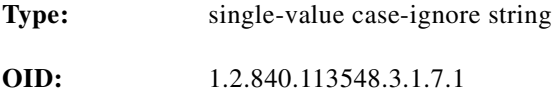

# **CiscoDESSaccountActive**

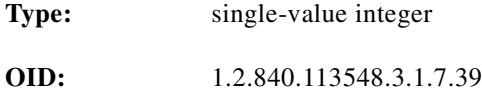

**The Co** 

# **CiscoDESSageGroup**

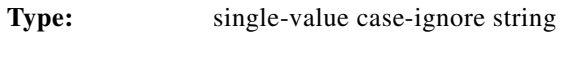

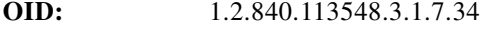

# **CiscoDESSallowCreateSubAccounts**

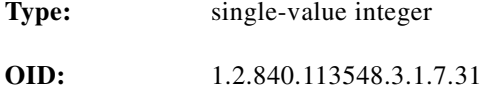

#### **CiscoDESSapplicableClassACL**

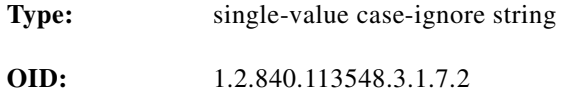

#### **CiscoDESSapplicableClassRadius**

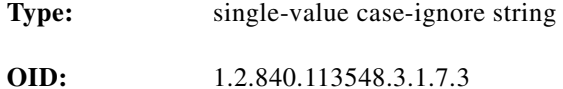

#### **CiscoDESSautoLogonService**

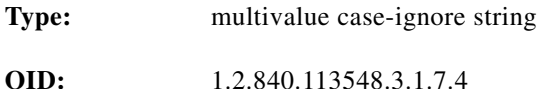

# **CiscoDESSblockServiceInheritance**

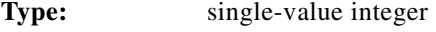

**OID:** 1.2.840.113548.3.1.7.5

# **CiscoDESSciscoAVPair**

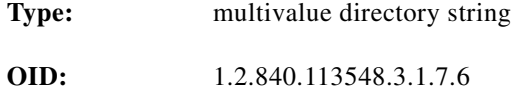

# **CiscoDESSclearpassword**

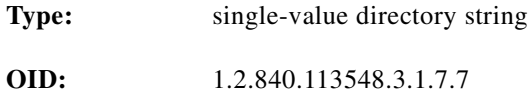

#### **CiscoDESSconnectMutex**

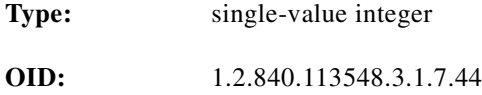

# **CiscoDESSdomainName**

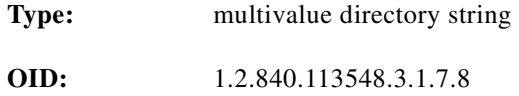

#### **CiscoDESSenableSingleSignOn**

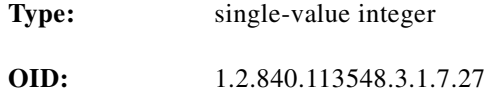

# **CiscoDESSGender**

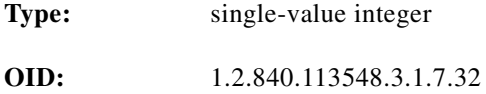

#### **CiscoDESSgenericAttribute**

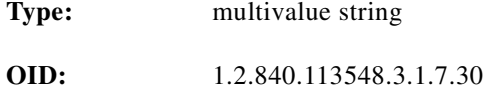

# **CiscoDESSHobbies**

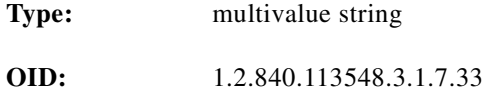

# **CiscoDESShomeURL**

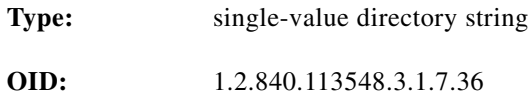

# **CiscoDESSidleTimeout**

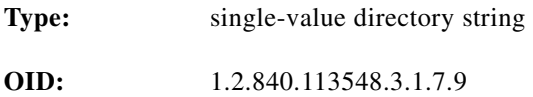

#### **CiscoDESSmaxSubAccounts**

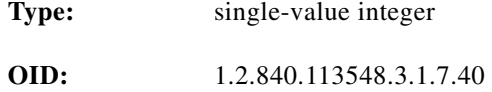

## **CiscoDESSmemberServices**

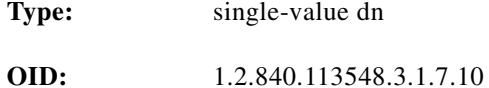

# **CiscoDESSnextHopGatewayEntry**

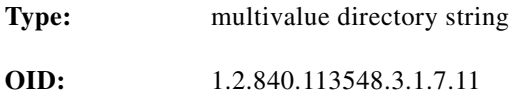

#### **CiscoDESSnextHopGatewayKey**

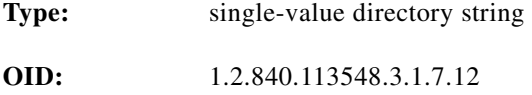

# **CiscoDESSpoolName**

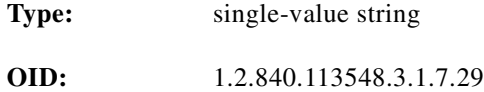

# **CiscoDESSprimaryService**

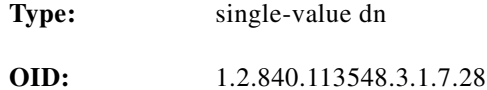

#### **CiscoDESSprimaryDNSServer**

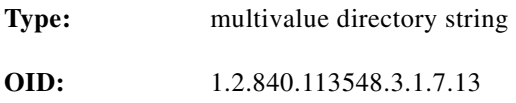

# **CiscoDESSradiusAttr**

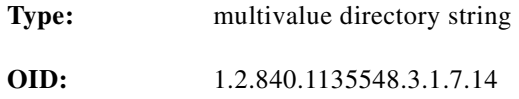

# **CiscoDESSradiusServer**

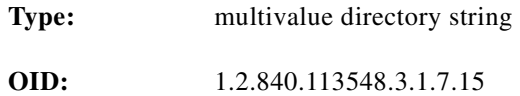

# **CiscoDESSsecondaryDNSServer**

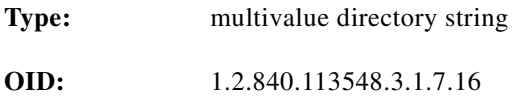

# **CiscoDESSserviceFilter**

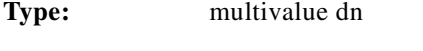

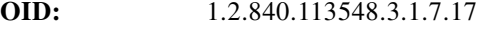

# **CiscoDESSserviceRoute**

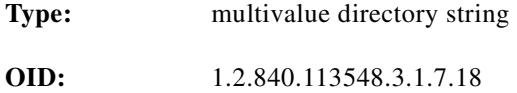

# **CiscoDESSserviceType**

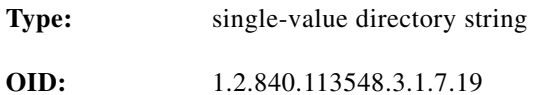

#### **CiscoDESSserviceURL**

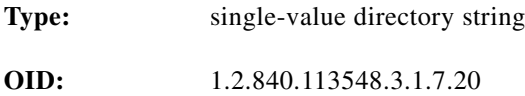

#### **CiscoDESSsessionTimeout**

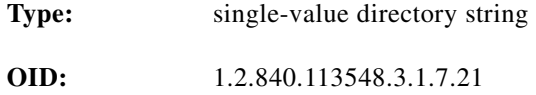

# **CiscoDESSsubscribedServices**

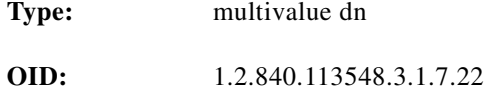

# **CiscoDESSsubscribeMutex**

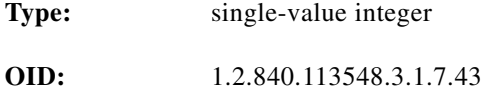

# **CiscoDESSsubscriptionProperties**

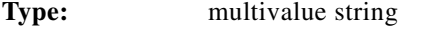

**OID:** 1.2.840.113548.3.1.7.41

# **CiscoDESStcpRedirect**

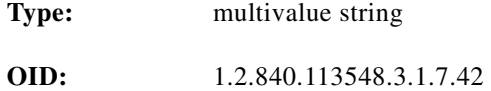

# **CiscoDESStimeZone**

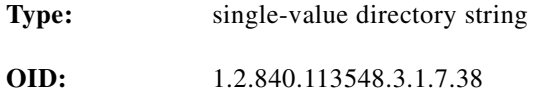

# **CiscoDESStunnelID**

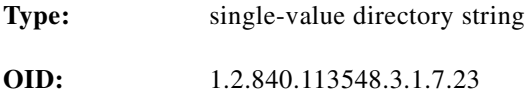

#### **CiscoDESStunnelIPAddress**

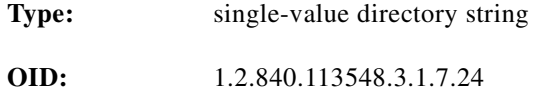

# **CiscoDESStunnelPassword**

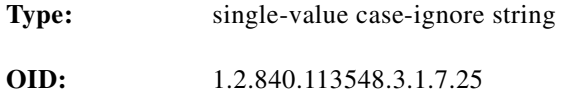

# **CiscoDESStunnelType**

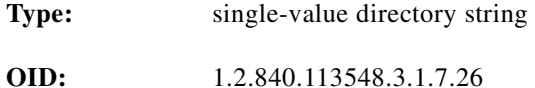

#### **CiscoDESSunsubscribedServices**

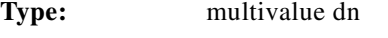

**OID:** 1.2.840.113548.3.1.7.35

# **Core Policy Objects**

In addition to the Cisco-specific schema objects, the Cisco schema uses the following classes from the core Policy schema. These classes were defined in the Internet Engineering Task Force (IETF) draft document, "Policy Framework LDAP Core Schema" (*draft-ietf-policy-core-schema-09.txt*).

# **Classes**

Classes are listed in alphabetical order.

```
policy
policyActionAuxClass
policyActionInstance
policyConditionAuxClass
policyConditionInstance
policyElementAuxClass
policyGroup
policyGroupContainmentAuxClass
policyInstance
policyRepository
policyRule
policyRuleActionAssociation
policyRuleConditionAssociation
policyRuleContainmentAuxClass
policySubtreesPtrAuxClass
policyTimePeriodConditionAuxClass
vendorPolicyActionAuxClass
vendorPolicyConditionAuxClass
```
#### **policy**

Describes a policy-related instance

**Type:** Abstract

#### **Superior Class: cim23ManagedElement**

- **Attributes: •** *cn*—single-value string, containing a user-friendly name of a policy-related object
	- **•** *policyKeywords*—multivalue case-exact string containing a set of keywords to assist directory clients in locating policy objects applicable to them. Each value of the multivalue attribute contains a single keyword.
	- **•** *cimCaption*—string containing a one-line description of this policy-related object
	- **•** *cimDescription*—string containing a long description of this policy-related object

**OID:** 1.2.840.113548.2.2.1

#### **policyActionAuxClass**

Represents an action to be performed as a result of a policy rule.

**policyActionInstance** Contains a reusable policy action. **Type:** Auxiliary **Superior Class:** top **OID:** 1.2.840.113548.2.2.2 **Type:** Structural **Superior Class: policyInstance Attributes: •** *policyActionName*—single-value case-ignore string naming the policy action **OID:** 1.2.840.113548.2.2.3

#### **policyConditionAuxClass**

Represents a condition to be evaluated in conjunction with a policy rule.

**Type:** Auxiliary

**Superior Class:** top

**OID:** 1.2.840.113548.2.2.4

# **policyConditionInstance**

Contains a reusable policy condition.

**Type:** Structural **Superior Class: policyInstance Attributes: •** *policyConditionName*—single-value case-ignore string naming the policy condition **OID:** 1.2.840.113548.2.2.5

# **policyElementAuxClass**

Tags instances of classes defined outside the realm of policy as relevant to a particular policy specification.

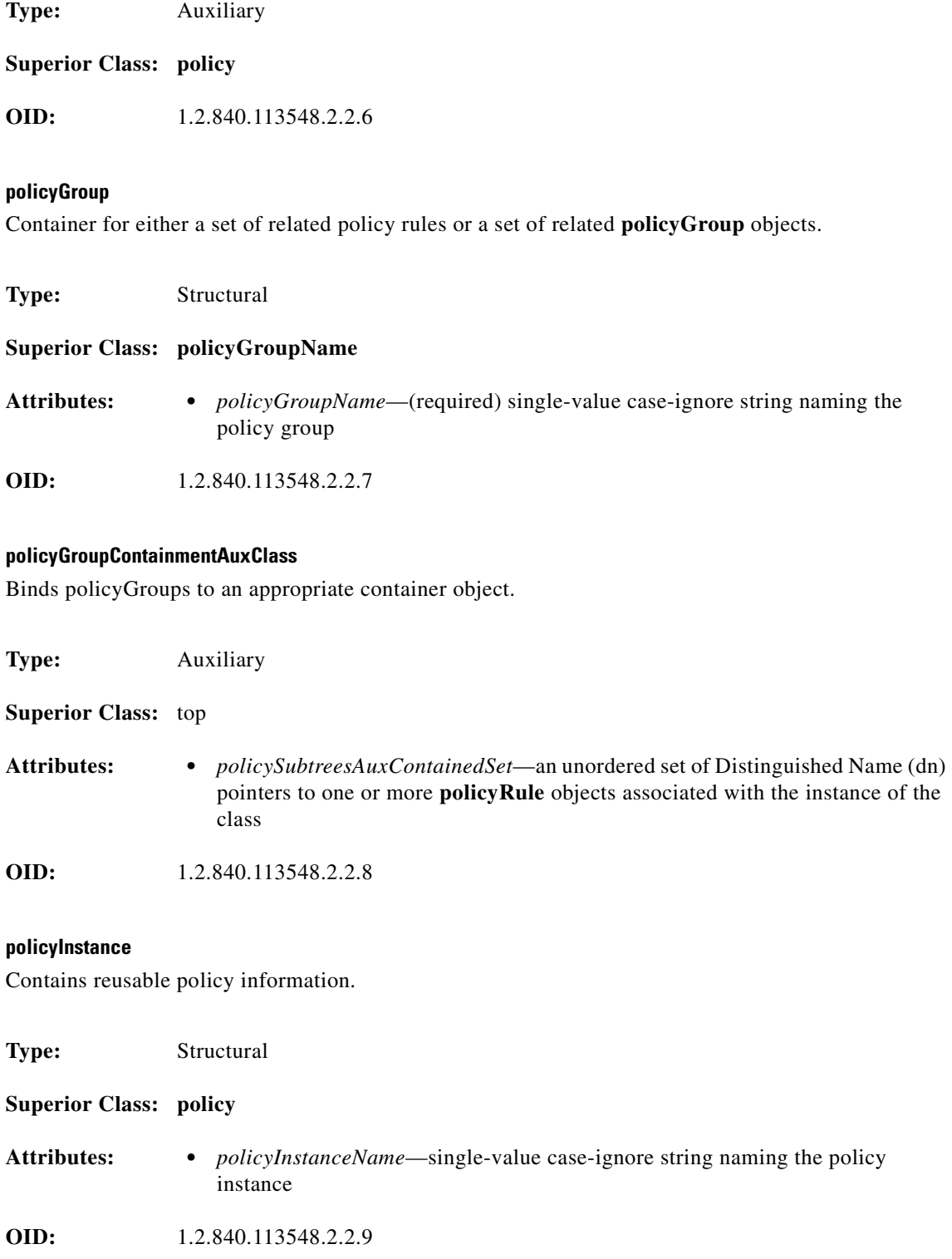

# **policyRepository**

A container for reusable information.

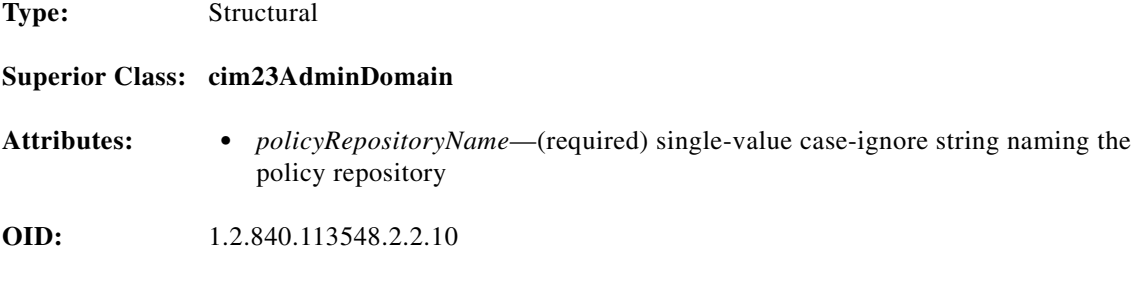

# **policyRule**

Represents the *if condition then action* semantics associated with a policy rule.

**Type:** Structural

**Superior Class: policy**

- **Attributes: •** *policyRuleName*—(required) case-ignore string containing the name of this policy rule
	- **•** *policyRuleEnabled*—enumeration, one of the following (meaning is in parentheses):

```
enabled (policy rule administratively enabled)
disabled (policy rule administratively disabled)
enabledForDebug (policy rule disabled for debug mode)
```
**•** *policyRuleConditionListType*—enumeration, can be one of the following (meaning is in parentheses):

```
DNF (policy rule is in disjunctive normal form)
CNF (policy rule is in conjunctive normal form)
```
- **•** *policyRuleConditionList*—unordered set of Distinguished Names (dn) representing associations between this policy rule and its conditions
- *policyRuleActionList*—unordered set of Distinguished Names (dn) representing associations between this policy rule and its actions
- **•** *policyRuleValidityPeriodList*—unordered set of Distinguished Names (dn) of **policyTimePeriodCondition** objects that determine when the policy rule is scheduled to be active or inactive
- **•** *policyRuleUsage*—single-value case-ignore string providing guidelines on how the policy should be used
- **•** *policyRulePriority*—integer (non-negative) which prioritizes this policy rule relative to other policy rules; the larger the value, the higher the priority
- **•** *policyRuleMandatory*—boolean; if true, evaluation of the policy conditions and execution of policy actions is mandatory
- **•** *policyRuleSequencedActions*—enumeration indicating how to interpret the action-ordering indicated by the *policyRuleActionList* attribute; can be one of the following:

```
mandatory
recommended
dontCare
```
**•** *policyRoles*—multivalue case-ignore string with the following form:

```
<RoleName>[&&<RoleName>]
```
Role names are alphabetized; each value represents a role combination, including the special case of a "combination" containing only one role.

**OID:** 1.2.840.113548.2.2.11

#### **policyRuleActionAssociation**

Contains an attribute that represents an execution order for an action in the context of a policy rule.

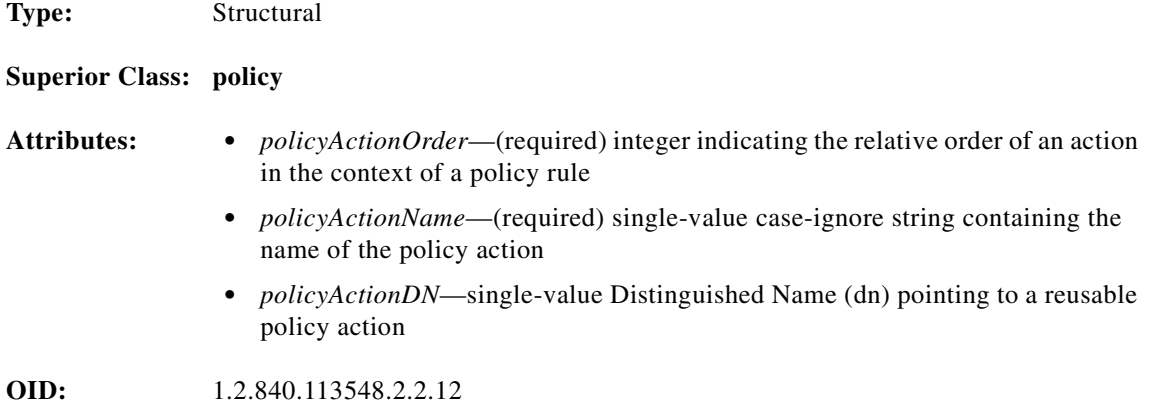

#### **policyRuleConditionAssociation**

Contains attributes characterizing the relationship between a policy rule and one of its policy conditions.

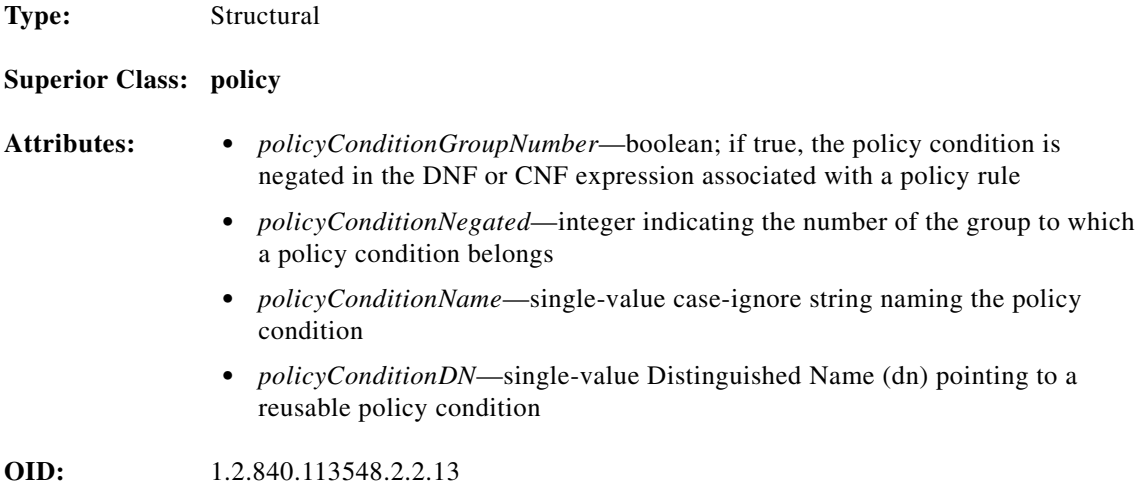

# **policyRuleContainmentAuxClass**

Binds policy rules to an appropriate container object.

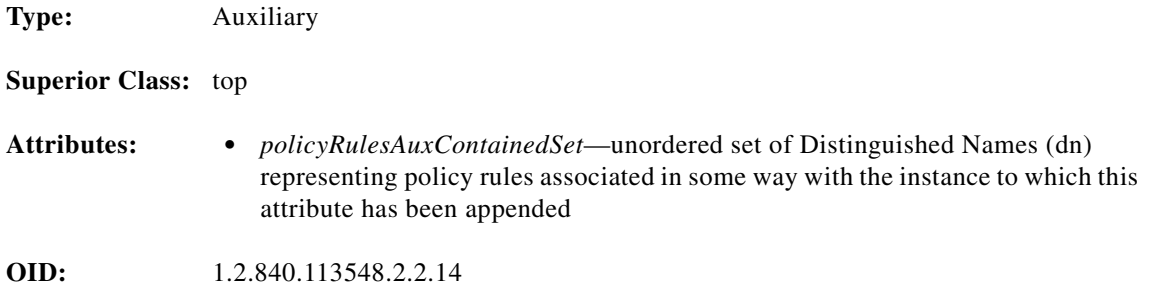

#### **policySubtreesPtrAuxClass**

Provides pointers to roots of DIT (directory information tree) subtrees containing policy-related objects.

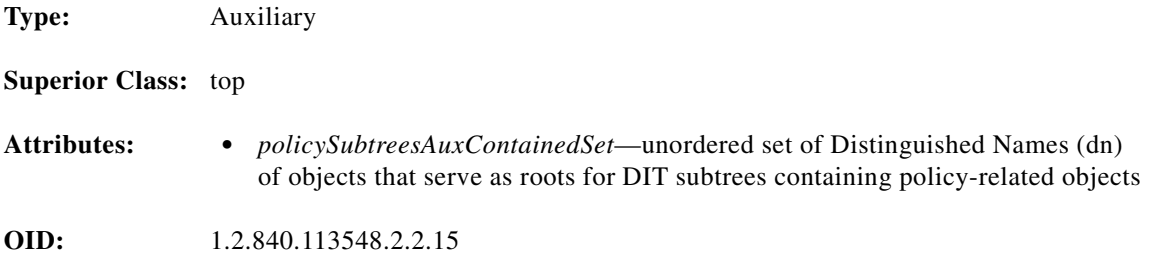

#### **vendorPolicyActionAuxClass**

Defines a registered means to describe a policy action.

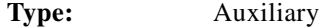

#### **Superior Class: policyActionAuxClass**

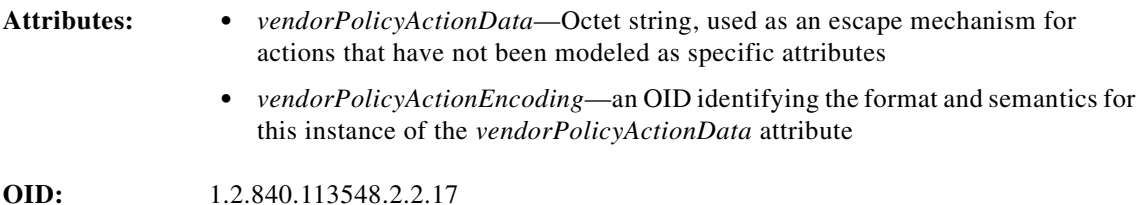

#### **vendorPolicyConditionAuxClass**

Defines a registered means to describe a policy condition.

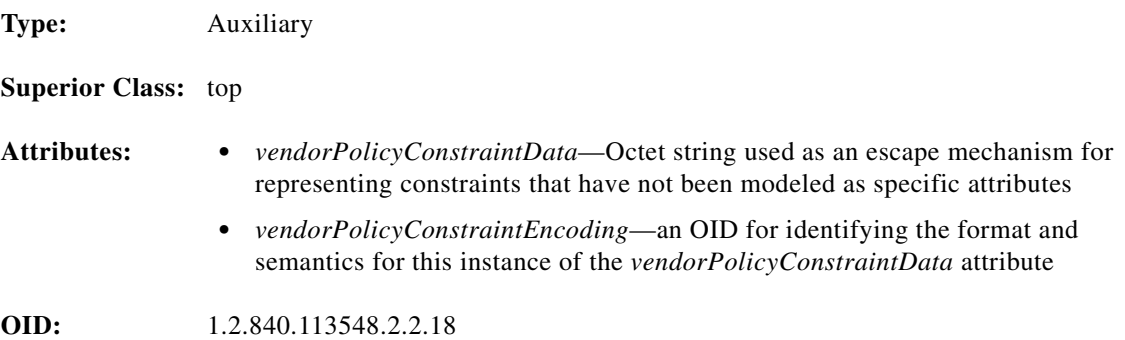

# **Attributes**

#### Attributes are listed in alphabetical order.

policyActionDN policyActionName policyActionOrder policyConditionDN policyConditionGroupNumber policyConditionName policyGroupName policyGroupNegated policyGroupsAuxContainedSet policyInstanceName policyKeywords policyRepositoryName policyRoles policyRuleActionList policyRuleConditionList policyRuleConditionListType policyRuleEnabled policyRuleMandatory policyRuleName policyRulePriority policyRulesAuxcontainedSet policyRuleSequencedActions policyRuleUsage policyRuleValidityPeriodList policySubtreesAuxContainedSet ptpConditionDayOfMonthMask ptpConditionDayOfWeekMask ptpConditionLocalOrUtcTime ptpConditionMonthOfYearMask ptpConditionTime ptpConditionTimeOfDayMask vendorPolicyActionData vendorPolicyActionEncoding vendorPolicyConstraintData vendorPolicyConstraintEncoding

#### **policyActionDN**

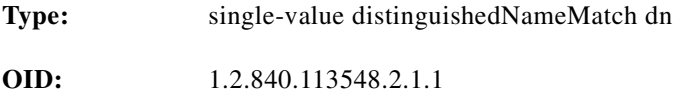

#### **policyActionName**

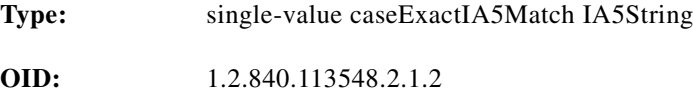

# **policyActionOrder**

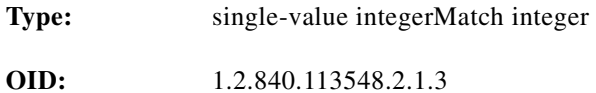

# **policyConditionDN**

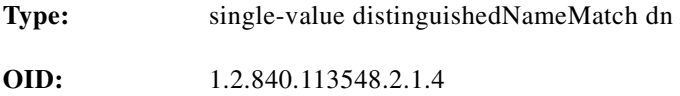

#### **policyConditionGroupNumber**

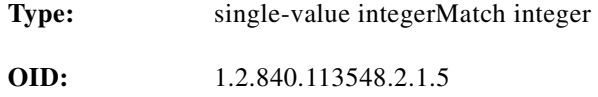

#### **policyConditionName**

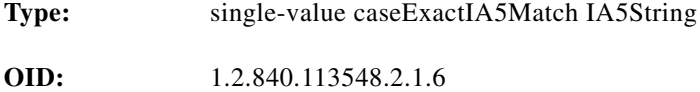

# **PolicyConditionNegated**

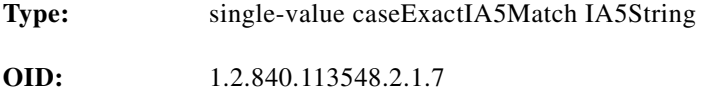

# **policyGroupName**

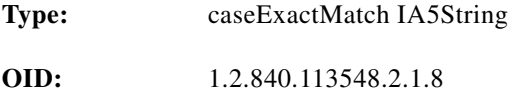

# **policyGroupNegated**

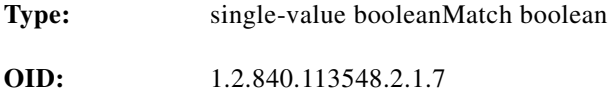

# **policyGroupsAuxContainedSet**

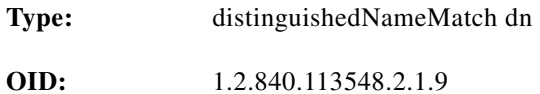

#### **policyInstanceName**

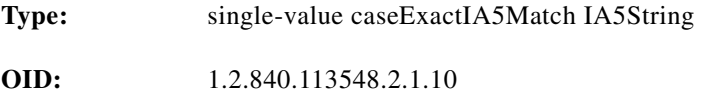

#### **policyKeywords**

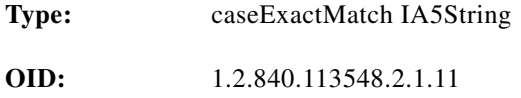

#### **policyRepositoryName**

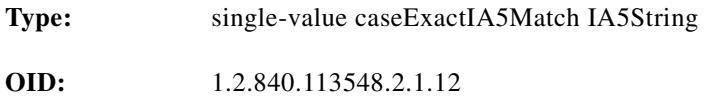

# **policyRoles**

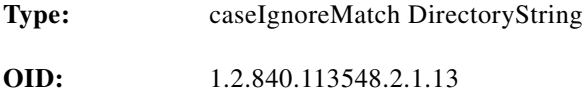

# **policyRuleActionList**

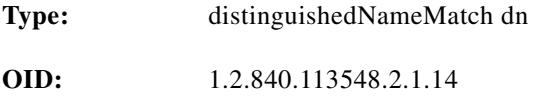

# **policyRuleConditionList**

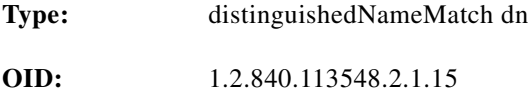

# **policyRuleConditionListType**

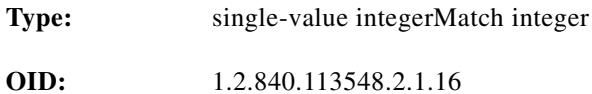

# **policyRuleEnabled**

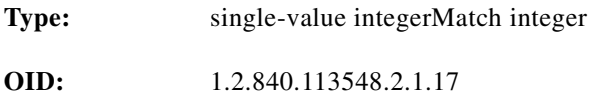

#### **policyRuleMandatory**

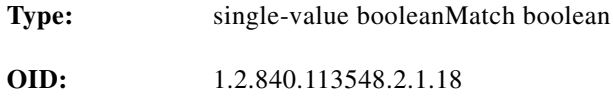

#### **policyRuleName**

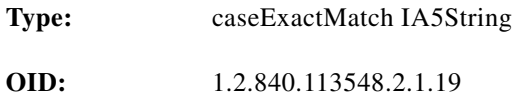

#### **policyRulePriority**

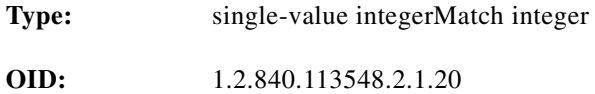

#### **policyRulesAuxcontainedSet**

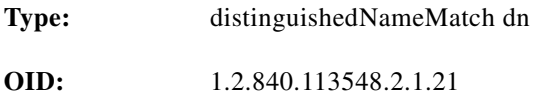

#### **policyRuleSequencedActions**

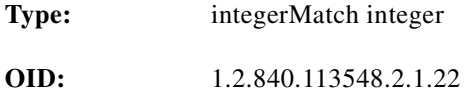

# **policyRuleUsage**

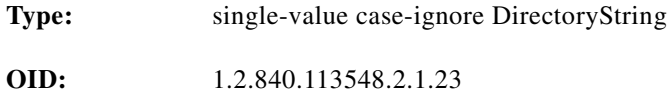

# **policyRuleValidityPeriodList**

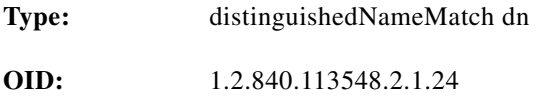

#### **policySubtreesAuxContainedSet**

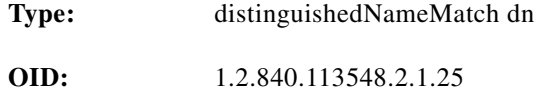

#### **ptpConditionDayOfMonthMask**

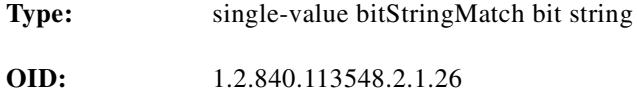

#### **ptpConditionDayOfWeekMask**

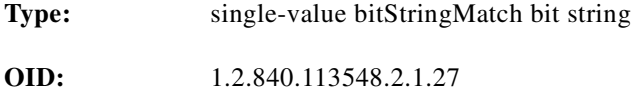

#### **ptpConditionLocalOrUtcTime**

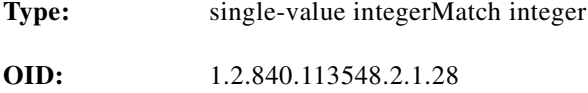

# **ptpConditionMonthOfYearMask**

**Type:** single-value bitStringMatch bit string

**OID:** 1.2.840.113548.2.1.29

# **ptpConditionTime**

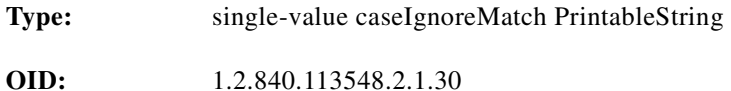

# **ptpConditionTimeOfDayMask**

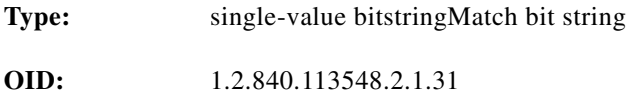

#### **vendorPolicyActionData**

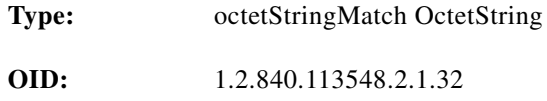

#### **vendorPolicyActionEncoding**

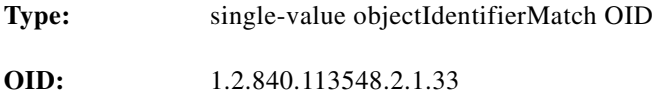

#### **vendorPolicyConstraintData**

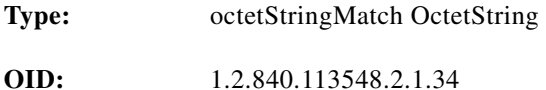

# **vendorPolicyConstraintEncoding**

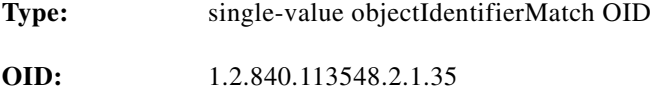

# **Core LDAP Schema Objects**

The Cisco DESS/AUTH schema also uses of the following classes that are defined in the core LDAP schema. Only those attributes used by DESS/AUTH are listed.

# **Classes**

Classes are listed in alphabetical order.

groupOfNames inetOrgPerson organizationalPerson organizationalUnit person

**groupOfNames**

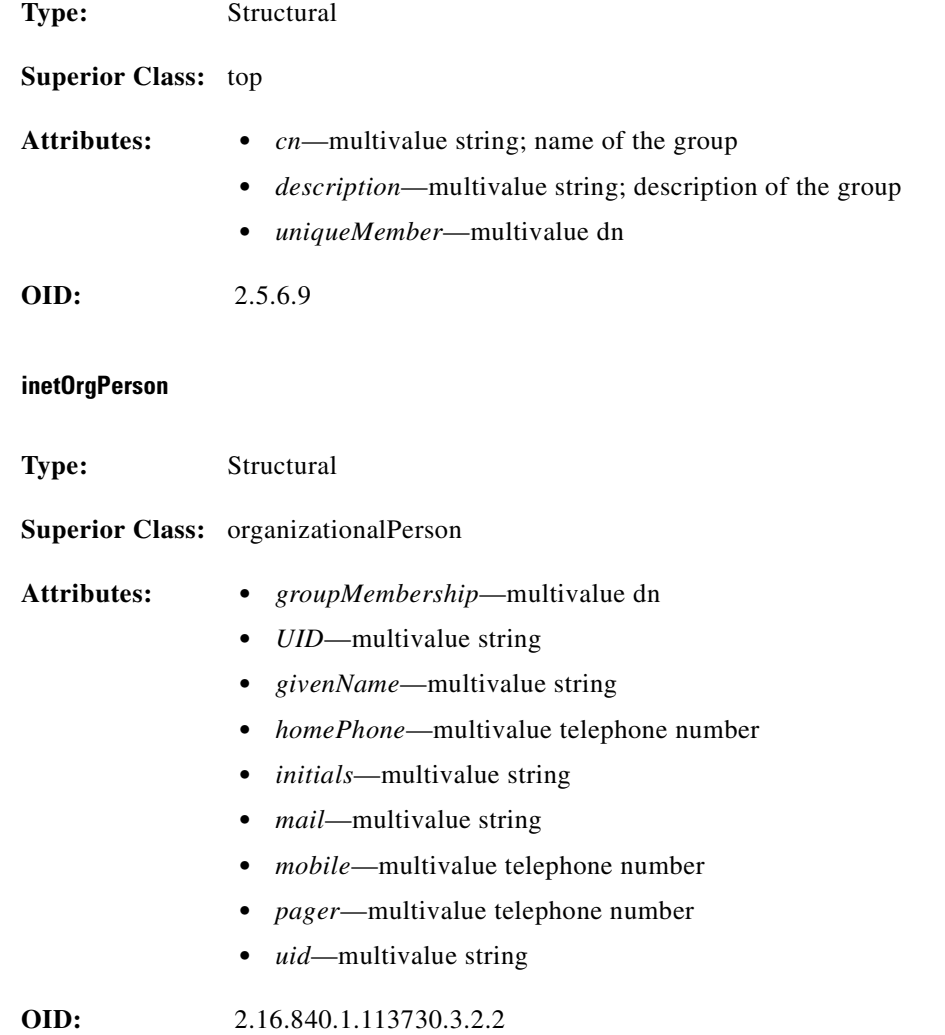

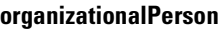

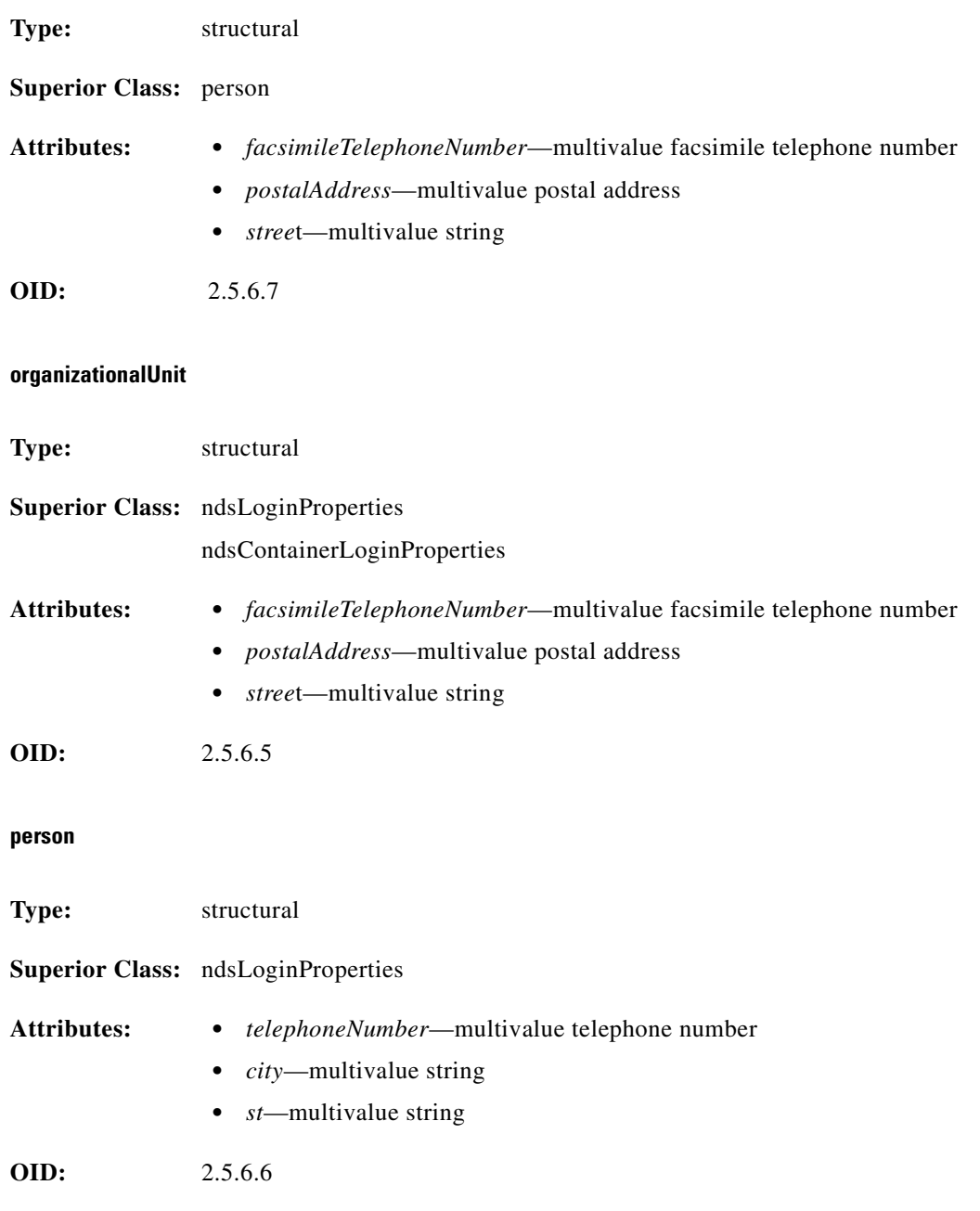

 $\mathbf{s}$ 

# **Attributes**

The core LDAP classes use the following attributes (only those used by the Cisco DESS/AUTH schema are shown):

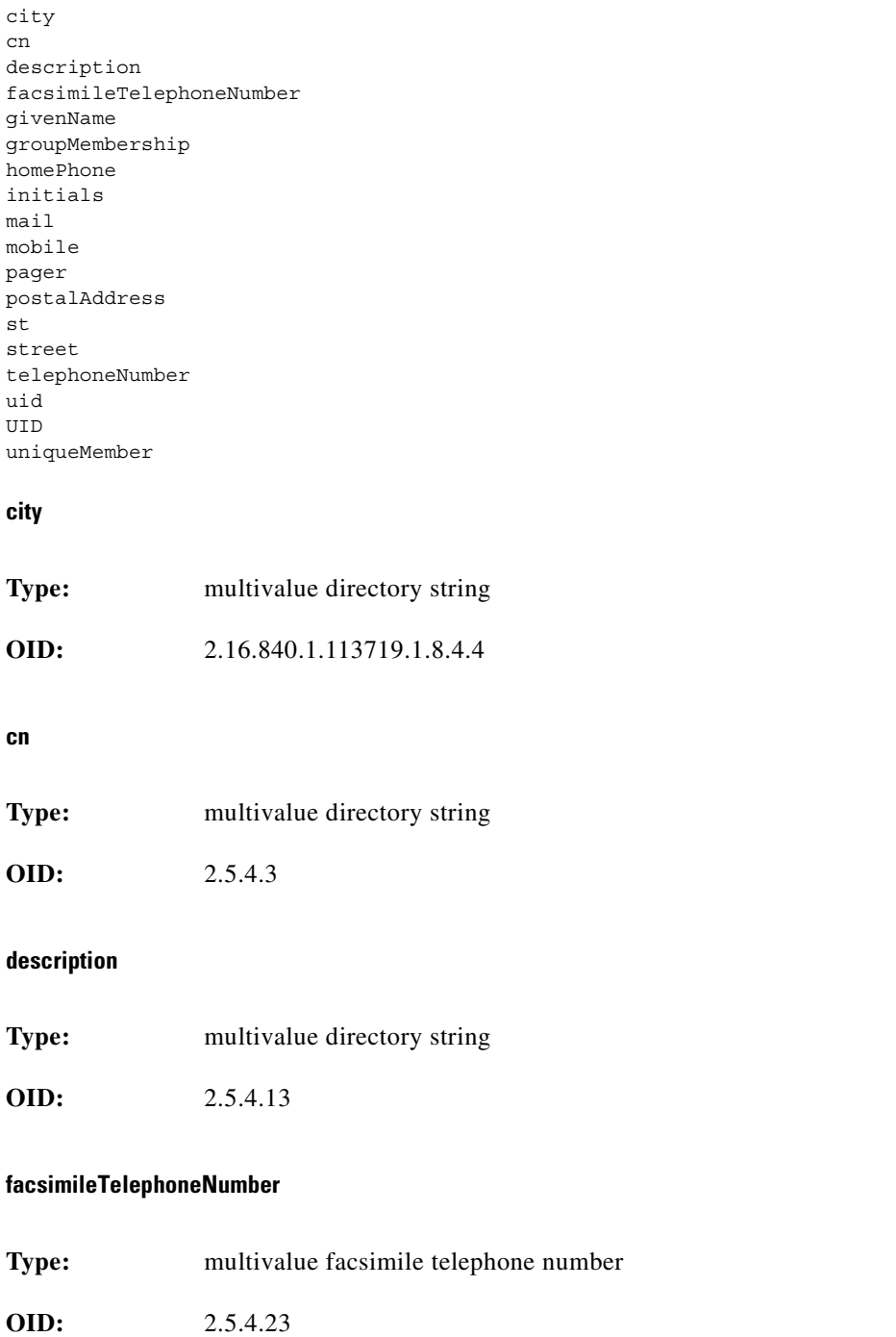

 $\overline{\phantom{a}}$ 

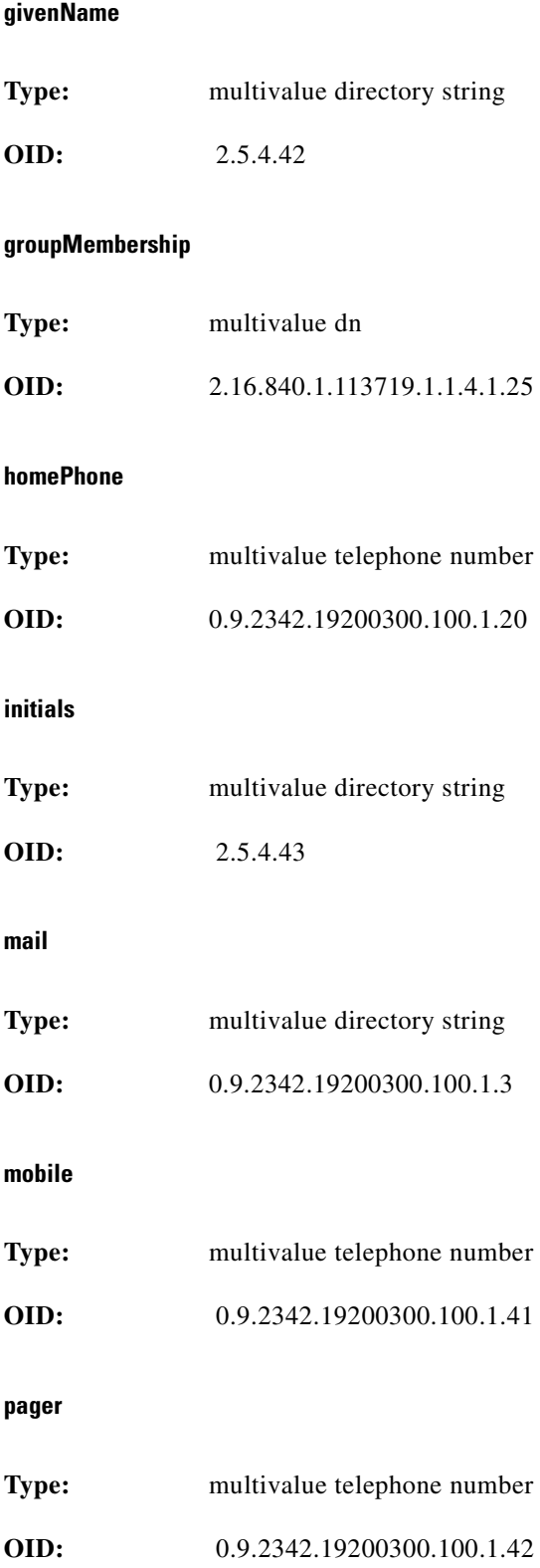

# **postalAddress**

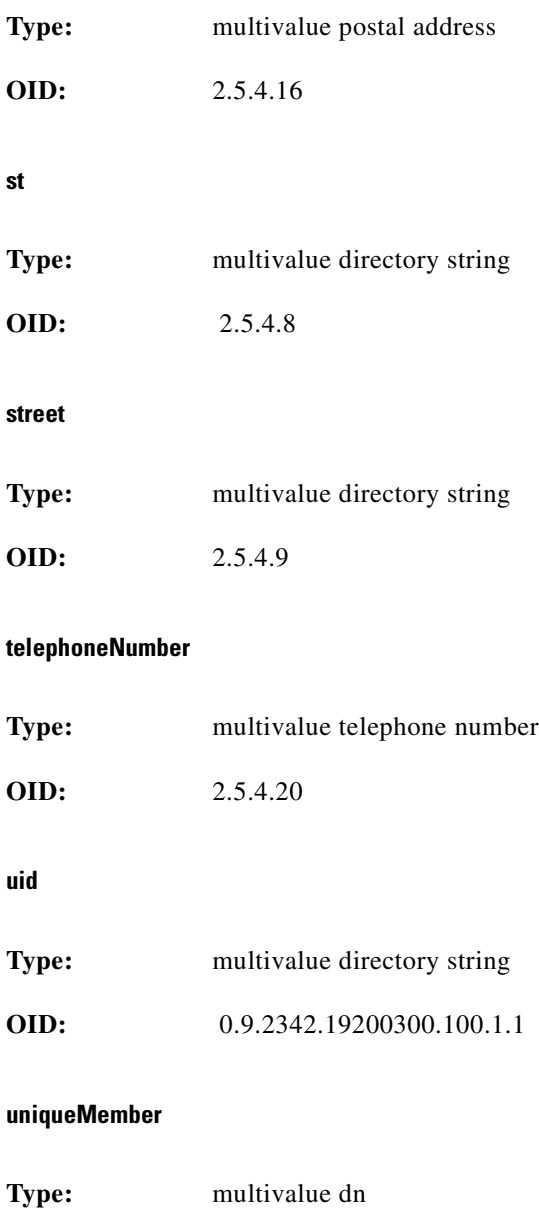

**OID:** 2.5.4.50

 $\blacksquare$
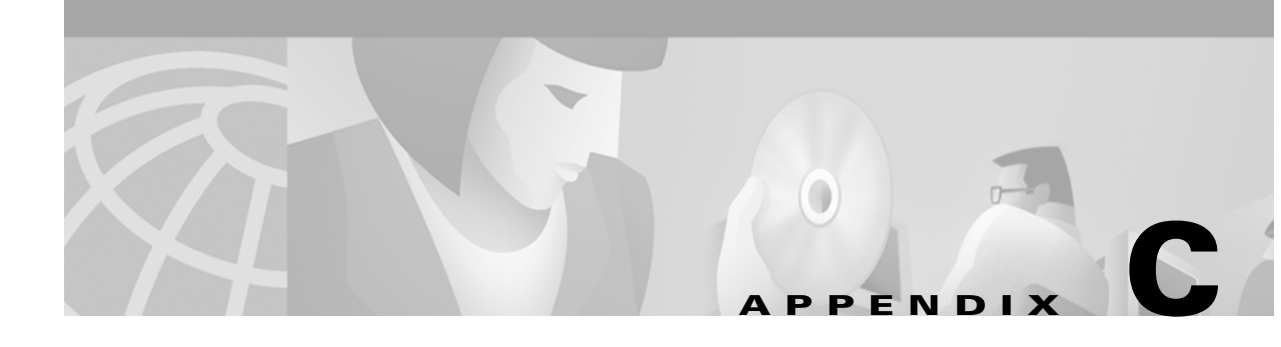

# **RDP Service-Profile Translation**

<span id="page-108-9"></span><span id="page-108-8"></span><span id="page-108-6"></span>This appendix provides information on the translation that the RADIUS-DESS Proxy (RDP) server performs for the service-profile attributes that CDAT creates in the LDAP directory.

<span id="page-108-5"></span><span id="page-108-1"></span>The content of the service profile that you create with CDAT is derived from a RADIUS service profile. When the SSG gets information about services, the SSG uses the RADIUS protocol and expects RADIUS service-profile attributes.

<span id="page-108-11"></span><span id="page-108-4"></span>In an SESM system, the RDP server is a RADIUS proxy server that acts as a mediator between the SSG and the LDAP directory. For example, RDP uses the DESS programming interfaces to access service profiles in the LDAP directory. RDP translates the CDAT/DESS service-profile attributes into the RADIUS service-profile attributes that the SSG uses.

The three tables in this appendix list the CDAT-to-RADIUS translations that RDP performs for a service profile.

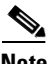

**Note** The information in this appendix may be useful to you if you are reading SSG documentation, which discusses only RADIUS attributes, and you need to know what RADIUS attribute corresponds to each CDAT attribute in a service profile.

<span id="page-108-7"></span>[Table C-1](#page-108-0) shows the CDAT attributes for a service that RDP translates into standard RADIUS attributes.

<span id="page-108-13"></span><span id="page-108-12"></span><span id="page-108-10"></span>

| <b>CDAT attribute</b>  | <b>Standard RADIUS Attribute Sent to the SSG</b>                                                                                       |  |
|------------------------|----------------------------------------------------------------------------------------------------|--|
| Service type           | Standard RADIUS attribute number 6. Service type. The value must be<br>outbound.                                                       |  |
| <b>Session Timeout</b> | Standard RADIUS attribute number 27. Maximum time, in seconds, that a<br>host or service object can remain active in any one session.  |  |
| Idle Timeout           | Standard RADIUS attribute number 28. Maximum time, in seconds, that a<br>service connection can remain idle before it is disconnected. |  |

<span id="page-108-0"></span>*Table C-1 Standard RADIUS Attributes*

<span id="page-108-14"></span><span id="page-108-3"></span><span id="page-108-2"></span>[Table C-2](#page-109-0) shows the CDAT attributes for a service that RDP translates into RADIUS Service-Info attributes. Service-Info attributes are vendor-specific attributes (attribute number 26), vendor 9, subattribute 251.

<span id="page-109-16"></span><span id="page-109-15"></span><span id="page-109-14"></span><span id="page-109-13"></span><span id="page-109-11"></span><span id="page-109-10"></span><span id="page-109-9"></span><span id="page-109-8"></span><span id="page-109-7"></span><span id="page-109-6"></span><span id="page-109-5"></span><span id="page-109-4"></span><span id="page-109-3"></span><span id="page-109-2"></span><span id="page-109-1"></span>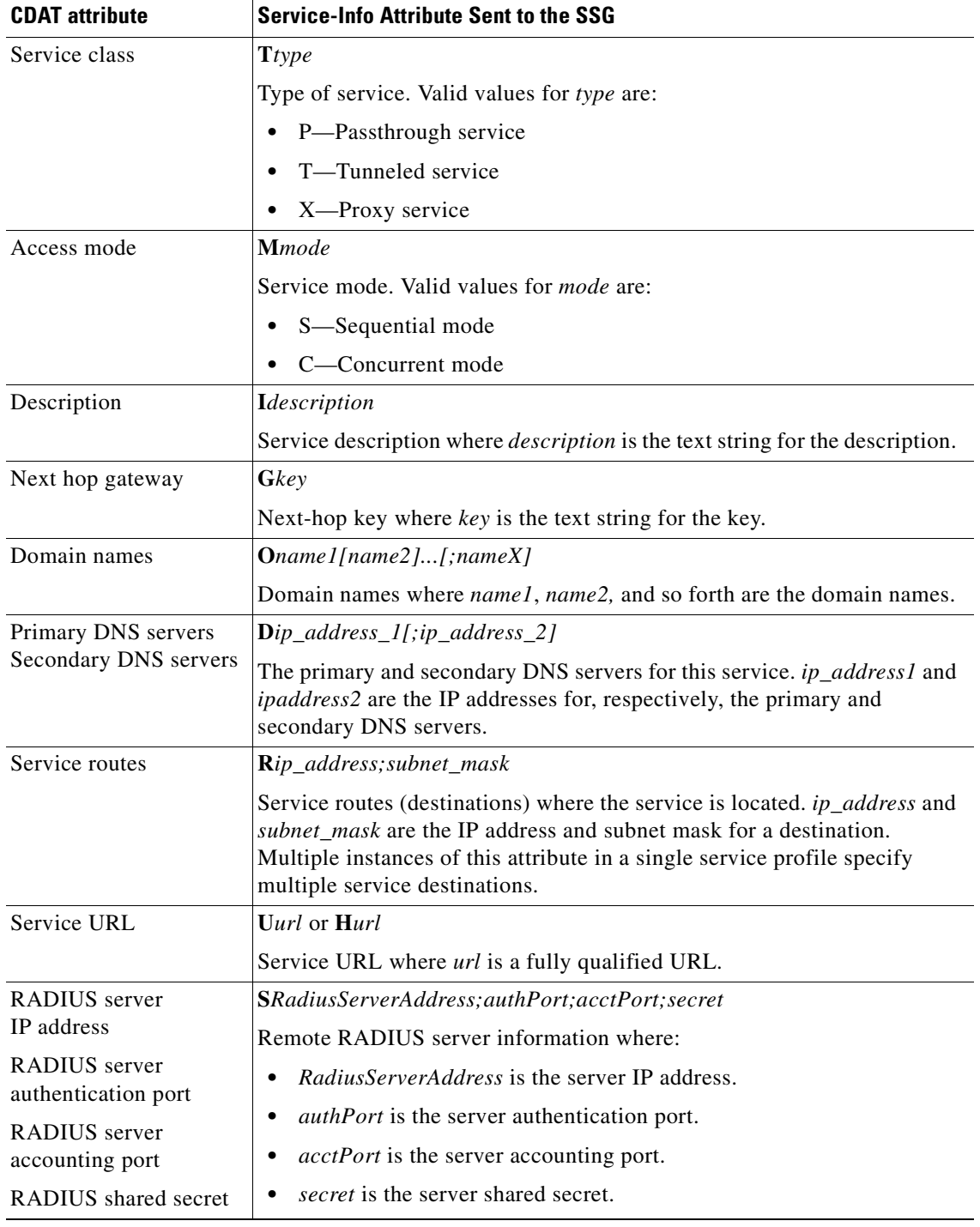

#### *Table C-2 Service-Info Attributes*

<span id="page-109-17"></span><span id="page-109-12"></span> $\Box$ 

<span id="page-109-0"></span> $\blacksquare$ 

<span id="page-110-1"></span>[Table C-3](#page-110-0) shows the CDAT attributes for a service that RDP translates into Cisco AVPair attributes. Cisco AVPair attributes are vendor-specific attributes (attribute number 26), vendor 9, subattribute 1.

<span id="page-110-3"></span>

| <b>CDAT attribute</b> | <b>Cisco AVPair Sent to the SSG</b>                                                                                   |
|-----------------------|----------------------------------------------------------------------------------------------------|
| Tunnel identifier     | vpdn:tunnel-id=name                                                                                                   |
|                       | Tunnel identifier where <i>name</i> is the name of tunnel.                                                            |
| Tunnel IP address     | <b>vpdn:ip-addresses=ip</b> address                                                                                   |
|                       | Tunnel IP address where <i>ip_address</i> is the address of the home gateway<br>(LNS) to receive the L2TP connection. |
| Tunnel password       | vpdn:12tp-tunnel-password=password                                                                                    |
|                       | Tunnel password where <i>password</i> is the password for L2TP tunnel<br>authentication.                              |
| Tunnel type           | vpdn:tunnel-type=type                                                                                                 |
|                       | Tunnel type where type is the 12tp (the only value allowed with SESM).                                                |

<span id="page-110-0"></span>*Table C-3 Cisco AV-Pair Attributes*

<span id="page-110-2"></span>CDAT allows the service provider to explicitly define additional Cisco AV pairs for a service with the Local Cisco AV Pairs box in the Services and Service Groups windows. RDP sends these AV pairs to the SSG with no translation. For information on these AV pairs, see the ["RADIUS Profile" section on](#page-33-0)  [page 2-14.](#page-33-0)

For more information on RADIUS profiles and the SSG, see the *Cisco 6400 Feature Guide* and the *Cisco Subscriber Edge Services Manager and Subscriber Policy Engine Installation and Configuration Guide*.

×

 $\blacksquare$ 

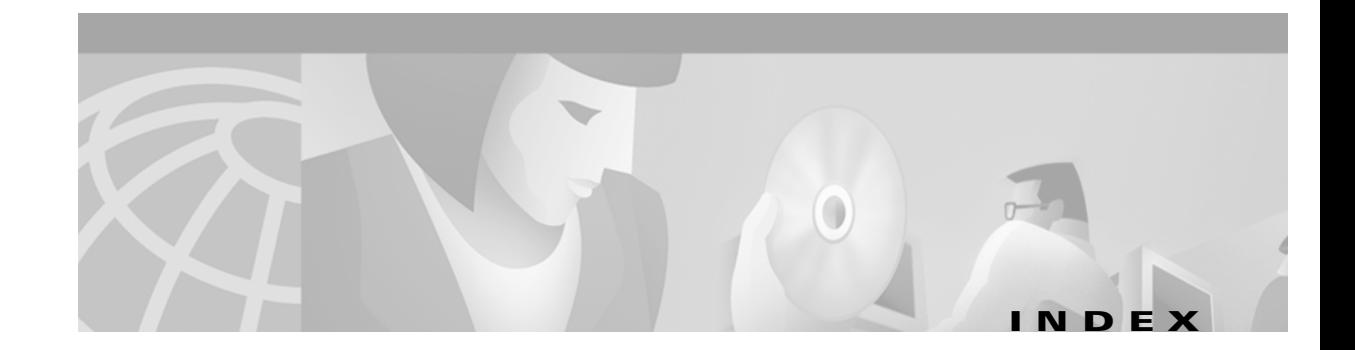

# **A**

access control lists (ACLs) for services **[2-8,](#page-27-0) [2-15](#page-34-0)** for users **[2-8,](#page-27-1) [2-24](#page-43-0)** Access mode attribute **[2-9,](#page-28-0) [2-11,](#page-30-0) [C-2](#page-109-1)** ACCOUNT\_MANAGER\_ROLE **[A-1](#page-64-0)** ACCOUNT\_MANAGER\_RULE **[A-2](#page-65-0)** Account Enabled attribute **[2-25,](#page-44-0) [2-31](#page-50-0)** account management **[1-3](#page-14-0)** account managers **[2-19,](#page-38-0) [2-34](#page-53-0)** address pools **[2-13,](#page-32-0) [2-20,](#page-39-0) [2-26,](#page-45-0) [2-32](#page-51-0)** administrators **[1-5,](#page-16-0) [2-19](#page-38-1)** logging in **[2-3](#page-22-0)** privileges **[2-34](#page-53-1)** Affected Roles attribute **[2-41](#page-60-0)** Allow Create Sub-Account attribute **[2-6](#page-25-0)** attributes **[B-1](#page-66-0)** core schema **[B-39](#page-104-0)** inherited values **[2-6](#page-25-1)** policy schema **[B-31](#page-96-0)** RADIUS **[2-16,](#page-35-0) [2-18](#page-37-0)** schema extensions **[B-13](#page-78-0)** service profile **[C-1](#page-108-1)** vendor-specific **[C-1](#page-108-2)** authentication **[1-3,](#page-14-1) [1-4](#page-15-0)** Service Selection Gateway (SSG) **[2-7](#page-26-0)** authorization **[1-3,](#page-14-2) [1-4](#page-15-1)** autoConnect attribute **[2-28,](#page-47-0) [2-33](#page-52-0)** Auto-logon attribute **[2-28,](#page-47-1) [2-33](#page-52-1)** auto-logon services **[2-28,](#page-47-2) [2-33](#page-52-2)**

#### **B**

Block Inheritance attribute **[2-26](#page-45-1)** browsers **[2-3](#page-22-1)** bulk administration **[2-2](#page-21-0)** bulk provisioning **[1-7](#page-18-0)** buttons in CDAT **[2-5](#page-24-0)**

# **C**

# CDAT [See](#page-12-0) *Cisco Distributed Administration Tool (CDAT)* cdat.jetty.xml file **[2-7](#page-26-1)** cdat.xml file **[2-7](#page-26-2)** Cisco\_Azn\_Super privilege **[2-3,](#page-22-2) [2-5,](#page-24-1) [2-38](#page-57-0)** CISCO\_AZN keyword **[2-41](#page-60-1)** Cisco\_Dess\_\* privileges **[2-38](#page-57-1)** Cisco\_Dess\_Supervisor privilege **[2-3](#page-22-3)** Cisco AV pairs **[C-3](#page-110-1)** for service groups **[2-18](#page-37-1)** for services **[2-14,](#page-33-1) [C-3](#page-110-2)** for user groups **[2-30](#page-49-0)** for users **[2-23,](#page-42-0) [2-30](#page-49-1)** CiscoAzn\* attributes **[B-1,](#page-66-0) [B-13](#page-78-1)** CiscoAzn\* classes **[B-1](#page-66-1)** CiscoDESS\* attributes **[B-1,](#page-66-0) [B-13](#page-78-1)** CiscoDESS\* classes **[B-1](#page-66-2)** Cisco Distributed Administration Tool (CDAT) **[1-1,](#page-12-1) [1-2](#page-13-0)** accessing objects **[2-5](#page-24-2)** administrator user and password **[2-3](#page-22-4)** browsers **[2-3](#page-22-5)** bulk administration **[2-2](#page-21-1)** bulk provisioning **[1-7](#page-18-1)**

configuring **[2-7](#page-26-3)** displaying objects **[2-5](#page-24-2)** expert interface **[1-8,](#page-19-0) [2-1,](#page-20-0) [2-3](#page-22-6)** learning about **[1-8](#page-19-1)** logging in **[2-3](#page-22-7)** management console **[2-7](#page-26-4)** name space **[2-5](#page-24-3)** navigating **[2-4](#page-23-0)** passwords **[2-3](#page-22-8)** RBAC examples **[1-5](#page-16-1)** Cisco Subscriber Edge Services Manager (Cisco SESM) **[1-1,](#page-12-2) [1-2](#page-13-1)** See also *SESM web applications* **[1-2](#page-13-2)** Cisco Subscriber Policy Engine (SPE) **[1-3](#page-14-3)** classes **[B-1](#page-66-3)** core LDAP schema **[B-37](#page-102-0)** core policy **[B-24](#page-89-0)** schema extensions **[B-1](#page-66-4)** concurrent access mode **[2-9,](#page-28-1) [2-11,](#page-30-1) [C-2](#page-109-2)** Condition attribute **[2-41](#page-60-2)** conditions for rules **[2-41](#page-60-3)** configuration files **[2-7](#page-26-5)** connection groups **[2-18](#page-37-2)** converting RADIUS profiles **[1-7](#page-18-2)** cookies **[2-3](#page-22-9)** core LDAP schema **[B-37](#page-102-1)** core policy objects **[B-24](#page-89-1)** Create Subaccount button **[2-5](#page-24-4)** creating NRPs **[2-42](#page-61-0)** roles **[2-34](#page-53-2)** rules **[2-39](#page-58-0)** service groups **[2-17](#page-36-0)** services **[2-7](#page-26-6)** user groups **[2-28](#page-47-3)** users **[2-19](#page-38-2)** CREATOR\_SUPERVISOR\_ROLE **[A-1](#page-64-1)** CREATOR\_SUPERVISOR\_RULE **[A-2](#page-65-1)** Creator dynamic subject **[2-37](#page-56-0)**

# **D**

Delete button **[2-5](#page-24-5)** DemoUser5 user **[2-3](#page-22-10)** Depth box **[2-4](#page-23-1)** DESS/AUTH **[1-1,](#page-12-3) [1-3](#page-14-4)** attributes **[B-1,](#page-66-0) [B-13](#page-78-2)** classes **[B-1](#page-66-5)** learning about **[1-8](#page-19-2)** sample data **[2-3](#page-22-11)** schema extensions **[1-8,](#page-19-3) [B-1](#page-66-6)** software **[2-34,](#page-53-3) [A-1](#page-64-2)** DESSadmin.ldf file **[2-3](#page-22-12)** DESSusecasedata.ldf file **[2-3](#page-22-13)** destinations for services **[C-2](#page-109-3)** Directory Enabled Service Selection and Authorization (DESS/AUTH) [See](#page-66-7) *DESS/AUTH* DNS Redirection **[2-9](#page-28-2)** DNS servers **[2-12,](#page-31-0) [C-2](#page-109-4)** fault tolerance **[2-9](#page-28-3)** domain names **[2-9,](#page-28-4) [2-12,](#page-31-1) [C-2](#page-109-5)** Domain names attribute **[2-12,](#page-31-2) [C-2](#page-109-6)** dynamic subjects **[2-37](#page-56-1)** Dynamic Subjects attribute **[2-37](#page-56-2)**

# **E**

Enable Single Sign-On attribute **[2-6,](#page-25-2) [2-26,](#page-45-2) [2-32](#page-51-1)** enabling accounts **[2-25,](#page-44-1) [2-31](#page-50-1)** encryption of passwords **[2-6](#page-25-3)** expert interface **[1-8,](#page-19-4) [2-3](#page-22-6)** exporting from an LDAP directory **[1-7](#page-18-3)**

#### **G**

group-level privileges **[2-2](#page-21-2)** groups service **[1-5,](#page-16-2) [2-17](#page-36-1)**

**Cisco Distributed Administration Tool Guide**

user **[1-5,](#page-16-3) [2-2,](#page-21-3) [2-28](#page-47-4)**

# **H**

Help button **[2-4](#page-23-2)** Home URL attribute **[2-6,](#page-25-4) [2-25,](#page-44-2) [2-31](#page-50-2)** home URLs **[2-25,](#page-44-3) [2-31](#page-50-3)**

#### **I**

Idle Timeout attribute **[2-6,](#page-25-5) [2-9](#page-28-5)** idle timeouts **[2-7,](#page-26-7) [2-16,](#page-35-1) [2-18,](#page-37-3) [2-24,](#page-43-1) [2-31,](#page-50-4) [C-1](#page-108-3)** implied privileges **[2-37](#page-56-3)** importing to an LDAP directory **[1-7](#page-18-4)** inacl AV pair **[2-24](#page-43-2)** inheritance attributes and **[2-6,](#page-25-6) [2-28](#page-47-5)** subaccount subscriptions **[2-26](#page-45-3)** ip local pool command **[2-20](#page-39-1)** IP Pool Name attribute **[2-13](#page-32-1)**

## **K**

Keywords attribute **[2-41](#page-60-4)** keywords in rules **[2-41](#page-60-5)**

### **L**

LDAP directories **[1-4,](#page-15-2) [1-8,](#page-19-5) [C-1](#page-108-4)** LDAP Directory Interchange Format (LDIF) files **[1-7](#page-18-5)** ldapmodify command **[1-7,](#page-18-6) [2-3](#page-22-14)** LDAP schema core **[B-37](#page-102-2)** core policy **[B-24](#page-89-2)** extensions **[B-1](#page-66-8)** LDIF files **[1-7](#page-18-1)** Lightweight Directory Access Protocol (LDAP) **[1-3](#page-14-5)** local address pools **[2-13,](#page-32-2) [2-20,](#page-39-2) [2-26,](#page-45-4) [2-32](#page-51-2)**

Local Generic RADIUS attributes **[2-6,](#page-25-7) [2-16,](#page-35-2) [2-18,](#page-37-4) [2-30](#page-49-2)** logging into CDAT **[2-3](#page-22-15)** Logout button **[2-4](#page-23-3)**

#### **M**

management console **[2-7](#page-26-8)** Maximum Number of Sub-Accounts attribute **[2-6,](#page-25-8) [2-26,](#page-45-5)  [2-32](#page-51-3)** maxVariables attribute **[2-7](#page-26-9)** MERIT RADIUS files **[1-7](#page-18-7)** modes concurrent access **[C-2](#page-109-2)** sequential service **[C-2](#page-109-7)** Mutually Exclusive Connection Group attribute **[2-18](#page-37-5)** Mutually Exclusive Subscription Group attribute **[2-18](#page-37-6)**

#### **N**

names objects **[2-5](#page-24-6)** services **[2-11](#page-30-2)** Next hop gateway attribute **[2-8,](#page-27-2) [2-11,](#page-30-3) [C-2](#page-109-8)** next-hop keys **[2-11,](#page-30-4) [2-42](#page-61-1)** next-hop tables **[2-7,](#page-26-10) [2-8,](#page-27-3) [2-43](#page-62-0)** creating and using **[2-42](#page-61-2)** names **[2-43](#page-62-1)** Novell eDirectory **[1-3](#page-14-6)** NRP objects **[2-42](#page-61-3)** NRPs window **[2-8,](#page-27-4) [2-43](#page-62-2)**

#### **O**

objects accessing **[2-5](#page-24-7)** attributes **[2-4](#page-23-4)** displaying **[2-5](#page-24-8)** naming **[2-5](#page-24-9)** occupants o[f a role](#page-36-1) **[2-37](#page-56-4)**

**Cisco Distributed Administration Tool Guide**

Operator attribute **[2-41](#page-60-6)** operators for rule conditions **[2-41](#page-60-7)** Organizational Units **[A-2](#page-65-2)** Organizations **[A-2](#page-65-3)** outacl **[2-24](#page-43-3)** outacl AV pair **[2-24](#page-43-4)**

#### **P**

packet filtering **[2-8](#page-27-5)** PARENT\_MANAGE\_ROLE **[A-1](#page-64-3)** PARENT\_MANAGE\_RULE **[A-2](#page-65-4)** Parent dynamic subject **[2-37](#page-56-5)** passthrough services **[2-7,](#page-26-11) [2-11,](#page-30-5) [C-2](#page-109-9)** passwords **[2-6](#page-25-9)** passwords for logging into CDAT **[2-3](#page-22-16)** policy\* attributes **[B-24,](#page-89-3) [B-31](#page-96-1)** policy\* classes **[B-24](#page-89-3)** Pool name attribute **[2-6,](#page-25-10) [2-26,](#page-45-6) [2-32](#page-51-4)** predefined roles **[1-8,](#page-19-6) [2-34,](#page-53-4) [A-1](#page-64-4)** predefined rules **[1-8,](#page-19-6) [2-39,](#page-58-1) [A-2](#page-65-5)** Primary DNS servers attribute **[C-2](#page-109-10)** Primary Service attribute **[2-6,](#page-25-11) [2-26,](#page-45-7) [2-32](#page-51-5)** primary services **[2-13,](#page-32-3) [2-20,](#page-39-3) [2-26,](#page-45-8) [2-32](#page-51-6)** examples **[2-20](#page-39-4)** privileges **[2-34,](#page-53-5) [2-37](#page-56-6)** accessing objects **[2-5](#page-24-10)** administrator **[2-3](#page-22-17)** Cisco\_Azn\_Super **[2-38](#page-57-0)** Cisco\_Dess\_\* **[2-38](#page-57-1)** displaying objects **[2-5](#page-24-10)** implied **[2-37](#page-56-3)** subscriber **[2-34](#page-53-6)** user groups **[2-28](#page-47-6)** Privileges attribute **[2-37](#page-56-7)** provisioning of subscribers **[2-2](#page-21-4)** proxy services **[2-8,](#page-27-6) [2-11,](#page-30-6) [2-13,](#page-32-4) [C-2](#page-109-11)** Public dynamic subject **[2-37](#page-56-8)** PUBLISHER\_ROLE **[A-1](#page-64-5)**

PUBLISHER\_RULE **[A-2](#page-65-6)** publishers **[2-19,](#page-38-3) [2-34](#page-53-7)**

## **Q**

queryMaxResults attribute **[2-7](#page-26-12)** queryTimeout attribute **[2-7](#page-26-13)**

# **R**

RADIUS attributes **[1-2,](#page-13-3) [2-16,](#page-35-3) [2-18,](#page-37-7) [2-27,](#page-46-0) [2-30,](#page-49-3) [2-32](#page-51-7)** profiles **[1-7](#page-18-2)** proxy services **[C-2](#page-109-11)** server attributes **[2-13,](#page-32-5) [C-2](#page-109-12)** service profiles **[C-1](#page-108-5)** TCP redirection attributes **[2-27,](#page-46-1) [2-32](#page-51-8)** RADIUS-DESS Proxy (RDP) server **[1-8,](#page-19-7) [C-1](#page-108-6)** next-hop table password **[2-42](#page-61-4)** RBAC [See](#page-12-4) *Role Based Access Control (RBAC)* RDP *[See](#page-108-7) RADIUS-DESS Proxy server* rdp.xml file **[2-42](#page-61-5)** Reset button **[2-5](#page-24-11)** resources **[1-5,](#page-16-4) [2-41](#page-60-8)** administrative access **[2-5](#page-24-12)** examples **[1-6](#page-17-0)** user groups **[2-28](#page-47-7)** Resources attribute **[2-41](#page-60-9)** Retrieve button **[2-4](#page-23-5)** Role Based Access Control (RBAC) **[1-1,](#page-12-5) [1-8](#page-19-8)** CDAT example **[1-5](#page-16-5)** overview **[1-4](#page-15-3)** terminology **[1-5](#page-16-6)** roles **[1-4,](#page-15-4) [1-5,](#page-16-7) [2-34](#page-53-8)** affected with rules **[2-41](#page-60-10)** creating **[2-2](#page-21-5)**

examples **[1-5,](#page-16-8) [2-34](#page-53-9)** occupants **[2-37](#page-56-9)** predefined **[1-8,](#page-19-9) [A-1](#page-64-4)** user groups and **[2-30](#page-49-4)** Roles window **[2-35](#page-54-0)** routes for services **[C-2](#page-109-3)** rules **[1-5,](#page-16-9) [2-39](#page-58-2)** creating **[2-2](#page-21-6)** examples **[1-6](#page-17-1)** predefined **[1-8,](#page-19-10) [A-2](#page-65-5)** Rules window **[2-39](#page-58-3)**

# **S**

sample DESS/AUTH data **[2-3](#page-22-18)** schema core **[B-37](#page-102-3)** core policy **[B-24](#page-89-2)** extensions **[B-1](#page-66-9)** scope of subscriptions **[2-27](#page-46-2)** Secondary DNS servers attribute **[C-2](#page-109-13)** SELF\_MANAGE\_ROLE **[2-34,](#page-53-10) [A-1](#page-64-6)** SELF\_MANAGE\_RULE **[2-35,](#page-54-1) [A-2](#page-65-7)** SELF\_SERVICE\_ROLE **[A-1](#page-64-7)** SELF\_SERVICE\_RULE **[A-2](#page-65-8)** self-care **[2-34](#page-53-11)** Self dynamic subject **[2-37](#page-56-10)** sequential access mode **[2-9,](#page-28-6) [2-11,](#page-30-7) [C-2](#page-109-7)** service access order **[2-8](#page-27-7)** Service class attribute **[2-11](#page-30-8)** service classes **[2-7,](#page-26-14) [C-2](#page-109-14)** service filters **[2-26,](#page-45-9) [2-32](#page-51-9)** Service Filters attribute **[2-6,](#page-25-12) [2-26,](#page-45-9) [2-32](#page-51-9)** service groups **[1-5,](#page-16-10) [2-14,](#page-33-2) [2-17](#page-36-2)** idle timeouts **[2-18](#page-37-3)** mutually-exclusive connection **[2-18](#page-37-8)** mutually-exclusive subscription **[2-18](#page-37-9)** rule associations **[2-19](#page-38-4)** Service Groups window **[2-17](#page-36-3)**

service profiles **[1-2,](#page-13-4) [C-1](#page-108-8)** RDP translation **[C-1](#page-108-9)** Service Route attribute **[2-8](#page-27-8)** Service routes attribute **[2-12,](#page-31-3) [C-2](#page-109-15)** services access modes **[2-11](#page-30-1)** ACLs **[2-8](#page-27-9)** address pools **[2-13](#page-32-6)** Cisco AV pairs **[2-15](#page-34-1)** classes **[2-11](#page-30-9)** concurrent access **[2-9](#page-28-7)** creating **[2-2,](#page-21-7) [2-7,](#page-26-15) [2-8,](#page-27-10) [2-10](#page-29-0)** descriptions **[2-11](#page-30-10)** destinations **[C-2](#page-109-3)** DNS redirection **[2-9](#page-28-8)** domain names **[2-12](#page-31-4)** idle timeouts **[2-9,](#page-28-9) [2-16](#page-35-1)** names **[2-11](#page-30-11)** next-hop tables **[2-8,](#page-27-11) [2-11,](#page-30-12) [2-42](#page-61-6)** passthrough **[2-7,](#page-26-16) [2-11,](#page-30-5) [C-2](#page-109-9)** primary NDS servers **[2-12](#page-31-5)** proxy **[2-8,](#page-27-12) [2-11,](#page-30-6) [2-13,](#page-32-7) [C-2](#page-109-11)** routes **[2-12](#page-31-3)** rule associations **[2-17](#page-36-4)** secondary DNS servers **[2-12](#page-31-6)** sequential access **[2-9](#page-28-10)** session timeouts **[2-9,](#page-28-11) [2-17,](#page-36-5) [2-19](#page-38-5)** subscriptions **[2-27](#page-46-3)** tunnel **[2-8,](#page-27-13) [2-11,](#page-30-13) [2-13,](#page-32-8) [C-2](#page-109-16)** types **[2-12,](#page-31-7) [C-1](#page-108-10)** URLs **[2-12](#page-31-8)** Service Selection Gateway (SSG) **[1-2,](#page-13-5) [2-7,](#page-26-17) [C-1](#page-108-11)** configuring **[1-8](#page-19-11)** configuring services **[2-1](#page-20-1)** creating services **[2-7](#page-26-18)** Services window **[2-10](#page-29-1)** Service type attribute **[2-12](#page-31-7)** Servic[e URL attribute](#page-21-5) **[2-12,](#page-31-8) [C-2](#page-109-17)** SESM web applications **[1-2](#page-13-6)**

**Cisco Distributed Administration Tool Guide**

service descriptions **[2-11](#page-30-14)** service names **[2-11](#page-30-15)** Session Timeout attribute **[2-6,](#page-25-13) [2-9](#page-28-12)** sessionTimeout attribute **[2-7](#page-26-19)** session timeouts **[2-7,](#page-26-20) [2-17,](#page-36-5) [2-19,](#page-38-5) [2-25,](#page-44-4) [2-31,](#page-50-5) [C-1](#page-108-12)** single sign-on **[2-26,](#page-45-10) [2-32](#page-51-10)** ssg next-hop command **[2-42](#page-61-7)** Starts with box **[2-4](#page-23-6)** State attribute **[2-40](#page-59-0)** subaccounts **[2-5](#page-24-13)** maximum number **[2-26,](#page-45-11) [2-32](#page-51-11)** passwords **[2-6](#page-25-14)** privileges **[2-34,](#page-53-12) [2-35](#page-54-2)** role determination **[2-34](#page-53-13)** unlimited **[2-25,](#page-44-5) [2-31](#page-50-6)** Subjects attribute **[2-37](#page-56-11)** Subscribe attribute **[2-27,](#page-46-4) [2-33](#page-52-3)** SUBSCRIBER\_ROLE **[A-1](#page-64-8)** SUBSCRIBER\_RULE **[A-2](#page-65-9)** subscriber profiles **[1-2](#page-13-7)** subscribers **[1-5,](#page-16-11) [2-19,](#page-38-6) [2-34](#page-53-14)** bulk provisioning **[1-7](#page-18-8)** enabled accounts **[2-25,](#page-44-6) [2-31](#page-50-1)** PPP primary service **[2-20](#page-39-5)** privileges for **[2-34](#page-53-15)** subaccounts **[2-21](#page-40-0)** subscription groups **[2-18](#page-37-10)** subscriptions **[2-27,](#page-46-5) [2-33](#page-52-4)** SUPERVISOR\_ROLE **[A-1](#page-64-9)** SUPERVISOR\_RULE **[A-2](#page-65-10)**

# **T**

TCP Redirection attributes **[2-6,](#page-25-15) [2-26,](#page-45-12) [2-32](#page-51-12)** timeouts **[2-7,](#page-26-21) [C-1](#page-108-13)** tunnel services **[2-8,](#page-27-14) [2-11,](#page-30-13) [C-2](#page-109-16)** attributes **[2-13,](#page-32-9) [C-3](#page-110-3)** identifiers **[2-14](#page-33-3)** IP addresses **[2-14](#page-33-4)**

passwords **[2-14](#page-33-5)**

## **U**

Unlimited Sub-Accounts attribute **[2-25,](#page-44-7) [2-31](#page-50-7)** Update button **[2-5](#page-24-14)** URLs home for subscriber **[2-25,](#page-44-8) [2-31](#page-50-8)** service **[2-12](#page-31-9)** user groups **[1-4,](#page-15-5) [1-5,](#page-16-12) [2-19,](#page-38-7) [2-25,](#page-44-9) [2-28](#page-47-8)** access to resources **[2-28](#page-47-9)** address pools **[2-32](#page-51-13)** creating **[2-2](#page-21-8)** enabled accounts **[2-31](#page-50-9)** examples **[1-5](#page-16-13)** idle timeouts **[2-31](#page-50-4)** primary services **[2-32](#page-51-14)** RADIUS attributes **[2-30](#page-49-5)** service filters **[2-32](#page-51-9)** session timeouts **[2-31](#page-50-5)** subscriptions **[2-33](#page-52-5)** TCP redirection **[2-32](#page-51-15)** User Groups window **[2-28](#page-47-10)** User Information attributes **[2-23](#page-42-1)** users **[1-5,](#page-16-14) [2-19](#page-38-8)** ACLs **[2-8,](#page-27-15) [2-24](#page-43-5)** address pools **[2-26](#page-45-13)** creating **[2-2](#page-21-9)** examples **[1-5,](#page-16-15) [2-19](#page-38-2)** home URLs **[2-25,](#page-44-10) [2-31](#page-50-10)** idle timeouts **[2-9,](#page-28-13) [2-24](#page-43-1)** information attributes **[2-23](#page-42-2)** names for logging into CDAT **[2-3](#page-22-19)** non-PPP connections **[2-24,](#page-43-1) [2-30](#page-49-6)** passwords **[2-6](#page-25-16)** primary services **[2-26](#page-45-14)** RADIUS attributes **[2-24](#page-43-6)** role determination **[2-34](#page-53-16)** service filters **[2-26](#page-45-9)**

session timeouts **[2-9,](#page-28-14) [2-25](#page-44-4)** single sign-on **[2-26](#page-45-15)** TCP redirection **[2-27](#page-46-6)** Users window **[2-21](#page-40-1)**

# **V**

Value attribute **[2-41](#page-60-11)** values for rule conditions **[2-41](#page-60-12)** Variable attribute **[2-41](#page-60-13)** variables for rule conditions **[2-41](#page-60-14)** vendor-specific attributes **[C-1](#page-108-14)**

# **W**

web applications **[1-2](#page-13-8)**

# **X**

X.500 user schema **[2-23](#page-42-2)**

**Index**